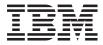

# ThinkPad i Series 1200/1300 Hardware Maintenance Manual

Before using this information and the product it supports, be sure to read the general information under "Introduction" on page 2, and "Read this first" on page 19.

## First Edition (October 2001)

The following paragraph does not apply to the United Kingdom or any country where such provisions are inconsistent with local law:

INTERNATIONAL BUSINESS MACHINES CORPORATION PROVIDES THIS PUBLICATION "AS IS" WITHOUT ANY WARRANTY OF ANY KIND, EITHER EXPRESS OR IMPLIED, INCLUDING, BUT NOT LIMITED TO, THE LIMITED WARRANTIES OF MERCHANTABILITY OR FITNESS FOR A PARTICULAR PURPOSE. Some states do not allow disclaimers or express or implied warranties in certain transactions; therefore, this statement may not apply to you.

This publication could include technical inaccuracies or typographical errors. Changes are periodically made to the information herein; these changes will be incorporated in new editions of the publication. IBM may make improvements or changes in the products or the programs described in this publication at any time.

Requests for technical information about IBM products should be made to your IBM Authorized Dealer or your IBM Marketing Representative.

© Copyright International Business Machines
Corporation 2001. All rights reserved. Note to US
Government Users — Documentation related to restricted
rights — Use, duplication, or disclosure is subject to
restrictions set forth in GSA ADP Schedule Contract with
IBM Corp.

## **Preface**

#### About this manual

This manual contains service and reference information for IBM ThinkPad i Series 1200/1300 products. Use this manual along with the advanced diagnostic tests to troubleshoot problems effectively.

The manual is divided into sections as follows:

- Common sections provide general information, guidelines, and safety information required to service computers.
- Product-specific sections include service, reference, and product-specific parts information.
  - Part I includes information on the following models: 1161-210, 1161-230, 1161-260, 1161-25N, 1161-45N, 1161-55N, 1161-65N, 1161-267, 1161-26M, 1161-26A, 1161-26T, 1161-26C, 1161-26H, 1161-26K, 1161-26Y, 1161-26F, 1161-26S, 1161-26P, 1161-26X, 1161-264, 1161-257, 1161-BB7, 1161-25M, 1161-25A, 1161-25T, 1161-25C, 1161-25H, 1161-25K, 1161-25Y, 1161-25F, 1161-25S, 1161-25P, 1161-25X, 1161-254, 1161-234, 1161-23N, 1161-237, 1161-23M, 1161-23A, 1161-23T, 1161-23C, 1161-23H, 1161-23K, 1161-23Y, 1161-23F, 1161-23S, 1161-23P, 1161-23X, 1161-214, 1161-217, 1161-21M, 1161-21A, 1161-21T, 1161-21C, 1161-21H, 1161-21K, 1161-21Y, 1161-21F, 1161-21S, 1161-21P, 1161-21X, 1161-2MS, 1171-337, 1171-BB7, 1171-33F, 1171-37F, 1171-34F, 1171-310, 1171-320, 1171-340, 1171-350, 1171-330, 1171-370, 1171-334, 1171-335, 1171-374, 1171-375
  - Part II includes information on the following models: 1161-11U, 1161-41U, 1161-51U, 1161-51J, 1161-71U, 1161-71J, 1161-91J, 1161-46N, 1161-56N, 1161-66N, 1161-91M, 1161-91A, 1161-91T, 1161-91C, 1161-91H, 1161-91K, 1161-91Y, 1161-71G, 1161-BB6, 1161-71M, 1161-71A, 1161-71T, 1161-71C, 1161-71H, 1161-71K, 1161-71Y, 1161-71F, 1161-61M, 1161-61A, 1161-61T, 1161-61C, 1161-61H, 1161-61K, 1161-61Y, 1161-51G, 1161-51F, 1161-51S, 1161-51P, 1161-51X, 1161-41J, 1161-41G, 1161-41M, 1161-41A, 1161-41T, 1161-41C, 1161-41H, 1161-41K, 1161-41Y, 1161-41F, 1161-41S, 1161-41P, 1161-41X, 1161-4JJ, 1161-36N, 1161-11G. 1161-11M. 1161-11A. 1161-11T. 1161-11C, 1161-11H, 1161-11K, 1161-11Y,

- 1161–11F, 1161–11S, 1161–11P, 1161–11X, 1161–3MS, 1171–i1U, 1171–i1G, 1171–81G, 1171–BB6, 1171–81M, 1171–61G, 1171–61M, 1171–61F, 1171–91F, 1171-61U, 1171-91U, 1171-51J, 1171-61J, 1171-71J, 1171-81J
- Part III includes information on the following models: 1171-21U, 1171-71U
- Part IV includes information on the following models: 1161-42J, 1161-72J, 1161-92J, 1161-47N, 1161-57N, 1161-67N, 1161-92T, 1161-92H, 1161-92U, 1161-92G, 1161-A2G, 1161-92M, 1161-92A, 1161-92C, 1161-92Y, 1161-92K, 1161-67N, 1161-62U, 1161-62G, 1161-52K, 1161-62S, 1161-62P, 1161-62X, 1161-52F, 1161-52U, 1161-62M, 1161-62A, 1161-62T, 1161-62C, 1161-62H, 1161-62K, 1161-62Y, 1161-72A, 1161-42U, 1161-42G, 1161-42M, 1161-52M, 1161-42A, 1161-42T, 1161-42C, 1161-42H, 1161-42K, 1161-42Y, 1161-42S, 1161-42P, 1161-42X, 1161-37N, 1171-9LU, 1171-9KU, 1171-9AU, 1171-9LM, 1171-9AG, 1171-82J, 1171-6LM, 1171-7WG, 1171-7YU, 1171-9WU, 1171-7GJ, 1171-9WF, 1171-5YU, 1171-6WU, 1171-5WU, 1171-7WU, 1171-5BU, 1171-5WJ, 1171-6LU, 1171-52J, 1171-62J, 1171-7WJ
- Part V includes information on the following models: 1161-95G, 1161-95M, 1161-94T, 1161-94H, 1161-94G, 1161-94M, 1161-94A, 1161-94K, 1161-93U, 1161-93G, 1161-93F, 1161-93M, 1161-93C, 1161-93H, 1161-93K, 1161-93Y, 1161-93T, 1161-73J, 1161-53M, 1161-43U, 1161-43G, 1161-43M, 1161-43A, 1161-43T, 1161-43C, 1161-43K, 1161-43Y, 1161-43S, 1161-43P, 1161-43X, 1161-43H, 1161-96A, 1161-97A, 1161-96C, 1161-96Y. 1161-86C. 1161-96K. 1161-44F. 1161-4JU, 1161-45U, 1161-43A, 1161-45F, 1161-53U, 1161-83G, 1171-9BU, 1171-8MU, 1171-9MU, 1171-6MU, 1171-6NU, 1171-7XG, 1171-9XU, 1171-9XF, 1171-9XA, 1171-9XT, 1171-9XC, 1171-9XH, 1171-9XK, 1171-5XU, 1171-5XM, 1171-5CU, 1171-4MU, 1171-6XU

## Important

This manual is intended for trained servicers who are familiar with ThinkPad products. Use this manual along with the advanced diagnostic tests to troubleshoot problems effectively. Before servicing an IBM ThinkPad product, be sure to review the safety information under "Safety Notices (Multi-lingual Translations)" on page 3 and "Safety Information" on page 11.

## Related publications

The following product publications are available through IBM or your IBM Authorized Dealer.

| Publication                                                                                                    | Part, Form Number     |  |
|----------------------------------------------------------------------------------------------------|-----------------------|--|
| Mobile Systems HMM Volume 1:<br>Laptop, Notebook, Portable, and<br>ThinkPad Computers (Models L40,<br>CL57, N45, N51, P70/P75,<br>ThinkPad 300, 350, 500, 510,<br>710T, Expansion Unit, Dock I,<br>Dock II) | 30H2356, S82G-1501-01 |  |
| Mobile Systems HMM Volume 2:<br>ThinkPad Computers (Models 340, 355, 360, 370, 700, 701, 720, 750, 755)                                                                                                    | 30H2357, S82G-1502-03 |  |
| Mobile Systems HMM Volume 3:<br>ThinkPad Computers (Models 365,<br>380, 385, 560, 760, SelectaDock)                                                                                                    | 84H8099, S82G-1503-05 |  |
| Mobile Systems HMM Volume 4:<br>ThinkPad Computers (Models 380, 385, 560, 760, 765)                                                                                                    | 05L1271, S05L-1270-01 |  |

#### Related diskettes

The following diskettes are available through IBM or your IBM Authorized Dealer.

| Diskette                                                           | Part, Form Number  |
|--------------------------------------------------------------------|--------------------|
| ThinkPad 300 (2615) Advanced Diagnostics Diskette                  | 33G9361, S33G-9361 |
| ThinkPad 350, 350C, 425, 425C (2618) Advanced Diagnostics Diskette | A211000, GA21-1000 |
| ThinkPad 365 (2625) Advanced Diagnostics Diskette                  | 76H7578, S30H-2498 |
| ThinkPad 380/385 (2635)<br>Maintenance Diskette                    | 06J0333, S06J-0333 |

| Diskette                                                                                   | Part, Form Number     |
|--------------------------------------------------------------------------------------------|-----------------------|
| ThinkPad 500 (2603) Advanced Diagnostics Diskette                                          | 71G3702, S71G-3702    |
| ThinkPad 510 (2604) Advanced Diagnostics Diskette                                          | 83G8095, S83G-8095    |
| ThinkPad 700 (9552) Reference<br>Diskette                                                  | 42G2017, S42G-2017    |
| ThinkPad 700C (9552) Reference Diskette                                                    | 42G2023, S42G-2023    |
| ThinkPad 720/720C (9552)<br>Reference Diskette                                             | 61G1194, S61G-1194    |
| ThinkPad i Series 1400 (2611)<br>Diagnostic and Utilities diskettes                        | 01K4841, S01K-4841-00 |
| ThinkPad Hardware Maintenance<br>Diskette (for all Models 355, 360,<br>560, 750, 755, 760) | 78H5384, S78H-5384    |
| ThinkPad Dock I (3545)                                                                     | 71G4140, S71G-4140    |
| Docking Station (3550)                                                                     | 42G2428, S42G-2428    |
| Data/Fax Modem                                                                             | 61G1556, S61G-1556    |
| FaxConcentrator/A                                                                          | 84F8540, S84F-8540    |

# Contents

| Pretace                                                                  |
|--------------------------------------------------------------------------|
| ThinkPad i Series 1200/1300 Hardware Maintenance                         |
| Manual                                                                   |
| General Descriptions                                                     |
| Introduction                                                             |
| Important Service Information                                            |
| Drive and Diskette Compatibility Matrix                                  |
| Safety Notices (Multi-lingual Translations)                              |
| Safety Information                                                       |
| Laser Compliance Statement                                               |
| Read this first                                                          |
| What to do first                                                         |
| FRU replacement notices                                                  |
| LCD replacement notice                                                   |
| Screw notices                                                            |
| Laser Compliance Statement                                               |
| Related service information                                              |
| Power button as reset switch                                             |
| Running a low-level format                                               |
| Service Web site                                                         |
| Passwords                                                                |
| Passwords                                                                |
| Fn key combinations                                                      |
| Product recovery program                                                 |
| Checkout guide                                                           |
| Testing the computer                                                     |
| Related service information                                              |
| Power systems checkout                                                   |
| Symptom-to-FRU Index                                                     |
| Numeric Error Codes and Messages 4                                       |
| Beep Symptoms                                                            |
| LCD-Related Symptoms                                                     |
| Keyboard/TrackPoint-Related Symptoms 4                                   |
| Indicator-Related Symptoms                                               |
| Power-Related Symptoms                                                   |
| Memory-Related Symptom 4                                                 |
| Audio-Related Symptoms                                                   |
| PC Card (PCMCIA)-Related Symptoms 4                                      |
| Power Management-Related Symptoms 4 Peripheral-Device-Related Symptoms 4 |
| Peripheral-Device-Related Symptoms 4                                     |
| Modem-Related Symptom                                                    |
| Operating System-Related Symptom 4                                       |
| Intermittent Problems                                                    |
| Undetermined Problems                                                    |
| FRU removals and replacements                                            |
| FRU removals and replacements                                            |
| 1020 Battery assembly 5                                                  |
| 1020 Battery assembly                                                    |
| 1040 Hard disk drive assembly 5                                          |

| 1050 Hard disk drive kitting pack                | . 54  |
|--------------------------------------------------|-------|
| 1060 CD-ROM assembly                             | . 54  |
| 1070 EZ key cover                                | . 56  |
| 1080 Keyboard                                    | . 56  |
| 1090 Backup battery                              | . 57  |
| 1090 Backup battery                              | . 58  |
| 1110 Modem and Ethernet card cover               | . 60  |
| 1120 Modem card                                  | . 60  |
| 1120 Modem card                                  | . 61  |
| 1140 IEEE 1394 card (Optional)                   |       |
| 1150 Middle cover                                | . 62  |
| 1150 Middle cover                                | . 63  |
| 1170 Keyboard hezel                              | . 65  |
| 1170 Keyboard bezel                              | . 67  |
| 1100 Frator board                                | . 67  |
| 1000 Fan accombine                               | . 07  |
| 1200 Fan assembly                                | . 68  |
| 1210 LCD bezel assembly (12.1")                  | . 69  |
| 1210 LCD bezel assembly (12.1")                  | . /1  |
| 1230 LED board (12.1")                           | . 72  |
| 1240 LCD panel assembly (12.1"), speaker         |       |
| assembly and LCD bracket hinge assembly .        |       |
| 1250 LCD FPC assembly (12.1")                    | . 74  |
| 1260 LCD bezel assembly (12.1"/Hitachi)          | . 75  |
|                                                  | . 76  |
| 1280 LCD panel assembly (12.1"/Hitachi), speaker |       |
| assembly and LCD bracket hinge assembly .        | . 77  |
| 1290 LCD FPC assembly (12.1"/Hitachi)            | . 79  |
| 1300 LCD bezel assembly (13.0")                  | . 80  |
| 1310 LED/Inverter board (13.0")                  | . 81  |
| 1320 LCD panel assembly (13.0") speaker          |       |
| assembly and LCD bracket hinge assembly .        | . 82  |
| 1330 LCD FPC assembly (13.0")                    | . 83  |
| 1330 LCD FPC assembly (13.0")                    | . 84  |
| 1350 LED/Inverter board (13.3")                  | 85    |
| 1360 LCD panel assembly (13.3"), speaker         | . 00  |
| assembly and LCD bracket hinge assembly .        | 86    |
| 1370 LCD FPC assembly (13.3")                    | . 00  |
| Locations                                        | . 00  |
| Locations                                        | . 00  |
|                                                  |       |
| Rear View                                        | . 91  |
| Bottom View                                      | . 92  |
| Switch Locations                                 | . 93  |
| ThinkPad i Series 1200/1300 (Part I)             | . 94  |
| Product overview                                 | . 95  |
| Parts list (ThinkPad i Series 1200/1300)         | 100   |
| ThinkPad i Series 1200/1300 (Part II)            | . 113 |
|                                                  | 114   |
|                                                  | . 119 |
|                                                  | 131   |
| Product overview                                 | 132   |
| FRU removals and replacements                    | 137   |
| Parts list (ThinkPad i Series 1200/1300)         | 176   |
| ThinkPad i Series 1200/1300 (Part IV)            | 185   |

| Product overview                         |  | . 186 |
|------------------------------------------|--|-------|
| Parts list (ThinkPad i Series 1200/1300) |  | . 191 |
| ThinkPad i Series 1200/1300 (Part V)     |  | . 203 |
| Product overview                         |  | . 204 |
| Parts list (ThinkPad i Series 1200/1300) |  | . 209 |
| Notices                                  |  | . 222 |
| Trademarks                               |  | 223   |

# ThinkPad i Series 1200/1300 Hardware Maintenance Manual

# **General Descriptions**

This chapter includes descriptions for any ThinkPad model that has the PC-Doctor DOS diagnostics program. Some descriptions might not apply to your particular computer.

## Introduction

# **Important Service Information**

## Important

Diskette fixes are customer-installable. The diskette fixes are posted on the IBM support site (http://www.pc.ibm.com/support/).

Advise customers to contact the PC Company HelpCenter at 800-772-2227 if they need assistance in obtaining or installing any diskette fixes.

## FRU Replacement Strategy

#### **Before Replacing Parts**

Ensure that all diskette fixes are installed prior to replacing any FRUs listed in this manual.

Use the following strategy to prevent unnecessary FRU replacement and service expense:

- If you are instructed to replace a FRU and that does not correct the problem, reinstall the original FRU before you continue.
- Some computers have both a processor board and a system board. If you are instructed to replace either the processor board or the system board, and the first board that you replaced does not correct the problem, reinstall the original board, then replace the other (processor or system) board.
- If an adapter or device consists of more than one FRU, an error code may be caused by any of the FRUs.
   Before replacing the adapter or device, remove the FRUs, one by one, to see if the symptoms change.
   Replace only the FRU that changed the symptoms.

**Attention:** A customized setup configuration (other than default settings) may exist on the computer you are servicing. Running Automatic Configuration may alter those settings. Note the current configuration settings (using the View Configuration option) and verify that the settings are in place when service is complete.

Hard Disk Drive Replacement Strategy
Always try to run a low-level format before replacing a hard disk drive.

**Attention:** The drive startup sequence in the computer you are servicing might have been changed. Be extremely careful during write operations such as copying, saving, or formatting. Data or programs can be over-written if you select an incorrect drive.

## **How to Use Error Messages**

Use the error codes displayed on the screen to diagnose failures. If more than one error code is displayed, begin the diagnosis with the first error code. The cause of the first error code can result in false error codes being displayed. If no error code is displayed, see if the error symptom is listed in the Symptom-to-FRU Index for the computer you are servicing.

## **How to Read POST Error Messages**

POST error messages are displayed on the screen as three, four, five, or eight digits. The error messages that can be displayed as shorter POST messages are highlighted in this index. Some digits will represent different information for SCSI errors versus non-SCSI errors.

All SCSI devices are set to a different SCSI ID. Duplicate SCSI ID settings can generate a false error message. Use the SCSI ID to determine whether the error message is coming from an internal or an external device.

# **Drive and Diskette Compatibility Matrix**

The following table provides identification information for 3.5-inch drives

| Diskette Drive                             | Identifying Mark         |  |  |
|--------------------------------------------|--------------------------|--|--|
| 3.5-Inch - 1.44MB                          | 1.44 on the eject button |  |  |
| 3.5-Inch - 2.88MB 2.88 on the eject button |                          |  |  |

The following table provides compatibility information for 3.5-inch diskettes and 3.5-inch diskette drives.

| Diskette Capacity | 1.44MB Drive   | 2.88MB Drive |
|-------------------|----------------|--------------|
| 1.0MB             | Read/Write     | Read/Write   |
| 2.0MB             | Read/Write     | Read/Write   |
| 4.0MB             | Not Compatible | Read/Write   |

# Safety Notices (Multi-lingual Translations)

In this manual, safety notices appear in English with a page number reference to the appropriate multi-lingual, translated safety notice found in this section.

The following safety notices are provided in English, French, German, Italian, and Spanish languages.

## Safety Notice 1

Before the computer is powered-on after FRU replacement, make sure all screws, springs, or other small parts are in place and are not left loose inside the computer. Verify this by shaking the computer and listening for rattling sounds. Metallic parts or metal flakes can cause electrical shorts.

Avant de remettre l'ordinateur sous tension après remplacement d'une unité en clientèle, vérifiez que tous les ressorts, vis et autres pièces sont bien en place et bien fixées. Pour ce faire, secouez l'unité et assurez-vous qu'aucun bruit suspect ne se produit. Des pièces métalliques ou des copeaux de métal pourraient causer un court-circuit.

Bevor nach einem FRU-Austausch der Computer wieder angeschlossen wird, muß sichergestellt werden, daß keine Schrauben, Federn oder andere Kleinteile fehlen oder im Gehäuse vergessen wurden. Der Computer muß geschüttelt und auf Klappergeräusche geprüft werden. Metallteile oder -splitter können Kurzschlüsse erzeugen.

Prima di accendere l'elaboratore dopo che é stata effettuata la sostituzione di una FRU, accertarsi che tutte le viti, le molle e tutte le altri parti di piccole dimensioni siano nella corretta posizione e non siano sparse all'interno dell'elaboratore. Verificare ciò scuotendo l'elaboratore e prestando attenzione ad eventuali rumori; eventuali parti o pezzetti metallici possono provocare cortocircuiti pericolosi.

Antes de encender el sistema despues de sustituir una FRU, compruebe que todos los tornillos, muelles y demás piezas pequeñas se encuentran en su sitio y no se encuentran sueltas dentro del sistema. Compruébelo agitando el sistema y escuchando los posibles ruidos que provocarían. Las piezas metálicas pueden causar cortocircuitos eléctricos.

### Safety Notice 2

Some standby batteries contain a small amount of nickel and cadmium. Do not disassemble it, recharge it, throw it into fire or water, or short-circuit it. Dispose of the battery as required by local ordinances or regulations. Use only the battery in the appropriate parts listing. Use of an incorrect battery can result in ignition or explosion of the battery.

Certaines batteries de secours contiennent du nickel et du cadmium. Ne les démontez pas, ne les rechargez pas, ne les exposez ni au feu ni à l'eau. Ne les mettez pas en court-circuit. Pour les mettre au rebut, conformez-vous à la réglementation en vigueur. Lorsque vous remplacez la pile de sauvegarde ou celle de l'horloge temps réel, veillez à n'utiliser que les modèles cités dans la liste de pièces détachées adéquate. Une batterie ou une pile inappropriée risque de prendre feu ou d'exploser.

Die Bereitschaftsbatterie, die sich unter dem Diskettenlaufwerk befindet, kann geringe Mengen Nickel und Cadmium enthalten. Sie darf nur durch die Verkaufsstelle oder den IBM Kundendienst ausgetauscht werden. Sie darf nicht zerlegt, wiederaufgeladen, kurzgeschlossen, oder Feuer oder Wasser ausgesetzt werden. Die Batterie kann schwere Verbrennungen oder Verätzungen verursachen. Bei der Entsorgung die örtlichen Bestimmungen für Sondermüll beachten. Beim Ersetzen der Bereitschafts- oder Systembatterie nur Batterien des Typs verwenden, der in der Ersatzteilliste aufgeführt ist. Der Einsatz falscher Batterien kann zu Entzündung oder Explosion führen.

Alcune batterie di riserva contengono una piccola quantità di nichel e cadmio. Non smontarle, ricaricarle, gettarle nel fuoco o nell'acqua né cortocircuitarle. Smaltirle secondo la normativa in vigore (DPR 915/82, successive disposizioni e disposizioni locali). Quando si sostituisce la batteria dell'RTC (real time clock) o la batteria di supporto, utilizzare soltanto i tipi inseriti nell'appropriato Catalogo parti. L'impiego di una batteria non adatta potrebbe determinare l'incendio o l'esplosione della batteria stessa.

Algunas baterías de reserva contienen una pequeña

cantidad de níquel y cadmio. No las desmonte, ni recargue, ni las eche al fuego o al agua ni las cortocircuite. Deséchelas tal como dispone la normativa local. Utilice sólo baterías que se encuentren en la lista de piezas. La utilización de una batería no apropiada puede provocar la ignición o explosión de la misma.

### Safety Notice 3

The battery pack contains small amounts of nickel. Do not disassemble it, throw it into fire or water, or short-circuit it. Dispose of the battery pack as required by local ordinances or regulations. Use only the battery in the appropriate parts listing when replacing the battery pack. Use of an incorrect battery can result in ignition or explosion of the battery.

La batterie contient du nickel. Ne la démontez pas, ne l'exposez ni au feu ni à l'eau. Ne la mettez pas en court-circuit. Pour la mettre au rebut, conformez-vous à la réglementation en vigueur. Lorsque vous remplacez la batterie, veillez à n'utiliser que les modèles cités dans la liste de pièces détachées adéquate. En effet, une batterie inappropriée risque de prendre feu ou d'exploser.

Akkus enthalten geringe Mengen von Nickel. Sie dürfen nicht zerlegt, wiederaufgeladen, kurzgeschlossen, oder Feuer oder Wasser ausgesetzt werden. Bei der Entsorgung die örtlichen Bestimmungen für Sondermüll beachten. Beim Ersetzen der Batterie nur Batterien des Typs verwenden, der in der Ersatzteilliste aufgeführt ist. Der Einsatz falscher Batterien kann zu Entzündung oder Explosion führen.

La batteria contiene piccole quantità di nichel. Non smontarla, gettarla nel fuoco o nell'acqua né cortocircuitarla. Smaltirla secondo la normativa in vigore (DPR 915/82, successive disposizioni e disposizioni locali). Quando si sostituisce la batteria, utilizzare soltanto i tipi inseriti nell'appropriato Catalogo parti. L'impiego di una batteria non adatta potrebbe determinare l'incendio o l'esplosione della batteria stessa.

Las baterías contienen pequeñas cantidades de níquel. No las desmonte, ni recargue, ni las eche al fuego o al agua ni las cortocircuite. Deséchelas tal como dispone la normativa local. Utilice sólo baterías que se encuentren en la lista de piezas al sustituir la batería. La utilización de una batería no apropiada puede provocar la ignición o explosión de la misma.

## Safety Notice 4

The lithium battery can cause a fire, explosion, or severe burn. Do not recharge it, remove its polarized connector, disassemble it, heat it above 100°C (212°F), incinerate it, or expose its cell contents to water. Dispose of the battery as required by local ordinances or regulations. Use only the battery in the appropriate parts listing. Use of an incorrect battery can result in ignition or explosion of the battery.

La pile de sauvegarde contient du lithium. Elle présente des risques d'incendie, d'explosion ou de brûlures graves. Ne la rechargez pas, ne retirez pas son connecteur polarisé et ne la démontez pas. Ne l'exposez pas à une temperature supérieure à 100°C, ne la faites pas brûler et n'en exposez pas le contenu à l'eau. Mettez la pile au rebut conformément à la réglementation en vigueur. Une pile inappropriée risque de prendre feu ou d'exploser.

Die Systembatterie ist eine Lithiumbatterie. Sie kann sich entzünden, explodieren oder schwere Verbrennungen hervorrufen. Batterien dieses Typs dürfen nicht aufgeladen, zerlegt, über 100 C erhitzt oder verbrannt werden. Auch darf ihr Inhalt nicht mit Wasser in Verbindung gebracht oder der zur richtigen Polung angebrachte Verbindungsstecker entfernt werden. Bei der Entsorgung die örtlichen Bestimmungen für Sondermüll beachten. Beim Ersetzen der Batterie nur Batterien des Typs verwenden, der in der Ersatzteilliste aufgeführt ist. Der Einsatz falscher Batterien kann zu Entzündung oder Explosion führen.

La batteria di supporto e una batteria al litio e puo incendiarsi, esplodere o procurare gravi ustioni. Evitare di ricaricarla, smontarne il connettore polarizzato, smontarla, riscaldarla ad una temperatura superiore ai 100 gradi centigradi, incendiarla o gettarla in acqua. Smaltirla secondo la normativa in vigore (DPR 915/82, successive disposizioni e disposizioni locali). L'impiego di una batteria non adatta potrebbe determinare l'incendio o l'esplosione della batteria stessa.

La bateria de repuesto es una bateria de litio y puede provocar incendios, explosiones o quemaduras graves. No la recargue, ni quite el conector polarizado, ni la desmonte, ni caliente por encima de los 100°C (212°F), ni la incinere ni exponga el contenido de sus celdas al agua. Deséchela tal como dispone la normativa local.

### Safety Notice 5

If the LCD breaks and the fluid from inside the LCD gets into your eyes or on your hands, immediately wash the affected areas with water for at least 15 minutes. Seek medical care if any symptoms from the fluid are present after washing.

Si le panneau d'affichage à cristaux liquides se brise et que vous recevez dans les yeux ou sur les mains une partie du fluide, rincez-les abondamment pendant au moins quinze minutes. Consultez un médecin si des symptômes persistent après le lavage.

Die Leuchtstoffröhre im LCD-Bildschirm enthält Quecksilber. Bei der Entsorgung die örtlichen Bestimmungen für Sondermüll beachten. Der LCD-Bildschirm besteht aus Glas und kann zerbrechen, wenn er unsachgemäβ behandelt wird oder der Computer auf den Boden fällt. Wenn der Bildschirm beschädigt ist und die darin befindliche Flüssigkeit in Kontakt mit Haut und Augen gerät, sollten die betroffenen Stellen mindestens 15 Minuten mit Wasser abgespült und bei Beschwerden anschlieβend ein Arzt aufgesucht werden.

Nel caso che caso l'LCD si dovesse rompere ed il liquido in esso contenuto entrasse in contatto con gli occhi o le mani, lavare immediatamente le parti interessate con acqua corrente per almeno 15 minuti; poi consultare un medico se i sintomi dovessero permanere.

Si la LCD se rompe y el fluido de su interior entra en contacto con sus ojos o sus manos, lave inmediatamente las áreas afectadas con agua durante 15 minutos como mínimo. Obtenga atención medica si se presenta algún síntoma del fluido despues de lavarse.

### Safety Notice 6

To avoid shock, do not remove the plastic cover that surrounds the lower portion of the inverter card.

Afin d'éviter tout risque de choc électrique, ne retirez pas le cache en plastique protégeant la partie inférieure de la carte d'alimentation.

Aus Sicherheitsgründen die Kunststoffabdeckung, die den unteren Teil der Spannungswandlerplatine umgibt, nicht entfernen.

Per evitare scosse elettriche, non rimuovere la copertura in plastica che avvolge la parte inferiore della scheda invertitore.

Para evitar descargas, no quite la cubierta de plástico que rodea la parte baja de la tarjeta invertida.

## Safety Notice 7

Though main batteries have low voltage, a shorted or grounded battery can produce enough current to burn combustible materials or personnel.

Bien que le voltage des batteries principales soit peu élevé, le court-circuit ou la mise à la masse d'une batterie peut produire suffisamment de courant pour brûler des matériaux combustibles ou causer des brûlures corporelles graves.

Obwohl Hauptbatterien eine niedrige Spannung haben, können sie doch bei Kurzschluβ oder Erdung genug Strom abgeben, um brennbare Materialien zu entzünden oder Verletzungen bei Personen hervorzurufen.

Sebbene le batterie di alimentazione siano a basso voltaggio, una batteria in corto circuito o a massa può fornire corrente sufficiente da bruciare materiali combustibili o provocare ustioni ai tecnici di manutenzione.

Aunque las baterías principales tienen un voltaje bajo, una batería cortocircuitada o con contacto a tierra puede producir la corriente suficiente como para quemar material combustible o provocar quemaduras en el personal.

## Safety Notice 8

Before removing any FRU, power-off the computer, unplug all power cords from electrical outlets, remove the battery pack, then disconnect any interconnecting cables.

Avant de retirer une unité remplaçable en clientèle, mettez le système hors tension, débranchez tous les cordons d'alimentation des socles de prise de courant, retirez la batterie et déconnectez tous les cordons d'interface.

Die Stromzufuhr muβ abgeschaltet, alle Stromkabel aus der Steckdose gezogen, der Akku entfernt und alle Verbindungskabel abgenommen sein, bevor eine FBU entfernt wird.

Prima di rimuovere qualsiasi FRU, spegnere il sistema, scollegare dalle prese elettriche tutti i cavi di alimentazione, rimuovere la batteria e poi scollegare i cavi di interconnessione.

Antes de quitar una FRU, apague el sistema, desenchufe todos los cables de las tomas de corriente eléctrica, quite la batería y, a continuación, desconecte cualquier cable de conexión entre dispositivos.

# Safety Information

The following section contains the safety information that you need to be familiar with before servicing an IBM mobile computer.

## General Safety

Follow these rules to ensure general safety:

- Observe good housekeeping in the area of the machines during and after maintenance.
- When lifting any heavy object:
  - 1. Ensure that you can stand safely without slipping.
  - Distribute the weight of the object equally between your feet.
  - Use a slow lifting force. Never move suddenly or twist when you attempt to lift.
  - 4. Lift by standing or by pushing up with your leg muscles; this action removes the strain from the muscles in your back. Do not attempt to lift any objects that weigh more than 16 kg (35 lb) or objects that you think are too heavy for you.

- Do not perform any action that causes hazard to the customer, or that makes the equipment unsafe.
- Before you start the machine, ensure that other service representatives and the customer's personnel are not in a hazardous position.
- Place removed covers and other parts in a safe place, away from all personnel, while you are servicing the machine.
- Keep your tool case away from walk areas so that other people will not trip over it.
- Do not wear loose clothing that can be trapped in the moving parts of a machine. Ensure that your sleeves are fastened or rolled up above your elbows. If your hair is long, fasten it.
- Insert the ends of your necktie or scarf inside clothing or fasten it with a nonconductive clip, approximately 8 centimeters (3 inches) from the end.
- Do not wear jewelry, chains, metal-frame eyeglasses, or metal fasteners for your clothing.

**Attention:** Metal objects are good electrical conductors.

- Wear safety glasses when you are: hammering, drilling soldering, cutting wire, attaching springs, using solvents, or working in any other conditions that might be hazardous to your eyes.
- After service, reinstall all safety shields, guards, labels, and ground wires. Replace any safety device that is worn or defective.
- Reinstall all covers correctly before returning the machine to the customer.

## **Electrical Safety**

Observe the following rules when working on electrical equipment.

#### **Important**

Use only approved tools and test equipment. Some hand tools have handles covered with a soft material that does not insulate you when working with live electrical currents. Many customers have, near their equipment, rubber floor mats that contain small conductive fibers to decrease electrostatic discharges. Do not use this type of mat to protect yourself from electrical shock.

 Find the room emergency power-off (EPO) switch, disconnecting switch, or electrical outlet. If an electrical accident occurs, you can then operate the switch or unplug the power cord quickly.

- Do not work alone under hazardous conditions or near equipment that has hazardous voltages.
- · Disconnect all power before:
  - Performing a mechanical inspection
  - Working near power supplies
  - Removing or installing main units
- Before you start to work on the machine, unplug the power cord. If you cannot unplug it, ask the customer to power-off the wall box that supplies power to the machine and to lock the wall box in the off position.
- If you need to work on a machine that has exposed electrical circuits, observe the following precautions:
  - Ensure that another person, familiar with the power-off controls, is near you.
    - **Attention:** Another person must be there to switch off the power, if necessary.
  - Use only one hand when working with powered-on electrical equipment; keep the other hand in your pocket or behind your back.
    - **Attention:** There must be a complete circuit to cause electrical shock. By observing the above rule, you may prevent a current from passing through your body.
  - When using testers, set the controls correctly and use the approved probe leads and accessories for that tester.
  - Stand on suitable rubber mats (obtained locally, if necessary) to insulate you from grounds such as metal floor strips and machine frames.

Observe the special safety precautions when you work with very high voltages; these instructions are in the safety sections of maintenance information. Use extreme care when measuring high voltages.

- Regularly inspect and maintain your electrical hand tools for safe operational condition.
- · Do not use worn or broken tools and testers.
- Never assume that power has been disconnected from a circuit. First, check that it has been powered-off.
- Always look carefully for possible hazards in your work area. Examples of these hazards are moist floors, nongrounded power extension cables, power surges, and missing safety grounds.
- Do not touch live electrical circuits with the reflective surface of a plastic dental mirror. The surface is conductive; such touching can cause personal injury and machine damage.

- Do not service the following parts with the power on when they are removed from their normal operating places in a machine:
  - Power supply units
  - Pumps
  - Blowers and fans
  - Motor generators

and similar units. (This practice ensures correct grounding of the units.)

- · If an electrical accident occurs:
  - Use caution; do not become a victim yourself.
  - Switch off power.
  - Send another person to get medical aid.

## Safety Inspection Guide

The intent of this inspection guide is to assist you in identifying potentially unsafe conditions on these products. Each machine, as it was designed and built, had required safety items installed to protect users and service personnel from injury. This guide addresses only those items. However, good judgment should be used to identify potential safety hazards due to attachment of non-IBM features or options not covered by this inspection guide.

If any unsafe conditions are present, you must determine how serious the apparent hazard could be and whether you can continue without first correcting the problem. Consider these conditions and the safety hazards they present:

- Electrical hazards, especially primary power (primary voltage on the frame can cause serious or fatal electrical shock).
- Explosive hazards, such as a damaged CRT face or bulging capacitor.
- Mechanical hazards, such as loose or missing hardware.

The guide consists of a series of steps presented in a checklist. Begin the checks with the power off, and the power cord disconnected.

## Checklist:

- Check exterior covers for damage (loose, broken, or sharp edges).
- 2. Power-off the computer. Disconnect the power cord.
- Check the power cord for:
  - A third-wire ground connector in good condition.
     Use a meter to measure third-wire ground

- continuity for 0.1 ohm or less between the external ground pin and frame ground.
- b. The power cord should be the appropriate type as specified in the parts listings.
- c. Insulation must not be frayed or worn.
- 4. Remove the cover.
- Check for any obvious non-IBM alterations. Use good judgment as to the safety of any non-IBM alterations.
- Check inside the unit for any obvious unsafe conditions, such as metal filings, contamination, water or other liquids, or signs of fire or smoke damage.
- 7. Check for worn, frayed, or pinched cables.
- Check that the power-supply cover fasteners (screws or rivets) have not been removed or tampered with.

# Handling Electrostatic Discharge-Sensitive Devices

Any computer part containing transistors or integrated circuits (ICs) should be considered sensitive to electrostatic discharge (ESD). ESD damage can occur when there is a difference in charge between objects. Protect against ESD damage by equalizing the charge so that the machine, the part, the work mat, and the person handling the part are all at the same charge.

#### Notes:

- Use product-specific ESD procedures when they exceed the requirements noted here.
- Make sure that the ESD protective devices you use have been certified (ISO 9000) as fully effective.

#### When handling ESD-sensitive parts:

- Keep the parts in protective packages until they are inserted into the product.
- · Avoid contact with other people.
- Wear a grounded wrist strap against your skin to eliminate static on your body.
- Prevent the part from touching your clothing. Most clothing is insulative and retains a charge even when you are wearing a wrist strap.
- Use the black side of a grounded work mat to provide a static-free work surface. The mat is especially useful when handling ESD-sensitive devices.
- Select a grounding system, such as those listed below, to provide protection that meets the specific service requirement.

**Note:** The use of a grounding system is desirable but not required to protect against ESD damage.

- Attach the ESD ground clip to any frame ground, ground braid, or green-wire ground.
- Use an ESD common ground or reference point when working on a double-insulated or battery-operated system.
- You can use coax or connector-outside shells on these systems.
- Use the round ground-prong of the AC plug on AC-operated computers.

## **Grounding Requirements**

Electrical grounding of the computer is required for operator safety and correct system function. Proper grounding of the electrical outlet can be verified by a certified electrician.

# Laser Compliance Statement

Some IBM Personal Computer models are equipped from the factory with a CD-ROM/DVD-ROM drive.
CD-ROM/DVD-ROM drives are also sold separately as options. The CD-ROM/DVD-ROM drive is a laser product. The CD-ROM/DVD-ROM drive is certified in the U.S. to conform to the requirements of the Department of Health and Human Services 21 Code of Federal Regulations (DHHS 21 CFR) Subchapter J for Class 1 laser products. Elsewhere, the drive is certified to conform to the requirements of the International Electrotechnical Commission (IEC) 825 and CENELEC EN 60 825 for Class 1 laser products.

When a CD-ROM/DVD-ROM drive is installed, note the following.

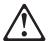

#### **CAUTION:**

Use of controls or adjustments or performance of procedures other than those specified herein might result in hazardous radiation exposure.

O uso de controles, ajustes ou desempenho de procedimentos diferentes daqueles aqui especificados pode resultar em perigosa exposição à radiação.

凡未在这里指明的任何控制用法、调整、行为, 都会导致严重后果。

Pour éviter tout risque d'exposition au rayon laser, respectez les consignes de réglage et d'utilisation des commandes, ainsi que les procédures décrites.

Werden Steuer- und Einstellelemente anders als hier festgesetzt verwendet, kann gefährliche Laserstrahlung auftreten.

Az itt előírt eljárásoktól, beállításoktól és vezérlésektől eltérni a lézersugárzás veszélve miatt kockázatos!

L'utilizzo di controlli, regolazioni o l'esecuzione di procedure diverse da quelle specificate possono provocare l'esposizione a

Использование элементов настройки и выполнение процедур иных, чем указано здесь, может привести к опасному радиационному облучению.

Použitie kontrôl, úprav alebo iných vykonaní od iných výrobcov, ako je v tomto špecifikované, mohlo by mať za následok nebezpečenstvo vystavenia sa vyžiarovaniu.

El uso de controles o ajustes o la ejecución de procedimientos distintos de los aquí especificados puede provocar la exposición a radiaciones peligrosas.

#### **DANGER**

Opening the CD-ROM/DVD-ROM drive could result in exposure to hazardous laser radiation. There are no serviceable parts inside the CD-ROM/DVD-ROM drive. Do not open.

Some CD-ROM/DVD-ROM drives contain an embedded Class 3A or Class 3B laser diode. Note the following.

Laser radiation when open. Do not stare into the beam, do not view directly with optical instruments, and avoid direct exposure to the beam.

Radiação por raio laser ao abrir. Não olhe fixo no feixe de luz, não olhe diretamente por meio de instrumentos óticos e evite exposição direta com o feixe de luz.

开启时会有激光发射时,请勿盯视激光光束,请勿直接查看 视觉仪器,并且避免直接接触在激光光束之中。

Rayonnement laser si carter ouvert. Évitez de fixer le faisceau, de le regarder directement avec des instruments optiques, ou de vous exposer au rayon.

Laserstrahlung bei geöffnetem Gerät. Nicht direkt oder über optische Instrumente in den Laserstrahl sehen und den Strahlungsbereich meiden.

Kinyitáskor lézersugár ! Ne nézzen bele se szabad szemmel, se optikai eszközökkel. Kerülje a sugárnyalábbal való érintkezést !

Aprendo l'unità vengono emesse radiazioni laser. Non fissare il fascio, non guardarlo direttamente con strumenti ottici e evitare l'esposizione diretta al fascio.

Открывая, берегитесь лазерного излучения. Не смотрите на луч, не разглядывайте его с помощью оптических инструментов, а также избегайте прямого воздействия лазерного луча.

Keď je laserová jednotka otvorená. Vyhnite sa priamemu pohľadu a nehľadte priamo s optickými nástrojmi do ľúča a vyhnite sa priamemu vystaveniu ľúčov.

Radiación láser al abrir. No mire fijamente ni examine con instrumental óptico el haz de luz. Evite la exposición directa al haz.

## Read this first

Before you go to the checkout guide, be sure to read this section first.

### **Important Notes:**

- Only certified trained personnel should service the computer.
- Read the entire FRU service procedures before replacing any FRUs.
- Use new nylon-coated screws when you replace FRUs.
- Be extremely careful during write operations such as copying, saving, or formatting. Drives in the computer that you are servicing might have been rearranged or the drive startup sequence might have been altered. If you select an incorrect drive, data or programs could be overwritten.
- Replace FRUs only for the correct model. When you replace a FRU, make sure that the model of the machine and FRU part number are correct by referring to the FRU parts list.
- A FRU should not be replaced because of a single, unreproducible failure. Single failure can occur for a variety of reasons that have nothing to do with a hardware defect, such as: cosmic radiation, electrostatic discharge, or software error. FRU replacement should be considered only when a recurring problem exists. In this case, clear the error log and run the test again. Do not replace FRUs if log errors do not reappear.
- · Be careful not to replace a non-defective FRU.

#### What to do first

The servicer must include the following in the parts exchange form or parts return form that is attached to the returned FRU:

- 1. Name and phone number of servicer
- 2. Date of service
- 3. Date when part failed
- 4. Date of purchase
- Failure symptoms, error codes appearing on display, and beep symptoms
- Procedure index and page number in which failing FRU was detected
- 7. Failing FRU name and part number
- 8. Machine type, model number and serial number
- 9. Customer's name and address

Before checking problems with the computer, determine whether the damage is covered under the warranty by referring to the following:

# Note for Warranty: For Warranty:

During the warranty period, the customer may be responsible for repair costs if the computer damage was caused by misuse, accident, modification, unsuitable physical or operating environment, or improper maintenance by the customer. The following list provides some common items that are not covered under warranty and some symptoms that may indicate the system was subjected to stresses beyond normal use.

## The following are not covered under warranty:

- LCD panel cracked by applying excessive force or by being dropped.
- · Scratched (cosmetic) parts.
- Cracked or broken plastic parts, broken latches, broken pins, or broken connectors caused by excessive force.
- · Damage caused by liquid spilled into the system.
- Damage caused by improperly inserting a PC Card or installation of an incompatible card.
- · Damage caused by foreign material in the FDD.
- Diskette drive damage caused by pressing the diskette drive cover or inserting diskettes with multiple labels.
- · Damaged or bent diskette drive eject button.
- CD-ROM/DVD-ROM drive damage caused by excessive force, shock, or by being dropped.
- · Fuses blown by attaching a nonsupported device.
- Forgotten computer password (making the computer unusable).

# The following symptoms might indicate damage caused by non-warranted activities:

- Missing parts may be a symptom of unauthorized service or modification.
- HDD spindles can become noisy if subjected to excessive force or by being dropped.
- 19990303 errors can be caused by exposure to strong magnetic fields.

## FRU replacement notices

This section contains notices for removal and replacement. Read this section carefully before replacing any FRU.

## LCD replacement notice

The TFT LCD for the computer contains many thin-film transistors (TFTs). A small number of missing, discolored, or lighted dots (on all the time) is characteristic of TFT LCD technology, but excessive pixel problems can cause viewing concerns. The LCD should be replaced if the number of missing, discolored, or lighted dots in any background is:

- SVGA: 5 or more bright dots, 5 or more dark dots, or a total of 9 or more bright and dark dots.
- XGA: 8 or more bright dots, 8 or more dark dots, or a total of 9 or more bright and dark dots.

## Screw notices

This computer uses special nylon-coated screws with the following characteristics:

- · They maintain tight connections.
- They do not easily come loose, even with shock or vibration.
- · They need additional force to tighten.
- · They should be used only once.

Do the following when you service this machine:

- · Keep the screw kit (P/N 08K6560) in your tool bag.
- · Always use new screws if you are instructed.
- · Use a torque screwdriver if you have one.

Loose screws can cause a reliability problem. The IBM ThinkPad computer addresses this problem with nylon-coated screws. Tighten screws as follows:

· Plastic to plastic

Turn an additional **90 degrees** after the screw head touches the surface of the plastic part:

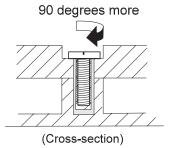

· Logic card to plastic

Turn an additional **180 degrees** after the screw head touches the surface of the plastic part:

## 180 degrees more

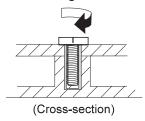

- Torque driver
  - If you have a torque driver, refer to the "Torque" column with each step.
- Make sure you use the correct screw, and tighten all screws firmly to the torque shown in the table if you have a torque screwdriver. Never use a screw that you removed. Use a new one. Make sure the screws are tightened firmly.

# System board/LCD/Inverter replacement notice

# Restoring the LCD panel ID

The EEPROM on the inverter stores its supported LCD type ID code. If you replace a LCD with one of a different brand or use a new inverter, the ID information in the inverter EEPROM should be updated.

Follow the steps blew to set the LCD panel ID:

- Install the ThinkPad CE Utility Diskette and restart the computer.
- 2. Select 1. LCD Panel ID Utility from the main menu.

- Follow the instruction on screen to read current or to set new LCD Panel ID code.
- 4. Restart computer: the new LCD should work normally.

Note: When you set a new LCD Panel ID and the new LCD is not yet enabled (to function), connect an external CRT to see the program execution process.

#### **CAUTION:**

Make sure the new ID code you choose corresponds with the LCD brand and type. If you write a wrong ID into inverter, just reboot and re-execute the program and input the correct ID code.

Note: If LCD cannot display after change ID code, make sure you write the correct ID code, or try reseating the LCD FPC cable connectors.

## Restoring the Vital Product Data

The EEPROM on the inverter contains vital product data (VPD). When the computer was manufactured, the EEPROM on the inverter was loaded with the serial numbers of the system and all major components. The EEPROM contains the following serial numbers:

- BIOS build ID (BIOS version number)
- System board serial number
- · System unit serial number

Read/Write the **BIOS build ID** is the function which is provided within the ThinkPad CE Utility Diskette to prevent the failure of writing BIOS build ID into the inverter during BIOS update.

To Read the BIOS build ID (BIOS version number), do the following:

- Install the ThinkPad CE Utility Diskette and restart the computer.
- 2. Select 3. VPD Data Utility from the main menu.
- Select 1. Read VPD data and follow the descriptions on screen to verify the BIOS build ID displayed.

To Write the BIOS build ID (BIOS version number), do the following:

- Install the ThinkPad CE Utility Diskette and restart the computer.
- 2. Select 3. VPD Data Utility from the main menu.
- Select 1. Write VPD data then select 1. Write Build IDto write the BIOS build ID.

You must restore the **system unit serial number** to its original number when the LCD module or inverter is replaced.

To restore the system unit serial number, do the following:

- Install the ThinkPad CE Utility Diskette and restart the computer.
- 2. Select 3. VPD Data Utility from the main menu.
- Select 1. Read VPD data to verify the system unit serial number displayed.
- If it is incorrect, select 2. Write VPD data and then select 2. Write BoxSerial number to type the correct serial number on the panel.

#### Notes:

- Do not power-off the computer during the restoration process.
- The serial number label is attached to the bottom of the computer.

To restore the **planar serial number** after you have replaced the system board, LCD module or LCD inverter, do the following:

- Install the ThinkPad CE Utility Diskette and restart the computer.
- 2. Select 3. VPD Data Utility from the main menu.
- Select 1. Read VPD data to verify the planar serial number displayed.
- If it is incorrect, select 2. Write VPD data and then select 2. Write BoxSerial number to type the correct serial number on the panel.

#### **Thermal Sensor**

The system is equipped with sensors to protect against system overheating. By setting system and processor thermal thresholds, the system can turn on the cooling fan, slows sown, stop the CPU or shut down automatically when temperatures reach the defined threshold parameters.

System experiencing frequent auto sensor shutdown may need to reset the thermal sensor threshold and execute the fan test to ensure the normal operation of the cooling fan.

Follow the steps below to set thermal threshold:

- Install the ThinkPad CE Utility Diskette and restart the computer.
- Select 2. Thermal Sensor Utility from the main menu.

 Select 1. Read Thermal Settingto view the original setting or 2. Set Default Thermal Settingto restore the default setting.

## **UUID**

The Universal Unique Identifier (UUID) is a 128-bit number uniquely assigned to your computer at production and stored in the EEPROM of your inverter. The algorithm that generates the unique number is designed to provide unique IDs until the year A.D. 3400. Consequently, no tow computers in the world will have the same number.

When you replace the system board, you must set the UUID on the new system board as follows:

- Install the ThinkPad CE Utility Diskette and restart the computer.
- Select 4. UUID Data Utility from the main menu then make a selection to read or create the UUID data.

A new UUID is created and written. If a valid UUID already exists, it is not overwritten.

## Related service information

This section provides information about the following:

- "Power button as reset switch"
- · "Running a low-level format"
- "Service Web site"
- · "Passwords"
- · "Power management features" on page 28
- "Fn key combinations" on page 29
- · "Product recovery program" on page 31

## Power button as reset switch

The power button acts as a reset switch when pressed for more than 4 seconds. This resets the system (regardless of the microcode status) and forces the power off. Use this only when power is not completely off or the microcode is in a hung state.

## Running a low-level format

**Attention:** Make sure the drive address to be formatted is correct. This procedure erases all information on the disk.

To format the hard disk, use the **Full Erase Hard Drive** or **Quick Erase Hard Drive** in Utility of the PC-Doctor DOS program. Refer to "Testing the computer" on page 34.

## Service Web site

When the latest maintenance diskette and system program service diskette are available, they are posted on:

## Maintenance diskette:

http://www.pc.ibm.com/partner/infotips

#### System program service diskette:

http://www.pc.ibm.com/us/files.html or

http://www.pc.ibm.com/us/support/thinkpad/tpopsys.html

## **Passwords**

When the power-on password (POP), hard disk password (HDP), and setup password (SUP) are used, the following situations may occur:

- If the POP is the same as the HDP, the POP prompt appears, but the HDP prompt does not appear.
- If the POP is not the same as the HDP, both prompts appear.

# Power-on and setup passwords

Power-on and setup password are security features that are used to protect the system from unauthorized access.

If power-on or setup password is forgotten, change Bit 4 of switch SW1 from 1 to 0 to bypass the password.

Removing the power-on/setup password If the customer forgets the power-on or setup password, set the switch SW1, Bit 4 from 1 to 0 firstly to bypass the two passwords. Then do the followings to remove the two passwords:

- Power on the computer and press F1 to enter the BIOS Utility menu.
- 2. The main screen displays as below:

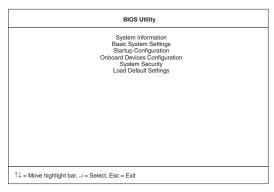

- Using the up or down arrow key, select System Security.
- Press the Enter key.

The password selection window appears:

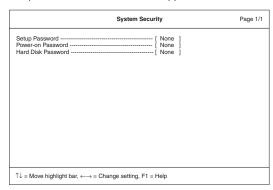

- 5. Move the highlight bar to Power-on/Setup Password.
- 6. Select None.
- Save the change, and exit the BIOS Utility menu.

The other way to remove the power-on or setup password:

- Remove all power sources including the AC adapter and battery assembly.
- Remove the RTC battery from the planar a while then reinstall it.

**Attention:** The CMOS settings will be restored to default values if you use this method to remove the power-on or setup password.

### Hard disk password

The hard disk password is the security feature that is used to protect the hard disk data from unauthorized access.

**Attention:** No overriding capability is provided. Therefore, if the customer forgets the hard disk password, the hard disk drive must be replaced.

## Power management features

Two power management modes are available in the computer system to reduce power consumption and to prolong battery life.

#### Standby mode

When in standby mode, the following occurs:

- · The LCD backlight turns off.
- The hard disk motor either spins down or stops (controlled by OS).
- · CPU enters stop-grant mode.

Events that cause the computer to enter standby mode:

Note: These events depend on the Power button, Sleep button and Lid settings (options set to standby mode) in the "Advanced" page of the "Power Management Properties" screen.

- Standby requested by the Sleep button (Fn+F4)
- · Standby requested by the power button
- · Standby requested by closing the lid.

Events that cause the computer to exit standby mode:

- RTC alarm
- · Power-on switch is operated
- · Any key or Easy Launch button operation
- The LCD is opened (if the system entered standby mode from closing the lid).

Note: This is true if When I close the lid of my portable computer: is set to Standby in the "Advanced" page of the "Power Management Properties" screen.

- · An embedded modern signals the modern ring indicator
- · The battery power is at a critical level.

#### **Hibernation mode**

When in hibernation mode, the following occurs:

- The system status, RAM, VRAM, and setup data are stored on the hard disk.
- · The system is powered off.

Events that cause the computer to enter hibernation mode:

Note: These events depend on the Power button, Sleep button and Lid settings (options set to hibernate mode) in the "Advanced" page of the "Power Management Properties" screen.

- · Hibernation requested by the Sleep button (Fn+F4)
- · Hibernation requested by the power button
- · Hibernation requested by closing the lid.

Events that cause the computer to exit hibernation mode:

- RTC alarm
- · Power-on switch is operated

When power is turned on, the hibernation history in the boot record on the hard disk is recognized and the system status is restored from the hard disk to resume operation.

## Fn key combinations

The following table shows the Fn key and function key combinations and their corresponding functions applies to the following models: 1161-210, 1161-230, 1161-250, 1161-250J, 1161-260J, 1171-310, 1171-320, 1171-340, 1171-350, 1171-330, 1171-370, 1161-25N, 1161-45N, 1161-55N, 1161-15N, 1161-65N, 1171-334, 1171-335, 1171-374, 1171-375. Some of the keys do not work if proper device drivers and utilities are not installed.

| Fn key    | Function                        |
|-----------|---------------------------------|
| Fn+F1     | User Control Help               |
| Fn+F2     | Battery Applet Popup            |
| Fn+F4     | Sleep button                    |
| Fn+F7     | Switch display output location. |
| Fn+F9     | Skip Track Backward             |
| Fn+F10    | Skip Track Forward              |
| Fn+F11    | Play/Pause                      |
| Fn+F12    | Stop/Eject                      |
| Fn+PageUp | Volume Up                       |

| Fn key           | Function            |
|------------------|---------------------|
| Fn+PageDown      | Volume Down         |
| Fn+Backspace     | Volume Mute         |
| Fn+Home          | Brightness up       |
| Fn+End           | Brightness down     |
| Fn+Insert/Delete | Contrast adjustment |

The following table shows the Fn key and function key combinations and their corresponding functions applies to the following models: 1161-11U, 1161-41U, 1161-51U, 1161-51J, 1161-71U, 1161-71J, 1161-91J, 1161-46N, 1161-56N, 1161-66N, 1161-91M, 1161-91A, 1161-91T, 1161-91C, 1161-91H, 1161-91K, 1161-91Y, 1161-71G, 1161-BB6, 1161-71M, 1161-71A, 1161-71T, 1161-71C, 1161-71H, 1161-71K, 1161-71Y, 1161-71F, 1161-61M, 1161-61A, 1161-61T, 1161-61C, 1161-61H, 1161-61K, 1161-61Y, 1161-51G, 1161-51F, 1161-51S, 1161-51P, 1161-51X, 1161-41J, 1161-41G, 1161-41M, 1161-41A, 1161-41T, 1161-41C, 1161-41H, 1161-41K, 1161-41Y, 1161-41F, 1161-41S, 1161-41P, 1161-41X, 1161-4JJ, 1161-36N, 1161-11G, 1161-11M, 1161-11A, 1161-11T, 1161-11C, 1161-11H, 1161-11K, 1161-11Y, 1161-11F, 1161-11S, 1161-11P, 1161-11X, 1161-3MS, 1161-42J, 1161-72J, 1161-92J, 1161-47N, 1161-57N, 1161-67N, 1161-92T, 1161-92H, 1161-92U, 1161-92G, 1161-A2G, 1161-92M, 1161-92A, 1161-92C, 1161-92Y, 1161-92K, 1161-67N, 1161-62U, 1161-62G, 1161-52K, 1161-62S, 1161-62P, 1161-62X, 1161-52F, 1161-52U, 1161-62M, 1161-62A, 1161-62T, 1161-62C, 1161-62H, 1161-62K, 1161-62Y, 1161-72A, 1161-42U, 1161-42G, 1161-42M, 1161-52M, 1161-42A, 1161-42T, 1161-42C, 1161-42H, 1161-42K, 1161-42Y, 1161-42S, 1161-42P, 1161-42X, 1161-37N, 1161-95G, 1161-95M, 1161-94T, 1161-94H, 1161-94G, 1161-94M, 1161-94A, 1161-94K, 1161-93U, 1161-93G, 1161-93F, 1161-93M, 1161-93C, 1161-93H, 1161-93K, 1161-93Y, 1161-93T, 1161-73J, 1161-53M, 1161-43U, 1161-43G, 1161-43M, 1161-43A, 1161-43T, 1161-43C, 1161-43K, 1161-43Y, 1161-43S, 1161-43P, 1161-43X, 1161-43H, 1161-96A, 1161-97A, 1161-96C, 1161-96Y, 1161-86C, 1161-96K, 1161-44F, 1161-4JU, 1161-45U, 1161-43A, 1161-45F, 1161-53U, 1161-83G, 1171-9BU, 1171-8MU, 1171-9MU, 1171-6MU, 1171-6NU, 1171-7XG, 1171-9XU, 1171-9XF, 1171-9XA, 1171-9XT, 1171-9XC, 1171-9XH, 1171-9XK, 1171-5XU, 1171-5XM, 1171-5CU, 1171-4MU, 1171-6XU, 1171-i1U, 1171-i1G, 1171-81G, 1171-BB6, 1171-81M, 1171-61G, 1171-61M, 1171-61F, 1171-91F, 1171-61U, 1171-91U, 1171-51J, 1171-61J, 1171-71J, 1171-81J, 1171-21U, 1171-71U, 1171-9LU, 1171-9KU, 1171-9AU, 1171-9LM, 1171-9AG, 1171-82J, 1171-6LM, 1171-7WG, 1171-7YU, 1171-9WU, 1171–7GJ, 1171–9WF, 1171–5YU, 1171–6WU, 1171-5WU, 1171-7WU, 1171-5BU, 1171-5WJ, 1171-6LU, 1171-52J, 1171-62J, 1171-7WJ. Some of the keys do not work if proper device drivers and utilities are not installed.

| Fn key           | Function                        |
|------------------|---------------------------------|
| Fn+F4            | Sleep button                    |
| Fn+F7            | Switch display output location. |
| Fn+F9            | Skip Track Backward             |
| Fn+F10           | Skip Track Forward              |
| Fn+F11           | Play/Pause                      |
| Fn+F12           | Stop                            |
| Fn+PageUp        | Volume Up                       |
| Fn+PageDown      | Volume Down                     |
| Fn+Backspace     | Volume Mute                     |
| Fn+Home          | Brightness up                   |
| Fn+End           | Brightness down                 |
| Fn+Insert/Delete | Contrast adjustment             |

### Product recovery program

The following information only applies to models: 1161-95G, 1161-95M, 1161-94T, 1161-94H, 1161-94G, 1161-94M, 1161-94A, 1161-94K, 1161-93U, 1161-93G, 1161-93F, 1161-93M, 1161-93C, 1161-93H, 1161-93K, 1161-93Y, 1161-93T, 1161-73J, 1161-53M, 1161-43U, 1161-43G, 1161-43M, 1161-43A, 1161-43T, 1161-43C, 1161-43K, 1161-43Y, 1161-43S, 1161-43P, 1161-43X, 1161-43H, 1161-96A, 1161-97A, 1161-96C, 1161-96Y, 1161-86C, 1161-96K, 1161-44F, 1161-4JU, 1161-45U, 1161-43A, 1161-45F, 1161-53U, 1161-83G, 1171-9BU, 1171-8MU, 1171-9MU, 1171-6MU, 1171-6NU, 1171-7XG, 1171-9XU, 1171-9XF, 1171-9XA, 1171-9XT, 1171-9XC, 1171-9XH, 1171-9XK, 1171-5XU, 1171-5XM, 1171-5CU, 1171-4MU, 1171-6XU.

#### Restoring the pre-installed software

To restore the pre-installed software, you can use either the Product Recovery Program or a Recovery CD.

The Product Recovery Program is in a section of the hard disk driver (the Service Partition) that is not displayed by Windows Explorer. Use the Recovery CD if it was provided with the computer.

Note: The recovery process might take up to 2 hours.

To use the Product Recovery program to restore the pre-installed software, do the following:

- 1. Save all files and shut down the desktop.
- 2. Turn off the computer.
- Turn on the computer. Quickly press F11 when this
  message is displayed on the screen: ..."To start the
  Product Recovery Program, press F11"...This message
  is displayed for only a few seconds.

Note: If this message does not appear, you can use a Recovery Repair diskette to get access to the Product Recovery program. (see "To create a recovery repair diskette" on page 33 for instructions of making the Recovery Repair diskette).

- From the list displayed on the screen, select the operating system you want to recover.
- Select the recovery options you want, and follow the instructions on the screen.

### Creating the service partition

To create Service Partition and install the preloaded system from Recovery CD, do the following;

To create Service Partition (SP):

- Erase all partitions on the hard-disk drive using FDISK or similar application.
- 2. Boot with Recovery CD (and boot diskette if required).
- A menu will appear stating "Your computer originally included a Product Recovery program...Reinstall the Product Recovery Program? (Y/N)".

**Note:** If the hard-disk drive contains any partitions, you will not receive this menu-go to step 1.

 Enter "Y" and Service Partition will be created and loaded with D2D files.

Note: If you do not want to create Service Partition, press "N", and then go to step 8.

5. Press Enter at next window to continue.

Service Partition will be created. System will automatically reboot during this process.

Recovery process will copy some files to the Service Partition, PKUNZIP others.

Follow prompts-you may be prompted to change CDs.

System will reboot when complete, continue to step 6 to install preloaded system.

Install preloaded system from CD.

6. Boot with Recovery CD (and boot diskette if required).

- If the hard disk drive is blank, a menu will appear stating "Your computer originally included a Product Recovery program...Reinstall the Product Recovery program? (Y/N)
  - To install Service Partition, go to step 4.
  - To preload hard disk drive without installing Service Partition, press "N".
- If a menu appears asking which operating system to install, highlight proper operating system and press "ENTER".
- A menu will appear stating "Full Recovery:". Press "ENTER" to select.
- 10. Enter "Y" at the three windows which follow.
- Follow prompts to complete Recovery.

### To create a recovery repair diskette

The Recovery Repair diskette is used to recover the prompt that is needed to access the Product Recovery program, if the prompt does not appear. Make a Recovery Repair diskette and save it for future use. To make a Recovery Repair diskette:

- Shut down and restart the computer.
- 2. Attach the external diskette drive to the computer.
- At the prompt, press F11. (The option to press F11 appears for only a few seconds. You must press F11 quickly). The Product Recovery program main menu appears.
- If you are using Windows 2000 Professional, you will be prompted to select the appropriate operating system setting. This menu does not appear for Windows 98 SE.
- Select System Utilities from the main menu. Press Enter.
- 6. Select Create a Recovery Repair diskette. Press Enter.
- 7. Follow the on-screen instructions.
- 8. When the process is completed, label the diskette as the Recovery Repair diskette and save it for future use.

### To use the recovery repair diskette

- 1. Shut down and turn off the computer.
- 2. Attach the external diskette drive to the computer.
- Insert the Recovery Repair diskette into the drive; then turn on the computer.
- 4. Follow the on-screen instructions.

## Checkout guide

Use the following procedure as a guide for computer problems.

Note: The diagnostic tests are intended to test only IBM products. Non-IBM products, prototype cards, or modified options can give false errors and invalid system responses.

- Obtain the failing symptoms in as much detail as possible.
- Verify the symptoms by attempting to recreate the failure by running the diagnostic test or by repeating the same operation.

## Testing the computer

The ThinkPad computer has a test program called PC-Doctor for DOS (hereafter called *PC-Doctor*). You can detect errors by running the diagnostics test of PC-Doctor. This section is an overview on detecting the problem. Refer to "Product overview" on page 95 for details that depend on model-unique functions.

To run the test, do the following:

Note: In the following procedure, you can select an item not only with the arrow keys, but also with the TrackPoint. Instead of pressing **Enter**, you can also click the left click button.

 Insert the PC-Doctor DOS Disk into the diskette drive; then power on the computer.

If the computer cannot be powered on, go to "Power systems checkout" on page 36 and check the power sources.

If an error code appears, go to "Symptom-to-FRU Index" on page 40.

The PC-Doctor main panel appears.

Select Diagnostics with the arrow keys, and press Enter.

A pull-down menu appears:

**Note:** The pull-down menu differs depending on the model.

- 3. Run the applicable function test.
- Follow the instructions on the screen. If there is a problem, PC-Doctor shows some messages.
- Reseat the cable or connector of the detected FRU and run the test again.

If the error recurs, replace the FRU that caused the error.

Note: With some FRUs, especially the system board, the problem may be caused by peripheral FRUs. Verify that each peripheral FRU, such as the flexible cable, has no problem by doing the following:

- Replace each peripheral FRU one at a time, and run the test again.
- b. If the peripheral FRUs have no problem, replace the main FRU itself.

To see the FRU structure of each model, refer to "Product overview" on page 95.

To exit the test, select Quit – Exit Diag.To cancel the test, press Esc.

The following table lists the options on the test menu.

| Diagnostics         | Interactive Tests |
|---------------------|-------------------|
| Run Normal Test     | Keyboard          |
| Run Quick Test      | • Video           |
| CPU/Coprocessor     | Internal Speaker  |
| Systemboard         | Mouse             |
| Video Adapter       | Joystick Test     |
| Serial Port         | Diskette Test     |
| Parallel Port       | System Load       |
| Fixed Disks         | CD-ROM/DVD        |
| Diskette Drives     | Stereo Speaker    |
| Other Devices       |                   |
| Memory Test – Full  |                   |
| Memory Test – Quick |                   |

**Note:** In **Keyboard** test within **Interactive Tests**, the **Fn** key is scanned only once. Each key should be pressed for at least 2 seconds; otherwise, it cannot be sensed.

Note: The testing of 802.11b requires an Access Point properly prepared prior to conducting the test. When testing 802.11b with PC-Doctor DOS, please confirm the following points:

- An OBI's Access Point is located about 3 meters from the system.
- 2. The encryption is disabled on the Access Point.

If the distance between the Access Point and the system is too far, the test may report failure even if the device is properly working. If the encryption is enabled on the Access Point, the test program

cannot properly communicate with the Access Point to test the device, and will report failure.

Due to the nature of wireless connection, the test may report failure with "No LinkTest response received" error message in the log, even if the device is working properly. When the test failed with this error, please repeat the test for a few times. The device may be working properly unless the same error persists.

### Related service information

PC-Doctor can detect the following system information:

#### **Hardware Info:**

- · System Configuration
- · Memory Contents
- · Physical Disk Drive
- · Logical Disk Drive
- VGA Information
- · IDE Drive Information
- PCI Information
- PNPISA Information
- SMBIOS Information
- · FRU Information
- · VESA LCD Information
- SM712 General Information

#### **Utility:**

- · Run External Tests
- · Surface Scan Hard Disk
- · Benchmark System
- · DOS Shell
- · Tech Support Form
- · Battery Rundown
- View Test Log
- · Print Log
- · Save Log
- · Full Erase Hard Drive
- · Quick Erase Hard Drive

## Power systems checkout

To verify the symptom of the power problem on the computer, do the following:

1. Power off the computer.

- 2. Remove the battery pack.
- Connect the AC Adapter.
- 4. Check that power is supplied when you power on the computer.
- 5. Power off the computer.
- Disconnect the AC Adapter and install the charged battery pack.
- Check that power is supplied by the battery pack when you power on the computer.

If you suspect a power problem, refer the appropriate power supply check listed below:

- · "Checking the AC Adapter"
- · "Checking operational charging" on page 38
- · "Checking the Battery ASM" on page 38

### Checking the AC Adapter

If the computer fails when only the AC Adapter is used, do the following:

- If the power-on indicator does not turn on, check the power cord of the AC Adapter for correct continuity and installation.
- If the operational charge does not work, go to "Checking operational charging" on page 38.

Unplug the AC Adapter cable from the computer and measure the output voltage at the plug of the AC Adapter cable. See the following figure:

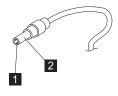

| Pin | Voltage (V dc) |
|-----|----------------|
| 1   | 15.5 V 17.0 V. |
| 2   | Ground         |

If the voltage is not correct, replace the AC Adapter.

If the voltage is within the range, do the following:

- · Replace the system board.
- If the problems still persist, go to "Undetermined Problems" on page 47.

**Note:** An audible noise from the AC Adapter does not always indicate a defect.

#### Checking operational charging

To check operational charging, use a discharged battery pack (Battery ASM) or a Battery ASM that has less than 50% of the total power remaining when installed in the computer.

Perform operational charging. If the battery status indicator or icon does not turn on, remove the Battery ASM and let it return to room temperature. Reinstall the Battery ASM. If the charge indicator or icon still does not turn on, replace the Battery ASM.

If the charge indicator still does not turn on, replace the system board. Then reinstall the Battery ASM. If the reinstalled Battery ASM is not charged, go to the next section.

### **Checking the Battery ASM**

Note: The Battery ASM may not be able to charge when it is hot. In that case, remove it from the computer and leave it at room temperature for a while. After it cools down, reinstall it and recharge it.

#### Do the following:

- 1. Power off the computer.
- Remove the battery pack and measure the voltage between battery terminals 1 (-) and 7 (+). See the following figure.

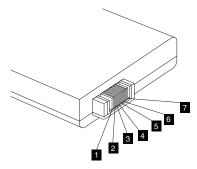

| Terminal (NiMH) | Signal / Voltage (V dc) |
|-----------------|-------------------------|
| 1               | Ground                  |
| 2               | BT-SENSE                |
| 3               | Reserve                 |
| 4               | Reserve                 |

| Terminal (NiMH) | Signal / Voltage (V dc) |
|-----------------|-------------------------|
| 5               | Thermal                 |
| 6               | BT+SENSE                |
| 7               | BT+ (0 V 14.4 V.)       |

| Terminal (Li-lon) | Signal / Voltage (V dc) |
|-------------------|-------------------------|
| 1                 | Ground                  |
| 2                 | BT-SENSE                |
| 3                 | BT-SCLK                 |
| 4                 | BT-SDATA                |
| 5                 | Thermal                 |
| 6                 | BT+SENSE                |
| 7                 | BT+ (0 V 16.8 V.)       |

Note: Signal lines, not used in these steps, are used for communications between the system and the battery.

- First, discharge the battery, until the voltage is less than 9.6V (NiMH) or 14.4V (Li-Ion). Then, charge the battery for 30 minutes. Now, check the voltage. If the voltage is still less than 9.6V (NiMH) or 14.4V (Li-Ion), replace the battery.
- 4. If the voltage is more than 9.6V (NiMH) or 14.4V (Li-Ion), measure the resistance between battery terminals 1 and 5. The resistance must be 10KΩ (NiMH) or 390Ω (Li-Ion). If the resistance is not correct, replace the Battery ASM. If the resistance is correct, replace the system board.

## Symptom-to-FRU Index

The Symptom-to-FRU Index lists the symptoms and errors and the possible causes. The most likely cause is listed first.

Note: Perform the FRU replacement or actions in the sequence shown in the FRU/Action columns. If a FRU does not solve the problem, put the original part back in the computer. Do not replace a non-defective FRU.

This index can also be used to help you decide which FRUs should be available when servicing a computer.

Numeric error codes show the errors detected in POST or system operation (runtime). In the following error codes, X can be any number.

If no codes are available, use narrative symptoms.

If the symptom, is not listed, go to "Undetermined Problems" on page 47.

Note: For any IBM device not supported by the diagnostic codes in this ThinkPad computer, see the manual for that device.

## **Numeric Error Codes and Messages**

| Error Code | Message                             | FRU/Action in Sequence                                                                         |
|------------|-------------------------------------|------------------------------------------------------------------------------------------------|
| 006        | Equipment<br>Configuration<br>Error | Enter BIOS Utility and execute "Load Setup Default Settings"; then reboot the system.          |
| 040        | Diskette Drive<br>Controller Error  | Go to "FRU tests" on<br>page 98.                                                               |
|            |                                     | Diskette drive connection                                                                      |
|            |                                     | Diskette drive                                                                                 |
|            |                                     | System board                                                                                   |
| 070        | Real Time Clock<br>Error            | Reset Time in the Basic<br>System Settings of BIOS<br>Utility.                                 |
|            |                                     | Backup battery (RTC battery)                                                                   |
|            |                                     | Enter BIOS Utility and<br>execute "Load Setup<br>Default Settings"; then<br>reboot the system. |
|            |                                     | System board                                                                                   |

| Error Code | Message                              | FRU/Action in Sequence                                                                         |
|------------|--------------------------------------|------------------------------------------------------------------------------------------------|
| 071        | CMOS Battery<br>Bad                  | Backup battery (RTC battery)                                                                   |
|            |                                      | Enter BIOS Utility and<br>execute "Load Setup<br>Default Settings"; then<br>reboot the system. |
|            |                                      | System board                                                                                   |
| 072        | CMOS Checksum<br>Error               | Enter BIOS Utility and<br>execute "Load Setup<br>Default Settings"; then<br>reboot the system. |
|            |                                      | Backup battery (RTC battery)                                                                   |
|            |                                      | System board                                                                                   |
| 110        | Incorrect Password Specified, System | Set SW1 Pin 4 (Check<br>Password) to "0".                                                      |
|            | Halted.                              | Enter BIOS Utility and clear password.                                                         |
|            |                                      | Set SW1 Pin 4 (Check<br>Password) to "1".                                                      |
| 252        | VPD Checksum<br>Error                | Run ThinkPad Hardware     Maintenance Diskette.                                                |
|            |                                      | Input correct data.                                                                            |

# **Beep Symptoms**

| Symptom/Error                                                                     | FRU/Action in Sequence                                                                                              |
|-----------------------------------------------------------------------------------|----------------------------------------------------------------------------------------------------|
| Five short beeps and<br>then system shut down<br>without any message on<br>screen | Battery power critical low (Connect<br>the AC adapter or install a fully<br>charged battery.)     Battery assembly. |
| One long beep and one                                                             | • DIMM                                                                                                    |
| short beep (In-proper<br>speed DIMM module<br>(66MHz) be inserted.)               | System board                                                                                                    |

### LCD-Related Symptoms

#### LCD FRU Replacement Notice

The TFT LCD for the computer contains many thin-film transistors (TFTs). A small number of missing, discolored, or lighted dots is a characteristic of TFT LCD technology, but excessive pixel problems can cause viewing concerns. The LCD should be replaced if the number of missing, discolored, or lighted dots in any background is:

- SVGA: 5 or more bright dots, 5 or more dark dots, or a total of 9 or more bright and dark dots.
- XGA: 8 or more bright dots, 8 or more dark dots, or a total of 9 or more bright and dark dots.

| Symptom/Error                                          | FRU/Action in Sequence                                                |
|--------------------------------------------------------|-----------------------------------------------------------------------|
| LCD backlight does not work.  LCD is too dark.         | Keyboard (if contrast and<br>brightness function keys do not<br>work) |
| LCD is too dark.                                       | Reseat LCD connector                                                  |
| LCD brightness cannot                                  | Check LCD inverter ID                                                 |
| be adjusted.                                           | LCD Cable ASM                                                         |
| LCD contrast cannot be adjusted (HPA LCD models only). | LCD Inverter board (12.1"); LCD Inverter/LED board (13.0"/13.3")      |
| models offly).                                         | • LCD                                                                 |
|                                                        | System board                                                          |
| Unreadable LCD screen.                                 | Reseat LCD connector                                                  |
| Missing pixels in                                      | Check LCD inverter ID                                                 |
| characters.                                            | LCD Cable ASM                                                         |
| Abnormal screen                                        | LCD Inverter board (12.1"); LCD<br>Inverter/LED board (13.0"/13.3")   |
| Wrong color displayed.                                 | • LCD                                                                 |
|                                                        | System board                                                          |
| LCD has extra horizontal or vertical lines displayed.  | Check LCD inverter ID                                                 |
|                                                        | LCD Cable ASM                                                         |
|                                                        | LCD Inverter board (12.1"); LCD<br>Inverter/LED board (13.0"/13.3")   |
|                                                        | • LCD                                                                 |
|                                                        | System board                                                          |

## Keyboard/TrackPoint-Related Symptoms

| Symptom/Error                             | FRU/Action in Sequence                                                                                               |
|-------------------------------------------|----------------------------------------------------------------------------------------------------|
| Keyboard (one or more keys) doesn't work. | <ul><li>Go to "FRU tests" on page 98.</li><li>Reseat keyboard cable.</li><li>Keyboard</li><li>System board</li></ul> |
| TrackPoint does not work.                 | <ul><li>Go to "FRU tests" on page 98.</li><li>Reseat keyboard cable.</li><li>Keyboard</li><li>System board</li></ul> |

# **Indicator-Related Symptoms**

| Symptom/Error                                                       | FRU/Action in Sequence                                                                                                    |
|---------------------------------------------------------------------|----------------------------------------------------------------------------------------------------|
| Indicator incorrectly remains off or on, but system runs correctly. | <ul> <li>Reseat LED board (12.1"); Reseat Inveter/LED board (13.0"/13.3")</li> <li>LED board (12.1"); Inveter/LED board (13.0"/13.3")</li> </ul> |
|                                                                     | System board                                                                                                    |

# **Power-Related Symptoms**

| Symptom/Error                      | FRU/Action in Sequence                                      |
|------------------------------------|-------------------------------------------------------------|
| Power shuts down during operation. | Go to "Power systems checkout" on<br>page 36.               |
|                                    | AC Adapter                                                  |
|                                    | Battery assembly                                            |
|                                    | Keyboard                                                    |
|                                    | System board                                                |
| The system doesn't power on.       | Go to "Power systems checkout" on<br>page 36.               |
|                                    | AC Adapter                                                  |
|                                    | Battery assembly                                            |
|                                    | Keyboard                                                    |
|                                    | System board                                                |
| The system doesn't power off.      | Go to "Power systems checkout" on<br>page 36.               |
|                                    | Hold and press the power switch<br>for more than 4 seconds. |
|                                    | Keyboard                                                    |
|                                    | System board                                                |

| Symptom/Error             | FRU/Action in Sequence                        |
|---------------------------|-----------------------------------------------|
| Battery can't be charged. | Go to "Power systems checkout" on<br>page 36. |
|                           | Battery assembly                              |
|                           | System board                                  |

# **Memory-Related Symptom**

| Symptom/Error                                               | FRU/Action in Sequence                                                                                                    |
|-------------------------------------------------------------|----------------------------------------------------------------------------------------------------|
| Memory count (size) appears different from the actual size. | Go to "FRU tests" on page 98. Enter BIOS Utility and execute "Load Setup Default Settings"; then reboot the system. DIMM System board |

# **Audio-Related Symptoms**

| Symptom/Error                                                                                                    | FRU/Action in Sequence                                                                            |
|----------------------------------------------------------------------------------------------------|---------------------------------------------------------------------------------------------------|
| Internal speakers make noise or emit no sound.                                                                                      | <ul><li>Speaker volume control</li><li>Go to "FRU tests" on page 98.</li><li>Speaker(s)</li></ul> |
| External speakers make noise or emit no sound.                                                                                      | <ul><li>Speaker volume control</li><li>Go to "FRU tests" on page 98.</li><li>Speaker(s)</li></ul> |
| In DOS or Windows,<br>multimedia programs, no<br>sound comes from the<br>computer. (Only system<br>beeps are heard at<br>power-on.) | Speaker volume control     Go to "FRU tests" on page 98.     Speaker(s)                           |

## PC Card (PCMCIA)-Related Symptoms

| Symptom/Error                             | FRU/Action in Sequence              |
|-------------------------------------------|-------------------------------------|
| System cannot detect the PC Card (PCMCIA) | PC Card (PCMCIA) holder<br>assembly |
|                                           | System board                        |
| PCMCIA slot pin is damaged.               | PC Card (PCMCIA) holder assembly    |

# **Power Management-Related Symptoms**

| Symptom/Error                                                                  | FRU/Action in Sequence                                                                                                    |
|--------------------------------------------------------------------------------|----------------------------------------------------------------------------------------------------|
| The system doesn't enter hibernation mode.                                     | Go to "Hibernation mode" on<br>page 29.                                                                                                    |
|                                                                                | Boot an operating system and<br>press Fn+F4 and see if the<br>computer enters hibernation mode.                                                 |
|                                                                                | Keyboard                                                                                                    |
|                                                                                | Hard disk drive connection board                                                                                                    |
|                                                                                | Hard disk drive                                                                                                    |
|                                                                                | System board                                                                                                    |
| The system doesn't resume from hibernation mode.                               | Go to "Hibernation mode" on<br>page 29.                                                                                                    |
| mode.                                                                          | Hard disk drive connection board                                                                                                    |
|                                                                                | Hard disk drive                                                                                                    |
|                                                                                | System board                                                                                                    |
| The system doesn't enter into or resume from sleep mode after closing the LCD. | Lid switch     System board                                                                                                    |
| System configuration does not match the installed devices.                     | Enter BIOS Utility and execute     "Load Setup Default Settings"; then reboot the system.     Reseat Hard disk/diskette/CD-ROM drive connector. |
| System hangs intermittently.                                                   | Reseat hard disk/diskette/CD-ROM drive connector.  Fan ASM (go to "FRU tests" on page 98).                                                      |
|                                                                                | System board                                                                                                    |

# Peripheral-Device-Related Symptoms

| Symptom/Error                             | FRU/Action in Sequence                                                                                                 |
|-------------------------------------------|----------------------------------------------------------------------------------------------------|
| External display does not work correctly. | <ul><li>Both display mode, press Fn+F7.</li><li>System board</li></ul>                                                 |
| Printer problems.                         | <ul><li>Run printer self-test.</li><li>Printer driver</li><li>Printer cable</li></ul>                                  |
|                                           | Ensure that "Parallel Port" in the<br>"Onboard Devices Configuration"<br>menu of the BIOS Utility is correctly<br>set. |
|                                           | System board                                                                                                    |

| Symptom/Error                  | FRU/Action in Sequence                                                                                                 |
|--------------------------------|----------------------------------------------------------------------------------------------------|
| Parallel port device problems. | <ul><li>Device driver</li><li>Device cable</li><li>Device</li></ul>                                                    |
|                                | Ensure that "Parallel Port" in the<br>"Onboard Devices Configuration"<br>menu of the BIOS Utility is correctly<br>set. |
|                                | System board                                                                                                    |

## **Modem-Related Symptom**

| Symptom/Error                          | FRU/Action in Sequence        |
|----------------------------------------|-------------------------------|
| Internal modem does not work correctly | Go to "FRU tests" on page 98. |
| Work corrocaly                         | Modem connector               |
|                                        | Modem board                   |
|                                        | System board                  |

## **Operating System-Related Symptom**

| Symptom/Error              | FRU/Action in Sequence                                                                                                    |
|----------------------------|----------------------------------------------------------------------------------------------------|
| Operating system not found | Check that the operating system<br>has no failure and is installed<br>correctly.                                          |
|                            | Enter IBM BIOS Setup Utility and<br>see whether the hard disk drive<br>and the diskette drive are properly<br>identified. |
|                            | Reseat the hard disk drive.                                                                                               |
|                            | Reinstall the operating system.                                                                                           |
|                            | Diskette drive                                                                                                    |
|                            | Hard disk drive                                                                                                    |
|                            | System board                                                                                                    |

### Intermittent Problems

Intermittent system hang problems can be caused by a variety of reasons that have nothing to do with a hardware defect, such as cosmic radiation, electronic discharge, or software errors. FRU replacement should only be considered when a recurring problem exists.

When analyzing an intermittent problem, do the following:

- Run the diagnostic test for the system board at least 10 times.
- 2. If no error is detected, do not replace any FRUs.

3. If any error is detected, replace the FRU. Rerun the test to verify that there are no more errors.

#### **Undetermined Problems**

If the diagnostic tests did not identify which adapter or device failed, which installed devices are incorrect, whether a short circuit is suspected, or whether the system is inoperative, follow the procedures below to isolate the failing FRU.

Verify that the power supply being used at the time of the failure is operating correctly.

- Power off the computer.
- Check the cables, wires, and connectors for short 2. circuits and open circuits. Visually check them for damage. If any problems are found, replace the FRU.
- 3. Remove or disconnect all of the following devices:
  - Non-IBM devices
  - · Printer, external mouse & keyboard, and other external devices
  - · Battery pack
  - · Hard disk drive
  - CD-ROM drive/Diskette drive (optional)
  - PC Card (PCMCIA)
- Power on the computer.
- Determine if the problem has changed. 5.
- If the problem does not occur again, reconnect the removed devices one at a time until you find the failing FRU.
- 7. If the problem remains, replace the following FRUs one at a time. Do not replace a non-defective FRU.
  - · Hard disk drive connection board
  - LCD assembly
  - System board

## FRU removals and replacements

This section contains information about removals and replacements. And these information apply on the followings models:

- Part I: 1161-210, 1161-230, 1161-260, 1161-25N, 1161-45N, 1161-55N, 1161-65N, 1161-267, 1161-26M, 1161-26A, 1161-26T, 1161-26C, 1161-26H, 1161-26K, 1161-26Y, 1161-26F, 1161-26S, 1161-26P, 1161-26X, 1161-264, 1161-257, 1161-BB7, 1161-25M, 1161-25A, 1161-25T, 1161-25C, 1161-25H, 1161-25K, 1161-25Y, 1161-25F, 1161-25S, 1161-25P, 1161-25X, 1161-254, 1161-234, 1161-23N, 1161-237, 1161-23M, 1161-23A, 1161-23T, 1161-23C, 1161-23H, 1161-23K, 1161-23Y, 1161-23F, 1161-23S, 1161-23P, 1161-23X, 1161-214, 1161-217, 1161-21M, 1161-21A, 1161-21T, 1161-21C, 1161-21H, 1161-21K, 1161-21Y, 1161-21F, 1161-21S, 1161-21P, 1161-21X, 1161-2MS, 1171-337, 1171-BB7, 1171-33F, 1171-37F, 1171-34F, 1171-310, 1171-320, 1171-340, 1171-350, 1171-330, 1171-370, 1171-334, 1171-335, 1171-374, 1171-375
- Part II: 1161-11U, 1161-41U, 1161-51U, 1161-51J, 1161-71U, 1161-71J, 1161-91J, 1161-46N, 1161-56N, 1161-66N, 1161-91M, 1161-91A, 1161-91T, 1161-91C, 1161-91H, 1161-91K, 1161-91Y, 1161-71G, 1161-BB6, 1161-71M, 1161-71A, 1161-71T, 1161-71C, 1161-71H, 1161-71K, 1161-71Y, 1161-71F, 1161-61M, 1161-61A, 1161-61T, 1161-61C, 1161-61H, 1161-61K, 1161-61Y, 1161-51G, 1161-51F, 1161-51S, 1161-51P, 1161-51X, 1161-41J, 1161-41G, 1161-41M, 1161-41A, 1161-41T, 1161-41C, 1161-41H, 1161-41K, 1161-41Y, 1161-41F, 1161-41S, 1161-41P, 1161-41X, 1161-4JJ, 1161-36N, 1161-11G, 1161-11M, 1161-11A, 1161-11T, 1161-11C, 1161-11H, 1161-11K, 1161-11Y, 1161-11F, 1161-11S, 1161-11P, 1161-11X, 1161-3MS, 1171-i1U, 1171-i1G, 1171-81G, 1171-BB6, 1171-81M, 1171-61G, 1171-61M, 1171-61F, 1171-91F, 1171-61U, 1171-91U, 1171-51J, 1171-61J, 1171-71J, 1171-81J
- Do not damage any parts. Only certified and trained personnel should service the computer.
- The arrows in this section show the direction of movement to remove a FRU, or to turn a screw to release the FRU. The arrows are marked in numeric order, in square callout, to show the correct sequence of removal.
- Any FRUs that must be removed before removing the failing FRU are listed at the top of the page.
- To replace a FRU, reverse the removal procedure and follow any notes that pertain to replacement. See "Locations" on page 90 for internal cable connections and arrangement information.

 When replacing a FRU, use the correct screw size, as shown in the procedure.

#### Safety Notice 1

Translations in "Safety Notices (Multi-lingual Translations)" section: Before the computer is powered-on after FRU replacement, make sure all screws, springs, or other small parts are in place and are not left loose inside the computer. Verify this by shaking the computer and listening for rattling sounds. Metallic parts or metal flakes can cause electrical shorts.

### Safety Notice 3

Translations in "Safety Notices (Multi-lingual Translations)" section: The battery pack contains small amounts of nickel. Do not disassemble it, throw it into fire or water, or short-circuit it. Dispose of the battery pack as required by local ordinances or regulations. Use only the battery in the appropriate parts listing when replacing the battery pack. Use of an incorrect battery can result in ignition or explosion of the battery.

#### Safety Notice 8

Translations in "Safety Notices (Multi-lingual Translations)" section: Before removing any FRU, power-off the computer, unplug all power cords from electrical outlets, remove the battery pack, then disconnect any interconnecting cables.

**Attention:** The system board is sensitive and can be damaged by electronic discharge. Establish personal grounding by touching a ground point with one hand before touching these units.

An electrostatic discharge (ESD) strap (P/N: 6405959) must be used to establish personal grounding.

## 1010 External Diskette Drive

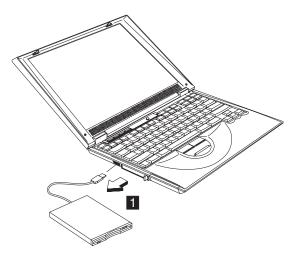

# 1020 Battery assembly

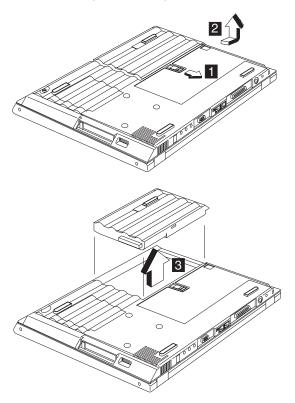

#### Warning

Battery packs are capable of delivering high currents for a significant amount of time. Do not short the battery terminals.

#### CAUTION:

Danger of explosion if battery is incorrectly replaced. Replace only with the same or equivalent type recommended by the manufacturer. Dispose of used batteries according to the manufacturer's instructions.

### 1030 Memory cover and memory card

"1020 Battery assembly" on page 50

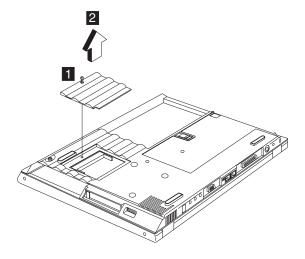

**Note:** The screw does not separate from the memory cover.

To install the memory card:

With the notched end of the memory card toward the right side of the socket, insert the memory card, at an angle of approximately 20°, into the socket; then press it firmly.

Pivot the memory card until it snaps into place.

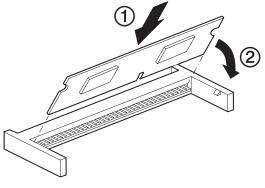

Side View

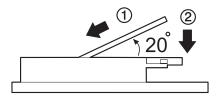

## 1040 Hard disk drive assembly

"1020 Battery assembly" on page 50

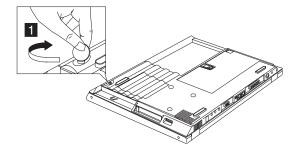

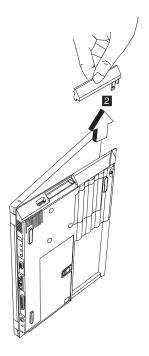

**Note:** To remove the hard disk drive cover, let the top cover of the computer a little open. Then you can remove it more easily.

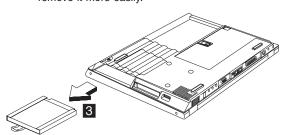

#### Warning

Do not drop or apply any shock to the hard disk drive. The hard disk drive is sensitive to physical shock. Incorrect handling can cause damage and permanent loss of data on the drive.

Before removing the drive, have the user make a backup copy of all the information on the drive if possible.

Never remove the drive while the system is operating or is in suspend mode.

## 1050 Hard disk drive kitting pack

- "1020 Battery assembly" on page 50
- "1040 Hard disk drive assembly" on page 52

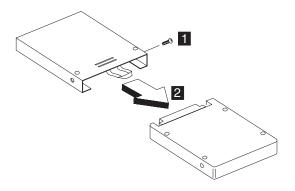

| Step | Size (Quantity) | Color  | Torque     |
|------|-----------------|--------|------------|
| 1    | M3 x 4L (1)     | Silver | 3.2 kgf-cm |

## 1060 CD-ROM assembly

· "1020 Battery assembly" on page 50

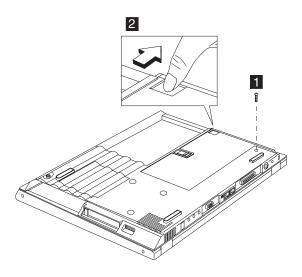

| Step | Size (Quantity) | Color | Torque     |
|------|-----------------|-------|------------|
| 1    | M2.5 x 8L (1)   | Black | 3.2 kgf-cm |

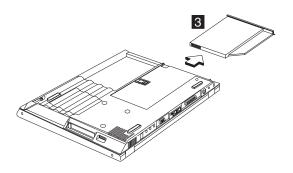

Note: Some CD-ROM/CD-RW FRU (Delta CD-ROM and KME CD-RW) has Pickup Lens Fixture sheet in drive. After the drive is attached to the system, remove this sheet. Do no put back this sheet in the drive again.

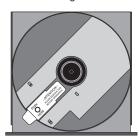

# 1070 EZ key cover

• "1020 Battery assembly" on page 50

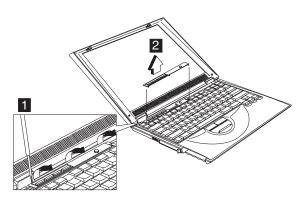

## 1080 Keyboard

- "1020 Battery assembly" on page 50
- "1070 EZ key cover"

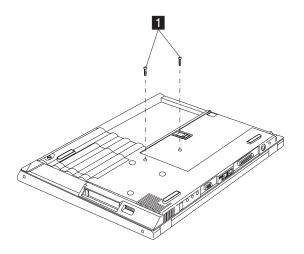

| Step | Size (Quantity) | Color | Torque     |
|------|-----------------|-------|------------|
| 1    | M2.5 x 8L (2)   | Black | 3.2 kgf-cm |

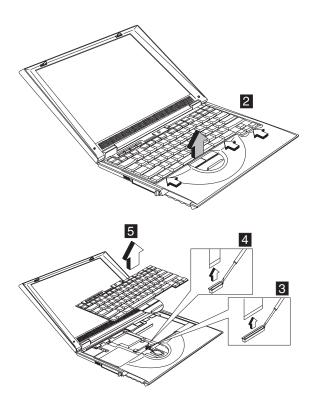

Note: Make sure the FPC finger side is facing correct, when inserted.

#### Notes:

- When replacing the keyboard, make sure that the 2 cables are clean and insert them directly into the connectors, making sure they make contact with the bottom of the connector. Now press down on the latch of the connector to secure.
- If the cables do not touch the bottom of the connector, the keyboard function will be rendered useless.
- The cables of the keyboard are fragile and could be damaged. Be careful when pulling out the cables.

## 1090 Backup battery

- "1020 Battery assembly" on page 50
- "1070 EZ key cover" on page 56
- · "1080 Keyboard" on page 56

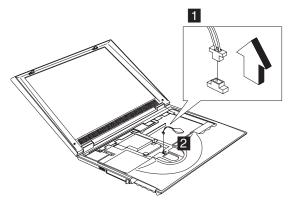

#### **CAUTION:**

Danger of explosion if battery is incorrectly replaced. Replace only with the same type. Dispose of used batteries according to manufacturer's instruction.

#### Safety Notice 4

Translation in "Safety Notices: Multi-lingual Translations" section: The backup battery is a lithium battery and can cause a fire, an explosion, or severe burns. Do not recharge it, remove its polarized connector, disassemble it, heat it above 100°C (212°F), incinerate it, or expose its cell contents to water. Dispose of the battery as required by local ordinances or regulations. Use of an incorrect battery can result in ignition or explosion of the battery. Replacement batteries can be ordered from IBM or IBM Authorized Dealers.

#### 1100 PCMCIA holder

- · "1020 Battery assembly" on page 50
- "1070 EZ key cover" on page 56
- "1080 Keyboard" on page 56

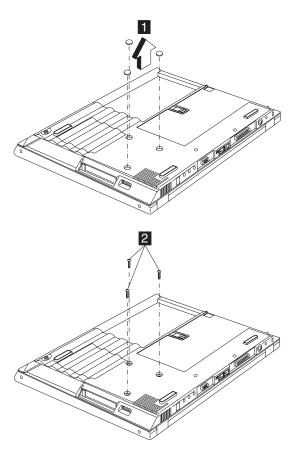

| Step | Size (Quantity) | Color                       | Torque     |
|------|-----------------|-----------------------------|------------|
| 2    | - (-)           | Silver with<br>Binding head | 1.6 kgf-cm |

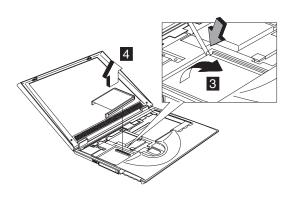

Note: Before removing and replacing the PCMCIA holder, make sure that the PCMCIA cards are removed and the eject levers are sticking out.

#### 1110 Modem and Ethernet card cover

- "1020 Battery assembly" on page 50
- "1070 EZ key cover" on page 56
- "1080 Keyboard" on page 56

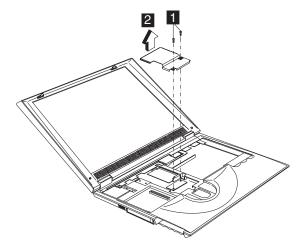

| Step | Size (Quantity) | Color | Torque     |
|------|-----------------|-------|------------|
| 1    | M2.5 x 5L (2)   | Blue  | 3.2 kgf-cm |

#### 1120 Modem card

- "1020 Battery assembly" on page 50
- "1070 EZ key cover" on page 56
- · "1080 Keyboard" on page 56
- · "1110 Modem and Ethernet card cover"

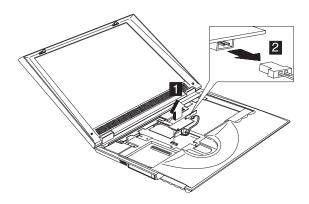

**Note:** When you install the modem card, remember to press it down and ensure the connection is well.

## 1130 Ethernet card (Optional)

- "1020 Battery assembly" on page 50
- "1070 EZ key cover" on page 56
- "1080 Keyboard" on page 56
- "1110 Modem and Ethernet card cover" on page 60

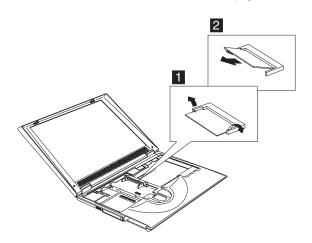

## 1140 IEEE 1394 card (Optional)

- "1020 Battery assembly" on page 50
- "1070 EZ key cover" on page 56
- · "1080 Keyboard" on page 56
- "1110 Modem and Ethernet card cover" on page 60

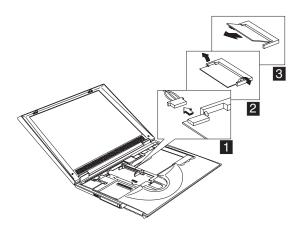

### 1150 Middle cover

- "1020 Battery assembly" on page 50
- "1070 EZ key cover" on page 56
- "1080 Keyboard" on page 56

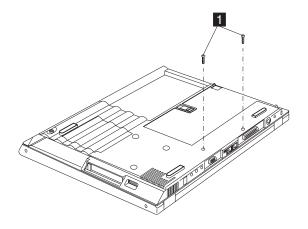

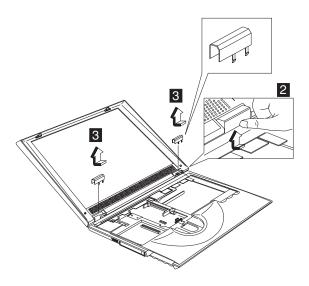

| Step | Size (Quantity) | Color | Torque     |
|------|-----------------|-------|------------|
| 1    | M2.5 x 8L (2)   | Black | 3.2 kgf-cm |

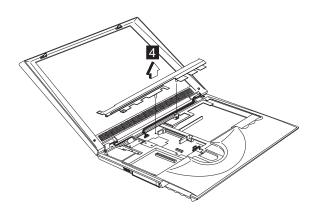

#### 1160 LCD assembly

- "1020 Battery assembly" on page 50
- "1070 EZ key cover" on page 56
- "1080 Keyboard" on page 56
- "1150 Middle cover" on page 62

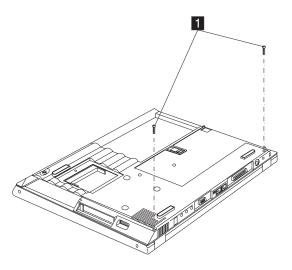

| Step | Size (Quantity) | Color | Torque     |
|------|-----------------|-------|------------|
| 1    | M2.5 x 8L (2)   | Black | 3.2 kgf-cm |

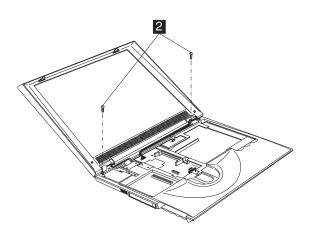

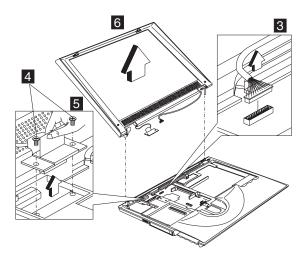

| Step | Size (Quantity) | Color | Torque     |
|------|-----------------|-------|------------|
| 2    | M2.5 x 5L (2)   | Blue  | 3.2 kgf-cm |
| 4    | M2.5 x 5L (2)   | Blue  | 3.2 kgf-cm |

#### 1170 Keyboard bezel

- "1020 Battery assembly" on page 50
- "1040 Hard disk drive assembly" on page 52
- "1060 CD-ROM assembly" on page 54
- "1070 EZ key cover" on page 56
- · "1080 Keyboard" on page 56
- "1090 Backup battery" on page 57
- "1150 Middle cover" on page 62
- "1160 LCD assembly" on page 63

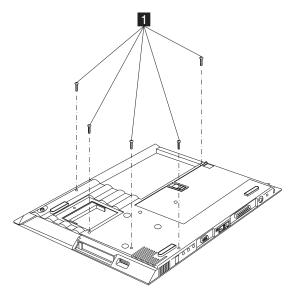

| Step | Size (Quantity) | Color | Torque     |
|------|-----------------|-------|------------|
| 1    | M2.5 x 8L (5)   | Black | 3.2 kgf-cm |

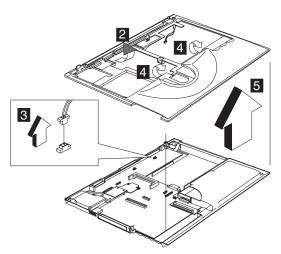

#### CAUTION:

The keyboard bezel has several latches. When removing the keyboard bezel from the bottom cover, gently release these latches, then raise the side of the keyboard bezel facing the palm rest to remove it. Be careful not to break the latches.

#### 1180 Hard disk drive connection board

- "1020 Battery assembly" on page 50
- "1040 Hard disk drive assembly" on page 52
- · "1060 CD-ROM assembly" on page 54
- "1070 EZ key cover" on page 56
- "1080 Keyboard" on page 56
- "1090 Backup battery" on page 57
- "1150 Middle cover" on page 62
- · "1160 LCD assembly" on page 63
- · "1170 Keyboard bezel" on page 65

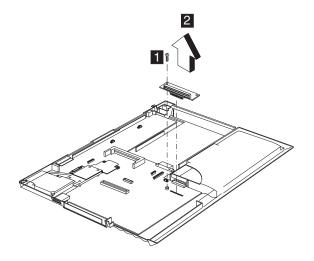

| Step | Size (Quantity) | Color | Torque     |
|------|-----------------|-------|------------|
| 1    | M2.5 x 5L (1)   | Blue  | 3.2 kgf-cm |

#### 1190 System board

- "1020 Battery assembly" on page 50
- "1040 Hard disk drive assembly" on page 52
- · "1060 CD-ROM assembly" on page 54
- "1070 EZ key cover" on page 56
- "1080 Keyboard" on page 56
- "1090 Backup battery" on page 57
- "1150 Middle cover" on page 62
- · "1160 LCD assembly" on page 63
- · "1170 Keyboard bezel" on page 65

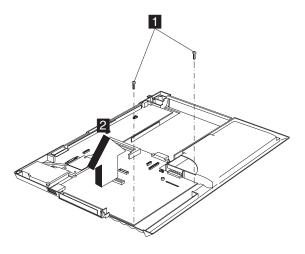

| Step | Size (Quantity) | Color | Torque     |
|------|-----------------|-------|------------|
| 1    | M2.5 x 5L(2)    | Blue  | 3.2 kgf-cm |

#### Notes:

 When removing the system board from the bottom cover, gently raise the side of the system board facing the rear I/O ports; then pull out the system board.

#### 1200 Fan assembly

- · "1020 Battery assembly" on page 50
- "1040 Hard disk drive assembly" on page 52
- · "1060 CD-ROM assembly" on page 54
- "1070 EZ key cover" on page 56
- · "1080 Keyboard" on page 56
- "1090 Backup battery" on page 57
- "1150 Middle cover" on page 62
- "1160 LCD assembly" on page 63
- "1170 Keyboard bezel" on page 65
- "1190 System board" on page 67

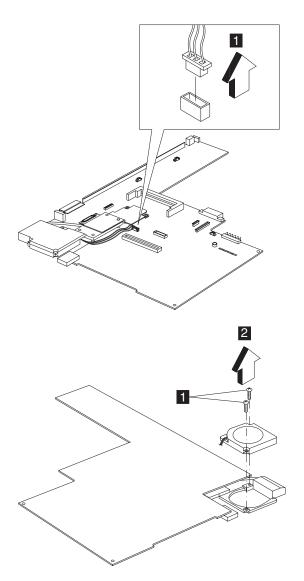

| Step | Size (Quantity) | Color | Torque     |
|------|-----------------|-------|------------|
| 2    | M2.5 x 5L (2)   | Blue  | 3.2 kgf-cm |

# 1210 LCD bezel assembly (12.1")

- "1020 Battery assembly" on page 50
- "1070 EZ key cover" on page 56
- "1080 Keyboard" on page 56

- "1150 Middle cover" on page 62
- "1160 LCD assembly" on page 63

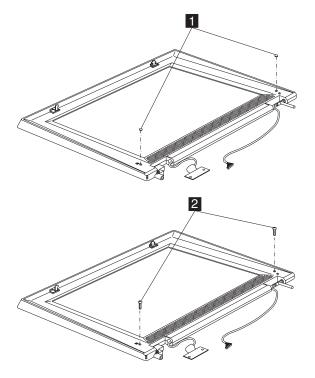

| Step | Size (Quantity) | Color | Torque     |
|------|-----------------|-------|------------|
| 2    | M2.5 x 5L(2)    | Blue  | 2.5 kgf-cm |

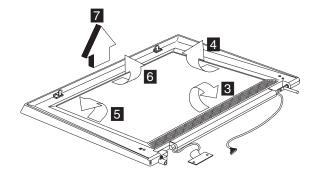

Note: When removing the LCD, take note of the following:

• Be careful not to scratch the LCD bezel when removing the screw mylars.

- The LCD bezel has several latches. Release these latches; then remove the LCD bezel. Be careful not to break these latches.
- Gently push the two LCD latches outward to remove the LCD bezel.

#### 1220 LCD Inveter (12.1")

- "1020 Battery assembly" on page 50
- "1070 EZ key cover" on page 56
- "1080 Keyboard" on page 56
- "1150 Middle cover" on page 62
- "1160 LCD assembly" on page 63
- "1210 LCD bezel assembly (12.1")" on page 69

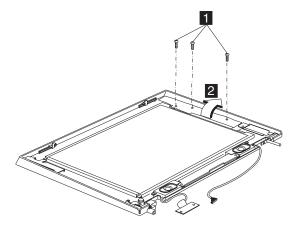

| Step | Size (Quantity) | Color | Torque     |
|------|-----------------|-------|------------|
| 1    | M2.5 x 5L(3)    | Blue  | 2.5 kgf-cm |

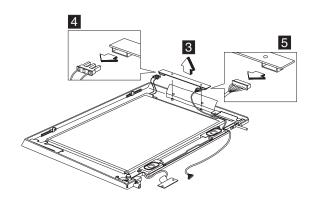

### 1230 LED board (12.1")

- "1020 Battery assembly" on page 50
- "1070 EZ key cover" on page 56
- "1080 Keyboard" on page 56
- "1150 Middle cover" on page 62
- "1160 LCD assembly" on page 63
- "1210 LCD bezel assembly (12.1")" on page 69

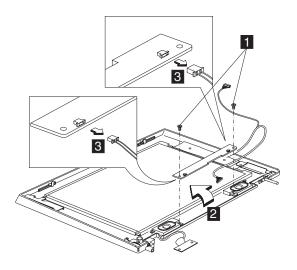

| Step | Size (Quantity) | Color | Torque     |
|------|-----------------|-------|------------|
| 1    | M2.5 x 5L (2)   | Blue  | 2.5 kgf-cm |

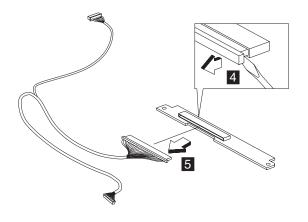

# 1240 LCD panel assembly (12.1"), speaker assembly and LCD bracket hinge assembly

- "1020 Battery assembly" on page 50
- "1070 EZ key cover" on page 56
- "1080 Keyboard" on page 56
- "1150 Middle cover" on page 62
- "1160 LCD assembly" on page 63
- "1210 LCD bezel assembly (12.1")" on page 69
- "1220 LCD Inveter (12.1")" on page 71
- "1230 LED board (12.1")" on page 72

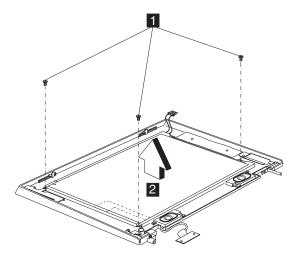

| Step | Size (Quantity) | Color | Torque     |
|------|-----------------|-------|------------|
| 1    | M2.5 x 5L (3)   | Blue  | 2.5 kgf-cm |

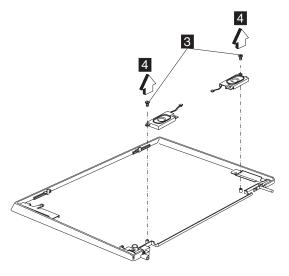

| Step | Size (Quantity) | Color | Torque     |
|------|-----------------|-------|------------|
| 3    | M2.5 x 5L (2)   | Blue  | 2.5 kgf-cm |

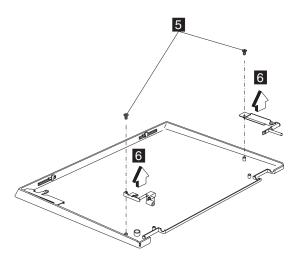

| Step | Size (Quantity) | Color | Torque     |
|------|-----------------|-------|------------|
| 4    | M2.5 x 5L (2)   | Blue  | 2.5 kgf-cm |

# 1250 LCD FPC assembly (12.1")

- "1020 Battery assembly" on page 50
- "1070 EZ key cover" on page 56
- "1080 Keyboard" on page 56

#### 74 ThinkPad i Series 1200/1300 HMM

- "1150 Middle cover" on page 62
- "1160 LCD assembly" on page 63
- "1210 LCD bezel assembly (12.1")" on page 69
- "1220 LCD Inveter (12.1")" on page 71
- "1230 LED board (12.1")" on page 72
- "1240 LCD panel assembly (12.1"), speaker assembly and LCD bracket hinge assembly" on page 73

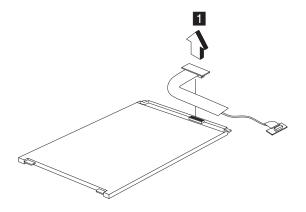

### 1260 LCD bezel assembly (12.1"/Hitachi)

- "1020 Battery assembly" on page 50
- "1070 EZ key cover" on page 56
- · "1080 Keyboard" on page 56
- "1150 Middle cover" on page 62
- · "1160 LCD assembly" on page 63

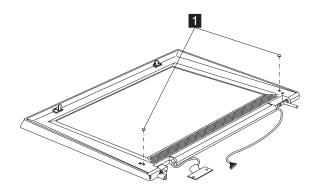

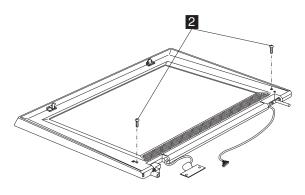

| Step | Size (Quantity) | Color | Torque     |
|------|-----------------|-------|------------|
| 2    | M2.5 x 5L(2)    | Blue  | 2.5 kgf-cm |

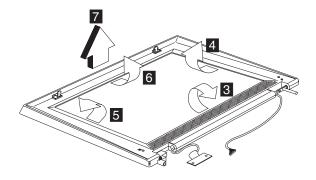

Note: When removing the LCD, take note of the following:

- Be careful not to scratch the LCD bezel when removing the screw mylars.
- The LCD bezel has several latches. Release these latches; then remove the LCD bezel. Be careful not to break these latches.
- Gently push the two LCD latches outward to remove the LCD bezel.

#### 1270 LED/Inverter board (12.1"/Hitachi)

- · "1020 Battery assembly" on page 50
- "1070 EZ key cover" on page 56
- "1080 Keyboard" on page 56
- "1150 Middle cover" on page 62
- "1160 LCD assembly" on page 63
- "1260 LCD bezel assembly (12.1"/Hitachi)" on page 75

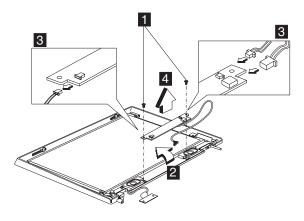

| Step | Size (Quantity) | Color | Torque     |
|------|-----------------|-------|------------|
| 1    | M2.5 x 5L(2)    | Blue  | 2.5 kgf-cm |

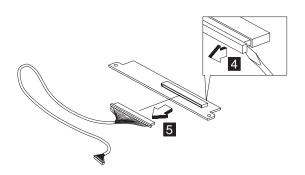

# 1280 LCD panel assembly (12.1"/Hitachi), speaker assembly and LCD bracket hinge assembly

- "1020 Battery assembly" on page 50
- "1070 EZ key cover" on page 56
- "1080 Keyboard" on page 56
- "1150 Middle cover" on page 62
- "1160 LCD assembly" on page 63
- "1260 LCD bezel assembly (12.1"/Hitachi)" on page 75
- "1270 LED/Inverter board (12.1"/Hitachi)" on page 76

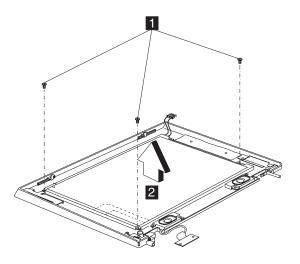

| Step | Size (Quantity) | Color | Torque     |
|------|-----------------|-------|------------|
| 1    | M2.5 x 5L (3)   | Blue  | 2.5 kgf-cm |

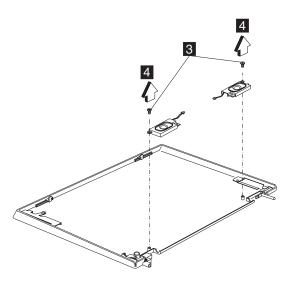

| Step | Size (Quantity) | Color | Torque     |
|------|-----------------|-------|------------|
| 3    | M2.5 x 5L (2)   | Blue  | 2.5 kgf-cm |

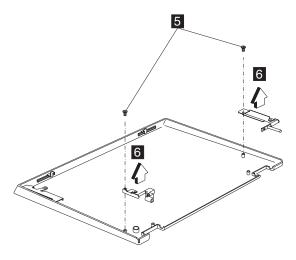

| Step | Size (Quantity) | Color | Torque     |
|------|-----------------|-------|------------|
| 4    | M2.5 x 5L (2)   | Blue  | 2.5 kgf-cm |

#### 1290 LCD FPC assembly (12.1"/Hitachi)

- "1020 Battery assembly" on page 50
- "1070 EZ key cover" on page 56
- "1080 Keyboard" on page 56
- · "1150 Middle cover" on page 62
- "1160 LCD assembly" on page 63
- "1260 LCD bezel assembly (12.1"/Hitachi)" on page 75
- "1270 LED/Inverter board (12.1"/Hitachi)" on page 76
- "1280 LCD panel assembly (12.1"/Hitachi), speaker assembly and LCD bracket hinge assembly" on page 77

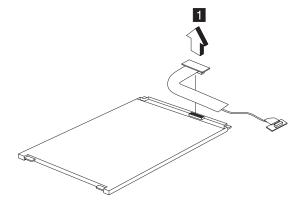

### 1300 LCD bezel assembly (13.0")

- "1020 Battery assembly" on page 50
- "1070 EZ key cover" on page 56
- "1080 Keyboard" on page 56
- "1150 Middle cover" on page 62
- "1160 LCD assembly" on page 63

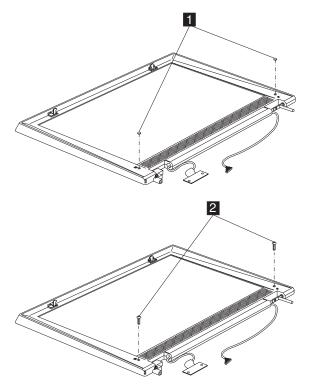

| Step | Size (Quantity) | Color | Torque     |
|------|-----------------|-------|------------|
| 2    | M2.5 x 5L(2)    | Blue  | 2.5 kgf-cm |

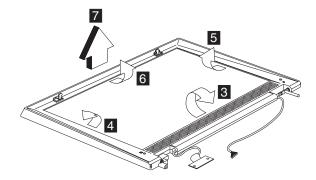

Note: When removing the LCD, take note of the following:

- Be careful not to scratch the LCD bezel when removing the screw mylars.
- The LCD bezel has several latches. Release these latches; then remove the LCD bezel. Be careful not to break these latches.
- Gently push the two LCD latches outward to remove the LCD bezel.

#### **1310 LED/Inverter board (13.0")**

- "1020 Battery assembly" on page 50
- "1070 EZ key cover" on page 56
- "1080 Keyboard" on page 56
- "1150 Middle cover" on page 62
- "1160 LCD assembly" on page 63
- "1300 LCD bezel assembly (13.0")" on page 80

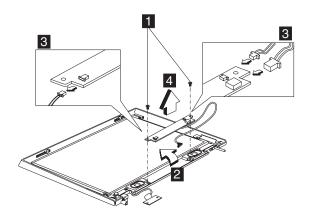

| Step | Size (Quantity) | Color | Torque     |
|------|-----------------|-------|------------|
| 1    | M2.5 x 5L(2)    | Blue  | 2.5 kgf-cm |

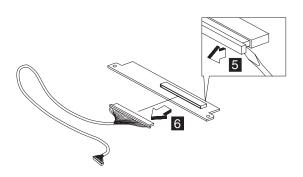

# 1320 LCD panel assembly (13.0"), speaker assembly and LCD bracket hinge assembly

- "1020 Battery assembly" on page 50
- "1070 EZ key cover" on page 56
- "1080 Keyboard" on page 56
- "1150 Middle cover" on page 62
- "1160 LCD assembly" on page 63
- "1300 LCD bezel assembly (13.0")" on page 80
- "1310 LED/Inverter board (13.0")" on page 81

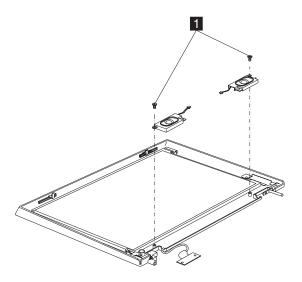

| Step | Size (Quantity) | Color | Torque     |
|------|-----------------|-------|------------|
| 1    | M2.5 x 5L (2)   | Blue  | 2.5 kgf-cm |

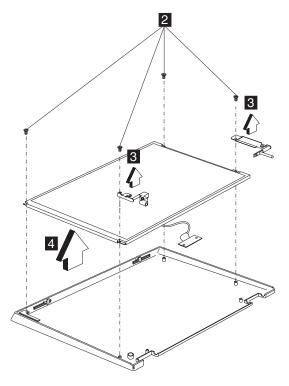

| Step | Size (Quantity) | Color | Torque     |
|------|-----------------|-------|------------|
| 2    | M2.5 x 5L (3)   | Blue  | 2.5 kgf-cm |

#### 1330 LCD FPC assembly (13.0")

- "1020 Battery assembly" on page 50
- "1070 EZ key cover" on page 56
- "1080 Keyboard" on page 56
- "1150 Middle cover" on page 62
- "1160 LCD assembly" on page 63
- "1300 LCD bezel assembly (13.0")" on page 80
- "1310 LED/Inverter board (13.0")" on page 81
- "1320 LCD panel assembly (13.0"), speaker assembly and LCD bracket hinge assembly" on page 82

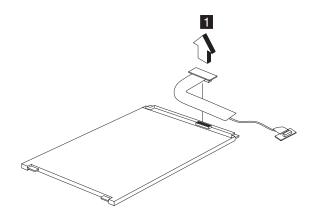

#### 1340 LCD bezel assembly (13.3")

- "1020 Battery assembly" on page 50
- "1070 EZ key cover" on page 56
- "1080 Keyboard" on page 56
- "1150 Middle cover" on page 62
- "1160 LCD assembly" on page 63

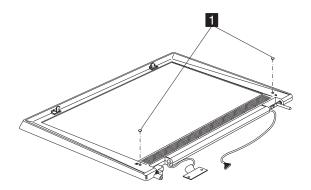

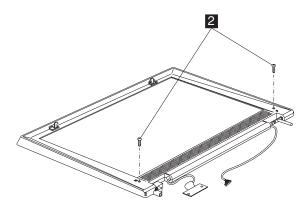

| Step | Size (Quantity) | Color | Torque     |
|------|-----------------|-------|------------|
| 2    | M2.5 x 5L(2)    | Blue  | 2.5 kgf-cm |

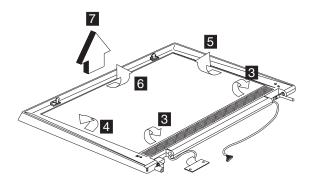

Note: There is a double-sided adhesive tap on the 13.3-inch LCD bezel. Detach the LCD bezel gently by two hands when you perform the step 3 of the removal procedures.

Note: When removing the LCD, take note of the following:

- Be careful not to scratch the LCD bezel when removing the screw mylars.
- The LCD bezel has several latches. Release these latches; then remove the LCD bezel. Be careful not to break these latches.
- Gently push the two LCD latches outward to remove the LCD bezel.

#### 1350 LED/Inverter board (13.3")

- "1020 Battery assembly" on page 50
- "1070 EZ key cover" on page 56

- · "1080 Keyboard" on page 56
- "1150 Middle cover" on page 62
- · "1160 LCD assembly" on page 63
- "1340 LCD bezel assembly (13.3")" on page 84

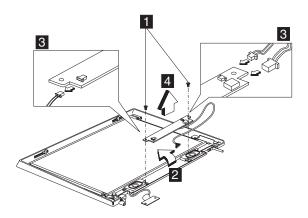

| Step | Size (Quantity) | Color | Torque     |
|------|-----------------|-------|------------|
| 1    | M2.5 x 5L(2)    | Blue  | 2.5 kgf-cm |

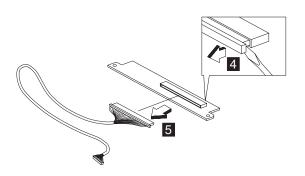

# 1360 LCD panel assembly (13.3"), speaker assembly and LCD bracket hinge assembly

- "1020 Battery assembly" on page 50
- "1070 EZ key cover" on page 56
- "1080 Keyboard" on page 56
- "1150 Middle cover" on page 62
- "1160 LCD assembly" on page 63
- "1340 LCD bezel assembly (13.3")" on page 84
- "1350 LED/Inverter board (13.3")" on page 85

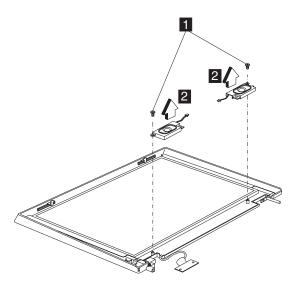

| Step | Size (Quantity) | Color | Torque     |
|------|-----------------|-------|------------|
| 1    | M2.5 x 5L (2)   | Blue  | 2.5 kgf-cm |

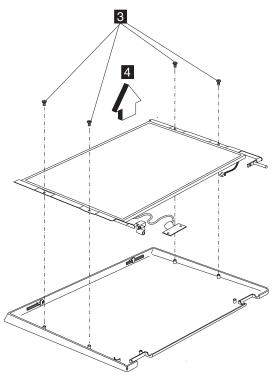

| Step | Size (Quantity) | Color | Torque     |
|------|-----------------|-------|------------|
| 2    | M2.5 x 5L (4)   | Blue  | 2.5 kgf-cm |

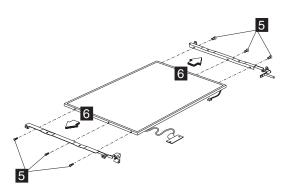

| Step | Size (Quantity) | Color  | Torque   |
|------|-----------------|--------|----------|
| 4    | M2 x 2.5L (6)   | Silver | 2 kgf-cm |

### 1370 LCD FPC assembly (13.3")

- "1020 Battery assembly" on page 50
- "1070 EZ key cover" on page 56
- "1080 Keyboard" on page 56
- "1150 Middle cover" on page 62
- "1160 LCD assembly" on page 63
- "1340 LCD bezel assembly (13.3")" on page 84
- "1350 LED/Inverter board (13.3")" on page 85
- "1360 LCD panel assembly (13.3"), speaker assembly and LCD bracket hinge assembly" on page 86

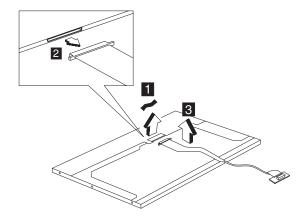

#### Locations

#### **Front View**

- 1. LCD latches
- 2. LCD
- 3. Indicator panel
- 4. Internal speakers
- 5. Power switch
- 6. CD-ROM drive
- 7. CD-ROM/DVD-ROM drive emergency eject hole
- 8. CD-ROM/DVD-ROM drive activity indicator
- 9. CD-ROM/DVD-ROM drive eject button
- 10. TrackPoint
- 11. Click buttons
- 12. Internet Scroll Bar
- 13. Fn key
- 14. Easy Launch buttons

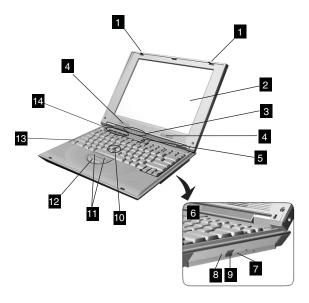

#### **Rear View**

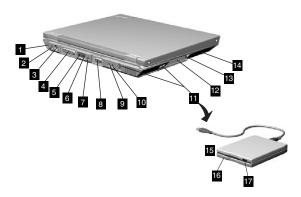

- 1. Security keyhole
- 2. Power jack
- 3. Mouse/keyboard (PS/2) connector
- 4. Parallel connector
- 5. Modem connector
- 6. LAN connector
- 7. Internal IEEE-1394 port
- 8. External monitor connector
- 9. Line-out/headphone jack
- 10. Microphone-in jack
- 11. Universal serial bus (USB) connector
- 12. PC Card slots
- 13. PC Card eject buttons
- 14. Hard disk drive
- 15. Diskette drive
- 16. Diskette-drive-activity indicator
- 17. Diskette eject button

#### **Bottom View**

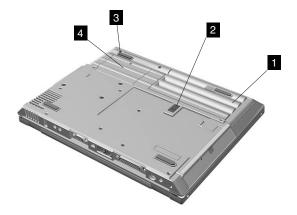

- 1. Battery pack
- 2. Battery-pack latch
- 3. Hard disk drive coin screw
- 4. Memory slot door

#### **Switch Locations**

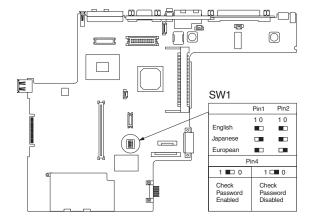

#### ThinkPad i Series 1200/1300 (Part I)

This section applies to the following models: 1161-210, 1161-230, 1161-260, 1161-25N, 1161-45N, 1161-55N, 1161-65N, 1161-267, 1161-26M, 1161-26A, 1161-26T, 1161-26C, 1161-26H, 1161-26K, 1161-26Y, 1161-26F, 1161-26S, 1161-26P, 1161-26X, 1161-264, 1161-257, 1161-BB7, 1161-25M, 1161-25A, 1161-25T, 1161-25C, 1161-25H, 1161-25K, 1161-25Y, 1161-25F, 1161-25S, 1161-25P, 1161-25X, 1161-254, 1161-234, 1161-23N, 1161-237, 1161-23M, 1161-23A, 1161-23T, 1161-23C, 1161-23H, 1161-23K, 1161-23Y, 1161-23F, 1161-23S, 1161-23P, 1161-23X, 1161-214, 1161-217, 1161-21M, 1161-21A, 1161-21T, 1161-21C, 1161-21H, 1161-21K, 1161-21Y, 1161-21F, 1161-21S, 1161-21P, 1161-21X, 1161-2MS, 1171-337, 1171-BB7, 1171-33F, 1171-37F, 1171-34F, 1171-310, 1171-320, 1171-340, 1171-350, 1171-330, 1171-370, 1171-334, 1171-335, 1171-374, 1171-375.

# **Product overview**

The following shows an overview of the system features.

| Feature                   | Description                                                                                   |  |
|---------------------------|-----------------------------------------------------------------------------------------------|--|
| Processor                 | Intel Pentium III Celeron processor<br>500/100, 550/100 MHz (BGA2), L2<br>cache 128KB         |  |
| Bus architecture          | Host bus 64bits/100 MHz, PCI 32<br>bits/33 MHz, ISA 16 bits/8.33 MHz,<br>PCMCIA 32 bits/33MHz |  |
| System memory             | 32 MB or 64 MB base main memory on system board (100MHz SDRAM)                                |  |
|                           | 1 SODIMM slot supports 32 MB, 64 MB, and 128 MB DIMM card                                     |  |
|                           | Maximum frequency: 100 MHz                                                                    |  |
|                           | Maximum size: 192 MB                                                                          |  |
| CMOS RAM                  | 242 bytes + 4 Kbytes                                                                          |  |
| Video                     | 2/4MB embedded Video memory with 2D/video LCD/CRT embedded controller                         |  |
|                           | 12.1-inch, 16M colors, 800x600 pixel<br>HPA SVGA color LCD                                    |  |
|                           | 13.0-inch, 16M colors, 800x600 pixel<br>HPA SVGA color LCD                                    |  |
|                           | 12.1-inch, 16M colors, 800x600 pixel TFT SVGA color LCD                                       |  |
|                           | 13.3-inch, 16M colors, 1024x768 pixel TFT XGA color LCD                                       |  |
|                           | 12.1 TFT/13.3 TFT with Brightness control by Function key                                     |  |
|                           | 12.1 HPA/13.0 HPA w/ Brightness and Contrast control by Function key                          |  |
| Audio                     | AC97 audio based on the 440MX AC link DMA engine                                              |  |
|                           | 16-bit audio                                                                                  |  |
|                           | Internal stereo speakers                                                                      |  |
| Diskette drive (optional) | External 1.44MB (3-mode), 3.5 inch floppy drive via USB interface (Bootable)                  |  |
| Hard disk drive           | 6GB or 12GB, 2.5-inch 9.5mm height, E-IDE interface                                           |  |
| CD-ROM drive              | CD-ROM: 5.25-inch, 24X speed,<br>E-IDE interface                                              |  |
| Modem                     | Integrated MDC soft Modem based on<br>the 440MX AC link DMA engine 56<br>Kbps Data/Fax Modem  |  |

| Feature              | Description                                                          |
|----------------------|----------------------------------------------------------------------|
| Ethernet (optional)  | A MiniPCI type-IIIb like card has a 40mm height. It supports 100Mbps |
| IEEE 1394 (optional) | A MiniPCI type IIIb like card                                        |
|                      | IEEE 1394.a 4-pin connector — no cable power                         |
|                      | IEEE 1394.a release 3 - Sony<br>Camcorder reset issue fix            |
|                      | OHCI 1.0 register set, #CLKRUN,<br>#PME                              |
|                      | 100Mbps, 200Mbps and 400Mbps                                         |
| PC Card (PCMCIA)     | One Type I/II or Type III, with CardBus and ZV support               |
| I/O ports            | External monitor                                                     |
|                      | Speaker-out                                                          |
|                      | Microphone-in                                                        |
|                      | DC-in                                                                |
|                      | PS/2 Mouse/keyboard                                                  |
|                      | Parallel                                                             |
|                      | Two USB                                                              |
|                      | IEEE 1394a (optional)                                                |
|                      | Telephone (RJ11)                                                     |
|                      | LAN (RJ45, optional)                                                 |
| Power                | 56-Watt AC Adapter                                                   |
|                      | 8-cell NiMH Battery Pack (Dumb<br>Battery)                           |

**Status indicators**The system-status indicators on the computer show the current status of your computer through their on or off states and colors (green and orange). Each indicator is identified with a symbol. The following shows the location and the meaning of each icon:

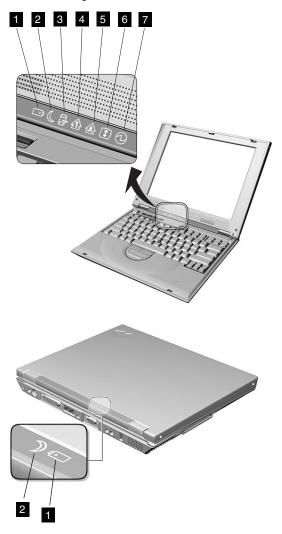

| Symbol             | Color           | Meaning                                     |
|--------------------|-----------------|---------------------------------------------|
| (1) Battery status | Green           | Enough battery power remains for operation. |
|                    | Blinking orange | The battery pack needs to be charged        |
|                    | Orange          | The battery pack is being charged.          |

| Symbol           | Color             | Meaning                                                                                                    |
|------------------|-------------------|----------------------------------------------------------------------------------------------------|
| (2) Standby mode | Green             | The computer is in standby mode                                                                                                    |
|                  | Blinking<br>green | The computer is entering or resuming from hibernation mode.                                                                                                    |
| (3) Drive in use | Green             | Data is being read from or<br>written to the hard disk. Do<br>not enter standby mode or<br>power off the computer<br>when this indicator is on.                                                                                                    |
| (4) Numeric lock | Green             | The numeric keypad on the keyboard is enabled. You enable or disable the keypad by pressing and holding the <b>Shift</b> key, and pressing the <b>NumLk</b> key. For details, see the <i>Service &amp; Troubleshooting Guide</i> .                                                 |
| (5) Caps lock    | Green             | Caps Lock mode is enabled. All alphabetic characters (A-Z) are entered in capital letters without the Shift key being pressed. You enable or disable the Caps Lock mode by pressing the Caps Lock key.                                                                             |
| (6) Scroll lock  | Green             | Scroll Lock mode is enabled. The <b>Arrow</b> keys can be used as screen-scroll function keys. The cursor cannot be moved with the <b>Arrow</b> keys. Not all application programs support this function. You enable or disable Scroll Lock mode by pressing the <b>ScrLk</b> key. |
| (7) Power on     | Green             | The computer is operational. This indicator is on when the computer is on.                                                                                                    |

#### **FRU tests**

The following table shows the applicable test for each FRU using PC-Doctor.

| FRU          | Applicable test                                              |  |
|--------------|--------------------------------------------------------------|--|
| System board | CPU/Coprocessor (Diagnostics)     System board (Diagnostics) |  |
| Power        | , , , ,                                                      |  |
| Fower        | Battery (Diagnostics)                                        |  |
| LCD unit     | Video Adapter (Diagnostics)     Video (Interactive Tests)    |  |

| FRU                          | Applicable test                                                                                                    |
|------------------------------|----------------------------------------------------------------------------------------------------|
| Modem                        | Make sure the modem is setup correctly.     Replace the modem jack and modem card one at a time, and run the modem tests in Other Devices (Diagnostics)                                                                                                    |
| Audio                        | Internal Speaker (Interactive Tests)                                                                                                    |
|                              | Stereo Speaker (Interactive Tests)                                                                                                    |
| Speaker                      | System beeper: Internal Speaker (Interactive Tests)                                                                                                    |
| PC Card slots                | System board (Diagnostics)                                                                                                    |
| Keyboard                     | Keyboard (Diagnostics)     Keyboard (Interactive Tests)                                                                                                    |
| TrackPont or Pointing device | If the TrackPoint does not work, see if an external PS/2 mouse is connected to the mouse/keyboard connector. If so, remove it. The TrackPoint is automatically disabled if an external PS/2 mouse is attached. Check also if the TrackPoint driver is correctly installed by accessing Windows Device Manager via the System icon in the Control Panel.  After you use the TrackPoint, the pointer drifts on the screen for a short time. This self-acting pointer movement can occur when a slight, steady pressure is applied to the TrackPoint pointer. This symptom is not a hardware problem. No service actions are necessary if the pointer movement stops in a short period of time. If this does not correct the TrackPoint problem, continue with the following: Mouse (Interactive Tests). |
| Hard disk drive              | Fixed Disks (Diagnostics)                                                                                                    |
| CD-ROM drive                 | CD-ROM (Interactive Tests)                                                                                                    |
| Memory                       | If a DIMM is installed, remove it and run Memory Test-Quick (Diagnostics)     If the problem does not recur, replace                                                                                                    |
|                              | the DIMM and run the test again.  3. If the test does not detect the error, run Memory Test-Full (Diagnostics)                                                                                                    |
| Fan                          | Start Windows 98 and check the air turbulence at the louver at the rear of the computer.                                                                                                    |
|                              | Run the fan test in Other Devices (Diagnostics).                                                                                                    |

# Parts list (ThinkPad i Series 1200/1300)

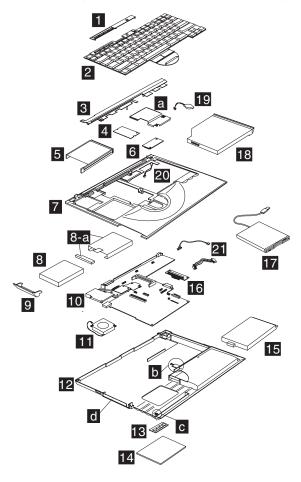

| No. | Description                                  | FRU No.                           |
|-----|----------------------------------------------|-----------------------------------|
| 1   | EZ Key Cover for 1161 retail/education modes | 08K6657                           |
|     | EZ key cover for 1171 VSB modes              | 08K6658                           |
|     | EZ key cover for 1161 Japan<br>Commercial    | 04P3321                           |
| 2   | Keyboard                                     | Go<br>to"Keyboard"<br>on page 109 |
| 3   | Middle Cover Asm.                            | 08K6651                           |
|     | Middle Cover Asm. for Japan                  | 08K6656                           |
| 4   | Ethernet Card                                | 12P3062                           |
|     | IEEE 1394 Card                               | 08K3175                           |

| No. | Description                                                                                 | FRU No. |
|-----|---------------------------------------------------------------------------------------------|---------|
| 5   | PCMCIA Holder                                                                               | 08K6857 |
| 6   | Modem Card                                                                                  | 08K3173 |
| 7   | KBD Bezel Asm.                                                                              | 08K6550 |
|     | Cover Switch cable                                                                          |         |
|     | IBM Logo                                                                                    |         |
|     | KBD Bezel Asm. for Japan                                                                    | 08K6655 |
|     | Cover Switch cable                                                                          |         |
|     | IBM Logo                                                                                    |         |
| 8   | HDD module Assy./6.0 GB                                                                     | 05K9279 |
|     | HDD module Assy./6.0 GB                                                                     | 27L3430 |
|     | HDD module Assy./12.0 GB                                                                    | 05K9280 |
|     | HDD module Assy./12.0 GB                                                                    | 27L3431 |
| 8–a | Kitting, HDD                                                                                | 08K6555 |
|     | HDD Connector                                                                               |         |
|     | HDD tray                                                                                    |         |
|     | screw * 1                                                                                   |         |
| 9   | HDD Cover Asm.                                                                              | 08K6659 |
|     | HDD Cover Asm. for Japan                                                                    | 08K6660 |
| 10  | Planar (Celeron-500, 32MB memory,<br>"EM+" VGA, w/o LAN & 1394)                             | 08K3329 |
|     | Planar (Celeron-500, 64MB memory,<br>"EM+" VGA, w/o LAN& 1394)                              | 08K3331 |
|     | Planar (Celeron-500, 64MB memory, "EM4+" VGA, w/o IEEE-1394)                                | 08K3333 |
|     | Planar (Celeron-550, 64MB memory, "EM4+" VGA, w/o IEEE-1394)                                | 08K3335 |
| 11  | FAN Asm.                                                                                    | 08K6855 |
| 12  | Bottom Case Asm. w/ 1394 cover (with 1161, w/w information label)  Lower case  Battery knob | 04P3596 |
|     | HDD coin screw                                                                              |         |
|     | HDD coin spring                                                                             |         |
|     | INFO. LBL for Atlanta/1161 WW                                                               |         |
|     | Bottom Case Asm. w/ 1394 cover (with 1161, US information label)                            | 04P3597 |
|     | Lower case                                                                                  |         |
|     | INFO. LBL for Atlanta/1161 US                                                               |         |
|     | Bottom Case Asm. w/ 1394 cover (with 1161, Korea information label)                         | 04P3599 |
|     | Lower case                                                                                  |         |
|     | INFO. LBL for Atlanta/1161 Korea                                                            |         |

| No. | Description                                                       | FRU No. |
|-----|-------------------------------------------------------------------|---------|
|     | Bottom Case Asm. w/ 1394 cover (with 1161, AIP information label) | 04P3600 |
|     | Lower case                                                        |         |
|     | INFO. LBL for Atlanta/1161 AIP                                    |         |
|     | Bottom Case Asm. w/ 1394 cover (with 1171, w/w information label) | 04P3602 |
|     | Lower case                                                        |         |
|     | INFO. LBL for Atlanta/1171 WW                                     |         |
|     | Bottom Case Asm. w/ 1394 cover (with 1171, US information label)  | 04P3603 |
|     | Lower case                                                        |         |
|     | INFO. LBL for Atlanta/1171 US                                     |         |
|     | FRU lower case w/o 1394 cover (with 1161 EMEA information label)  | 04P3598 |
|     | Lower case                                                        |         |
|     | INFO. LBL for Atlanta/1161 EMEA                                   |         |
|     | FRU lower case w/o 1394 cover (with 1161 IIPC information label)  | 04P3601 |
|     | Lower case                                                        |         |
|     | INFO. LBL for Atlanta/1161 IIPC                                   |         |
|     | FRU lower case w/o 1394 cover (with 1171 EMEA information label)  | 04P3604 |
|     | Lower case                                                        |         |
|     | INFO. LBL for Atlanta/1171 EMEA                                   |         |
| 13  | DIMM 32MB                                                         | 20L0263 |
|     | DIMM 64MB                                                         | 20L0264 |
|     | DIMM 128MB                                                        | 20L0265 |
| 14  | DIMM Door Asm.                                                    | 08K6553 |
| 15  | Battery Assy. (Ni-Mh)                                             | 02K6692 |
| 16  | HDD Darghter Card                                                 | 08K3205 |
| 17  | FDD Module (USB)                                                  | 05K9283 |
| 18  | 24X CD-ROM Module                                                 | 05K9281 |
|     | 24X CD-ROM Module                                                 | 27L3432 |
| 19  | RTC Battery                                                       | 02K6694 |
| 20  | Lid S/W Cable                                                     | 08K6554 |
| 21  | RJ-11/1394 Cable Asm.                                             | 27L0553 |
|     | RJ-11 Cable                                                       |         |
|     | IEEE-1394 Cable                                                   |         |

| No. | Description                       | FRU No. |
|-----|-----------------------------------|---------|
|     | Miscellaneous Kit                 | 08K6558 |
|     | (a) Modem and Ethernet card cover |         |
|     | (b) Battery Knob                  |         |
|     | (b) Battery Latch                 |         |
|     | (b) Battery Spring                |         |
|     | (c) HDD coin screw                |         |
|     | (c) HDD coin spring               |         |
|     | (d) PCMCIA Door                   |         |
|     | (d) PCMCIA Door Spring            |         |
|     | RJ-45 Bling Cap                   |         |
|     | Rubber Kit                        | 08K6561 |
|     | PCMCIA screw rubber * 3           |         |
|     | rubber foot * 4                   |         |
|     | LCD screw mylar (W/W) *2          |         |
|     | LCD screw mylar (Japan) * 2       |         |
|     | IEEE-1394 dummy label             |         |
|     | IEEE-1394 icon label              |         |
|     | Screw Kit                         | 08K6560 |
|     | SCREW M2.5*5 WAFER B-ZN           |         |
|     | SCREW BINDING NI M2*.4P           |         |
|     | SRW M2.5*8L B/ZN NYLOK 700        |         |
|     | SCREW M3*4                        |         |
|     | SCREW M2*3L B/ZN                  |         |

## **LCD FRU**

## 12.1-inch TFT/HPA:

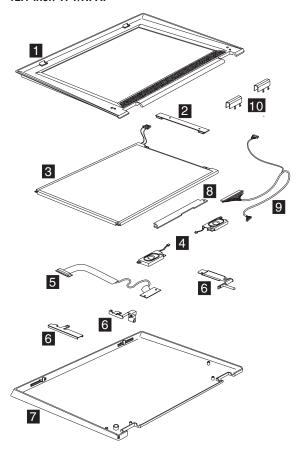

| No. | Description                            | FRU No. |
|-----|----------------------------------------|---------|
| 1   | 12.1" LCD Bezel (for W/W)              | 08K6543 |
|     | 12.1" LCD Bezel (for Japan)            | 08K6654 |
| 2   | LCD Inverter for 12.1" LCD             | 08K3168 |
| 3   | LCD Panel Asm (12.1" TFT, Sanyo)       | 05K9626 |
|     | LCD Panel Asm (12.1" TFT, Hitachi)     | 05K9665 |
|     | LCD Panel Asm (12.1" HPA)              | 05K9630 |
| 4   | Speaker Asm.                           | 02K5214 |
|     | speaker (R)                            |         |
|     | speaker (L)                            |         |
| 5   | 12.1" TFT LCD FPC Asm. (for Sanyo LCD) | 27L0550 |

| No. | Description                                                                    | FRU No. |
|-----|--------------------------------------------------------------------------------|---------|
|     | 12.1" TFT LCD FPC Asm. (for Hitachi LCD)                                       | 27L0581 |
|     | 12.1" HPA LCD FPC Asm.                                                         | 27L0552 |
| 6   | 12.1" Hinge Asm (R,L)                                                          | 08K6547 |
|     | 12.1" LCD Hinge (L)                                                            |         |
|     | 12.1" LCD Hinge (R)                                                            |         |
| 7   | LCD Rear Cover Asm for 12.1" (for<br>Sanyo LCD, W/W, and for 12.1" HPA<br>LCD) | 08K6541 |
|     | 12.1" LCD rear cover                                                           |         |
|     | LCD panel mica                                                                 |         |
|     | LCD latch (L)                                                                  |         |
|     | LCD latch (R)                                                                  |         |
|     | LCD latch spring *2                                                            |         |
|     | IBM Logo                                                                       |         |
|     | LCD panel Deco plate                                                           |         |
|     | LCD Rear Cover Asm for 12.1" (for Sanyo LCD, Japan)                            | 08K6652 |
|     | 12.1" LCD rear cover                                                           |         |
|     | LCD panel mica                                                                 |         |
|     | LCD latch (L)                                                                  |         |
|     | LCD latch (R)                                                                  |         |
|     | LCD latch spring *2                                                            |         |
|     | IBM Logo                                                                       |         |
|     | LCD panel Deco plate                                                           |         |
|     | LCD Rear Cover Asm for 12.1" (for Hitachi LCD, W/W)                            | 04P3127 |
|     | 12.1" LCD rear cover                                                           |         |
|     | IBM Logo                                                                       |         |
|     | LCD Rear Cover Asm for 12.1" (for Hitachi LCD, Japan)                          | 04P3128 |
|     | 12.1" LCD rear cover                                                           |         |
|     | IBM Logo                                                                       |         |
| 8   | LED board Asm.                                                                 | 08K3170 |
| 9   | LED-Inverter Cable for 12.1" LCD                                               | 27L0577 |
|     | LED-Inverter Cable for Hitachi 12.1"<br>LCD                                    | 08K3167 |
|     | LG/IBM Logo Kit                                                                | 08K5860 |
|     | for LCD Rear Cover                                                             |         |
|     | for KBD Bezel                                                                  |         |
| 10  | Hinge Cap Asm. (for 12.1" & 13.0")                                             | 08K6549 |

#### 13.0-inch HPA:

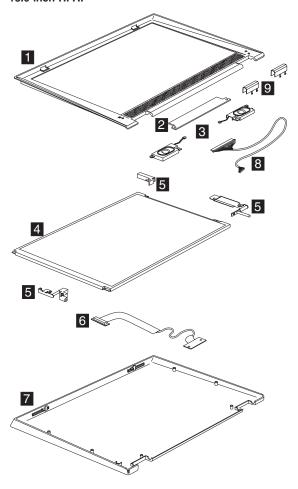

| No. | Description                                     | FRU No. |
|-----|-------------------------------------------------|---------|
| 1   | 13.0" LCD Bezel (for W/W)                       | 08K6544 |
|     | 13.0" LCD Bezel (for Japan)                     | 08K6545 |
| 2   | LED-Inverter Board Asm. (for 13.0" & 13.3" LCD) | 08K3167 |
| 3   | Speaker Asm.                                    | 02K5214 |
|     | speaker (R)                                     |         |
|     | speaker (L)                                     |         |
| 4   | LCD Panel Asm (13.0" HPA)                       | 05K9596 |
| 5   | 13.0" Hinge Asm (R,L)                           | 08K6856 |
|     | 13.0" LCD Hinge (L)                             |         |
|     | 13.0" LCD Hinge (R)                             |         |

| No. | Description                              | FRU No. |
|-----|------------------------------------------|---------|
| 6   | 13.0" HPA LCD FPC Asm.                   | 27L0551 |
| 7   | LCD Rear Cover Asm for 13.0" (for W/W)   | 08K6853 |
|     | 13" LCD rear cover                       |         |
|     | LCD panel mica                           |         |
|     | LCD latch (L)                            |         |
|     | LCD latch (R)                            |         |
|     | LCD latch spring *2                      |         |
|     | IBM Logo                                 |         |
|     | LCD panel Deco plate                     |         |
|     | LCD Rear Cover Asm for 13.0" (for Japan) | 08K6854 |
|     | 13" LCD rear cover                       |         |
|     | LCD panel mica                           |         |
|     | LCD latch (L)                            |         |
|     | LCD latch (R)                            |         |
|     | LCD latch spring *2                      |         |
|     | IBM Logo                                 |         |
|     | LCD panel Deco plate                     |         |
| 8   | LED-Inverter Cable for 13.0"/13.3" LCD   | 27L0576 |
| 9   | Hinge Cap Asm. (for 12.1" & 13.0")       | 08K6549 |
|     | for w/w * 2                              |         |
|     | LG/IBM Logo Kit                          | 08K5860 |
|     | for LCD Rear Cover                       |         |
|     | for KBD Bezel                            |         |
|     | -                                        | •       |

#### 13.3-inch TFT:

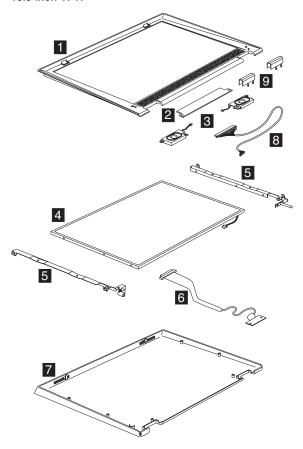

| No. | Description                                     | FRU No. |
|-----|-------------------------------------------------|---------|
| 1   | 13.3" LCD Bezel (for W/W)                       | 08K6542 |
|     | 13.3" LCD Bezel (for Japan)                     | 08K6653 |
| 2   | LED-Inverter Board Asm. (for 13.0" & 13.3" LCD) | 08K3167 |
| 3   | Speaker Asm.                                    | 02K5214 |
|     | speaker (R)                                     |         |
|     | speaker (L)                                     |         |
| 4   | LCD Panel Asm (13.3" TFT)                       | 05K9624 |
|     | LCD Panel Asm (13.3" TFT/LG)                    | 05K9840 |
| 5   | 13.3" Hinge-Bracket Asm (R,L)                   | 08K6546 |
|     | 13.3" Hinge-Bracket Asm (R,L/LG)                | 04P3691 |
| 6   | 13.3" TFT LCD FPC Asm.                          | 27L0549 |
|     | 13.3" TFT LCD FPC Asm. (LG)                     | 27L0611 |

| No. | Description                              | FRU No. |
|-----|------------------------------------------|---------|
| 7   | LCD Rear Cover Asm for 13.3" (for W/W)   | 08K6540 |
|     | 13.3" LCD rear cover                     |         |
|     | LCD panel mica                           |         |
|     | LCD latch (L)                            |         |
|     | LCD latch (R)                            |         |
|     | LCD latch spring *2                      |         |
|     | IBM Logo                                 |         |
|     | LCD panel Deco plate                     |         |
|     | LCD Rear Cover Asm for 13.3" (for Japan) | 08K6651 |
|     | 13.3" LCD rear cover                     |         |
|     | LCD panel mica                           |         |
|     | LCD latch (L)                            |         |
|     | LCD latch (R)                            |         |
|     | LCD latch spring *2                      |         |
|     | IBM Logo                                 |         |
|     | LCD panel Deco plate                     |         |
| 8   | LED-Inverter Cable for 13.0"/13.3" LCD   | 27L0576 |
| 9   | LCD Hinge Cap Asm. for 13.3"             | 08K6548 |
|     | LG/IBM Logo Kit                          | 08K6556 |
|     | for LCD Rear Cover                       |         |
|     | for KBD Bezel                            |         |

# Keyboard

| Description              | FRU No. |
|--------------------------|---------|
| KBD ASM US English       | 02K5176 |
| KBD ASM Canadian French  | 02K5178 |
| KBD ASM German           | 02K5180 |
| KBD ASM UK English       | 02K5182 |
| KBD ASM French           | 02K5184 |
| KBD ASM Dutch            | 02K5186 |
| KBD ASM Swedish/Finnish  | 02K5188 |
| KBD ASM Norwegian        | 02K5190 |
| KBD ASM Danish           | 02K5192 |
| KBD ASM Italian          | 02K5194 |
| KBD ASM European Spanish | 02K5196 |
| KBD ASM Belgian          | 02K5198 |
| KBD ASM Switzerland      | 02K5200 |
| KBD ASM Portuguese       | 02K5202 |
| KBD ASM Japanese         | 02K5204 |

| Description               | FRU No. |
|---------------------------|---------|
| KBD ASM Tradition Chinese | 02K5206 |
| KBD ASM Korean            | 02K5210 |
| KBD ASM LA Spanish        | 02K5212 |
| KBD ASM Arabic            | 02K5407 |
| KBD ASM Russian           | 02K5409 |
| KBD ASM Hebrew            | 02K5411 |
| KBD ASM Turkish           | 02K5413 |
| KBD ASM Czech             | 02K5415 |
| KBD ASM Hungarian         | 02K5417 |
| KBD ASM Greek             | 02K5419 |
| KBD ASM Slovenian         | 02K5421 |
| KBD ASM Slovakian         | 02K5423 |

# **Common parts list**

#### Tools:

| Description             | FRU No. |
|-------------------------|---------|
| Tri-Connector Wrap Plug | 72X8546 |
| PC Test Card            | 35G4703 |
| Audio Wrap Cable        | 66G5180 |
| Screwdriver Kit         | 95F3598 |
| USB Parallel Test Cable | 05K2580 |
| Torque Screwdriver      | 05K4695 |
| 5mm Socket Wrench       | 05K4694 |
| Screwdriver             | 05K4693 |
| USB FDD Tool Kit        | 27L3452 |

Note: The USB FDD tool kit contains 1 Case Carrying and 1 FDD external USB.

#### Modem cable:

| Description              | FRU No. |
|--------------------------|---------|
| Modem cable (German)     | 27L0441 |
| Modem cable (UK, NZ)     | 27L0442 |
| Modem cable (France)     | 27L0443 |
| Modem cable (Holland)    | 27L0444 |
| Modem cable (Sweden)     | 27L0445 |
| Modem cable (Norway/Fin) | 27L0446 |
| Modem cable (Dennish)    | 27L0447 |
| Modem cable (Italy)      | 27L0448 |

| Description                                | FRU No. |
|--------------------------------------------|---------|
| Modem cable (Austria)                      | 27L0449 |
| Modem cable (Spain)                        | 27L0450 |
| Modem cable (Belgium)                      | 27L0451 |
| Modem cable (Switzerland)                  | 27L0462 |
| Modem cable (US/C, JPN, Twn, APN, LA, Brz) | 27L0465 |
| Modem cable (Australia)                    | 27L0467 |

#### AC adapter:

| Description                | FRU No. |
|----------------------------|---------|
| AC Adapter, 3-pin (Delta)  | 02K6550 |
| AC Adapter, 3-pin (Sanken) | 02K6555 |
| AC Adapter 2-pin (Delta)   | 02K6548 |
| AC Adapter 2-pin (Sanken)  | 02K6554 |

**Power cords:** IBM power cords for a specific country are usually available only in that country.

#### For 2-pin power cords:

| IBM power cord part number | Used in these countries or regions |
|----------------------------|------------------------------------|
| 13H5273                    | Japan                              |

#### For 3-pin power cords:

Note: The grounded adapter is required for full MPRII compliance. If a 3-pin power cord came with your computer, see "Safety Information" on page 11.

| IBM power cord part number | Used in these countries or regions                                                                                                    |
|----------------------------|----------------------------------------------------------------------------------------------------|
| 02K0539                    | Mainland China                                                                                                    |
| 36L8867                    | Argentina                                                                                                    |
| 76H3514                    | Australia, New Zealand, Papua New Guinea, Paraguay, Uruguay                                                                                                    |
| 76H3516                    | Aruba, Bahamas, Barbados, Bermuda, Bolivia, Brazil, Canada, Cayman Islands, Colombia, Costa Rica, Curacao, Dominican Republic, Ecuador, El Salvador, Guatemala, Guyana, Haiti, Honduras, Jamaica, Korea (South), Liberia, Mexico, Netherlands Antilles, Nicaragua, Panama, Peru, Philippines, Saudi Arabia, Suriname, Taiwan, Thailand, Trinidad (West Indies), United States of America, Venezuela |

| IBM power cord part number | Used in these countries or regions                                                                                                    |
|----------------------------|----------------------------------------------------------------------------------------------------|
| 76H3518                    | Austria, Belgium, Bosnia-Herzogovina, Bulgaria,<br>Croatia, Czech Republic, Egypt, Finland,<br>France, Germany, Greece, Hungary, Iceland,<br>Indonesia, Macao, Macedonia, Netherlands,<br>Norway, Poland, Portugal, Romania, Slovakia,<br>Slovenia, Spain, Sweden, Turkey, Yugoslavia |
| 76H3520                    | Denmark                                                                                                    |
| 76H3522                    | Bangladesh, Myanmar, Pakistan, South Africa,<br>Sri Lanka                                                                                                    |
| 76H3524                    | Abu Dhabi, Albania, Antigua, Bahrain, Brunei,<br>Dubai, Fiji, Hong Kong, India, Ireland, Kenya,<br>Kuwait, Malaysia, Nigeria, Oman, Qatar,<br>Singapore, United Kingdom                                                                                                    |
| 76H3528                    | Liechtenstein, Switzerland                                                                                                    |
| 76H3530                    | Chile, Ethiopia, Italy, Libya                                                                                                    |
| 76H3532                    | Israel                                                                                                    |
| 76H3535                    | Korea                                                                                                    |

# **Option Parts List**

| Description                            | Vendor | FRU No. |
|----------------------------------------|--------|---------|
| Charger Main Battery                   | Ambit  | 02K6697 |
| FDD Unit and Carrying case for Service |        | 27L3452 |

# ThinkPad i Series 1200/1300 (Part II)

This section applies to the following models: 1161-11U, 1161-41U, 1161-51U, 1161-51J, 1161-71U, 1161-71J, 1161-91J, 1161-46N, 1161-56N, 1161-66N, 1161-91M, 1161-91A, 1161-91T, 1161-91C, 1161-91H, 1161-91K, 1161-91Y, 1161-71G, 1161-BB6, 1161-71M, 1161-71A, 1161-71T, 1161-71C, 1161-71H, 1161-71K, 1161-71Y, 1161-71F, 1161-61M, 1161-61A, 1161-61T, 1161-61C, 1161-61H, 1161-61K, 1161-61Y, 1161-51G, 1161-51F, 1161-51S, 1161-51P, 1161-51X, 1161-41J, 1161-41G, 1161-41M, 1161-41A, 1161-41T, 1161-41C, 1161-41H, 1161-41K, 1161-41Y, 1161-41F, 1161-41S, 1161-41P, 1161-41X, 1161-4JJ, 1161-36N, 1161-11G, 1161-11M, 1161-11A, 1161-11T, 1161-11C, 1161-11H, 1161-11K, 1161-11Y. 1161-11F. 1161-11S. 1161-11P. 1161-11X. 1161-3MS, 1171-i1U, 1171-i1G, 1171-81G, 1171-BB6, 1171-81M, 1171-61G, 1171-61M, 1171-61F, 1171-91F, 1171-61U, 1171-91U, 1171-51J, 1171-61J, 1171-71J, 1171-81J.

# **Product overview**

The following shows an overview of the system features.

| Feature                   | Description                                                                                                    |  |
|---------------------------|----------------------------------------------------------------------------------------------------|--|
| Processor                 | Intel Mobile Celeron processor<br>550/100, 600/100 MHz and Intel<br>Mobile Pentium III processor with Intel<br>SpeedStep technology 650/100 MHz<br>(BGA2), L2 cache 128KB |  |
| Bus architecture          | Host bus 64bits/100 MHz, PCI 32<br>bits/33 MHz, ISA 16 bits/8.33 MHz,<br>PCMCIA 32 bits/33MHz                                                                             |  |
| System memory             | 32 MB or 64 MB base main memory on system board (100MHz SDRAM)                                                                                                    |  |
|                           | 1 SODIMM slot supports 32 MB, 64 MB, and 128 MB DIMM card                                                                                                    |  |
|                           | Maximum frequency: 100 MHz                                                                                                    |  |
|                           | Maximum size: 192 MB                                                                                                    |  |
| CMOS RAM                  | 256 KB or 512 KB                                                                                                    |  |
| Video                     | 2/4MB embedded Video memory with 2D/video LCD/CRT embedded controller                                                                                                    |  |
|                           | 12.1-inch, 16M colors, 800x600 pixel<br>HPA SVGA color LCD                                                                                                    |  |
|                           | 13.0-inch, 16M colors, 800x600 pixel<br>HPA SVGA color LCD                                                                                                    |  |
|                           | 12.1-inch, 16M colors, 800x600 pixel<br>TFT SVGA color LCD                                                                                                    |  |
|                           | 13.3-inch, 16M colors, 1024x768 pixel TFT XGA color LCD                                                                                                    |  |
|                           | 12.1 TFT/13.3 TFT with Brightness control by Function key                                                                                                    |  |
|                           | 12.1 HPA/13.0 HPA w/ Brightness and Contrast control by Function key                                                                                                    |  |
|                           | Simultaneous LCD and CRT display<br>at 1024 x 768, 16M colors (or 800 x<br>600, 16M colors) non-interlace<br>external CRT                                                 |  |
| Audio                     | AC97 audio based on the 440MX AC link DMA engine                                                                                                    |  |
|                           | 16-bit audio                                                                                                    |  |
|                           | Internal stereo speakers                                                                                                    |  |
| Diskette drive (optional) | External 1.44MB (3-mode), 3.5 inch floppy drive via USB interface (Bootable)                                                                                              |  |

| Feature              | Description                                                                                  |  |
|----------------------|----------------------------------------------------------------------------------------------|--|
| Hard disk drive      | 5GB, 10GB or 20GB, 2.5-inch 9.5mm<br>height, E-IDE interface                                 |  |
| CD/DVD-ROM drive     | CD-ROM: 5.25–inch, 24X speed,<br>E-IDE interface                                             |  |
|                      | or                                                                                           |  |
|                      | DVD-ROM: 5.25-inch, 8X speed,<br>E-IDE interface                                             |  |
| Modem                | Integrated MDC soft Modem based on<br>the 440MX AC link DMA engine 56<br>Kbps Data/Fax Modem |  |
| Ethernet (optional)  | A MiniPCI type-IIIb like card has a 40mm height. It supports 100Mbps                         |  |
| IEEE 1394 (optional) | A MiniPCI type IIIb like card                                                                |  |
|                      | IEEE 1394.a 4-pin connector — no cable power                                                 |  |
|                      | IEEE 1394.a release 3 - Sony<br>Camcorder reset issue fix                                    |  |
|                      | OHCI 1.0 register set, #CLKRUN, #PME                                                         |  |
|                      | 100Mbps, 200Mbps and 400Mbps                                                                 |  |
| PC Card (PCMCIA)     | One Type I/II or Type III, with CardBus and ZV support                                       |  |
| I/O ports            | External monitor                                                                             |  |
|                      | Speaker-out                                                                                  |  |
|                      | Microphone-in                                                                                |  |
|                      | DC-in                                                                                        |  |
|                      | PS/2 Mouse/keyboard                                                                          |  |
|                      | Parallel                                                                                     |  |
|                      | Two USB                                                                                      |  |
|                      | IEEE 1394a (optional)                                                                        |  |
|                      | Telephone (RJ11)                                                                             |  |
|                      | LAN (RJ45, optional)                                                                         |  |
| Power                | 56-Watt AC Adapter                                                                           |  |
|                      | 8-cell NiMH Battery Pack (Dumb<br>Battery)                                                   |  |

**Status indicators**The system-status indicators on the computer show the current status of your computer through their on or off states and colors (green and orange). Each indicator is

identified with a symbol. The following shows the location and the meaning of each icon:

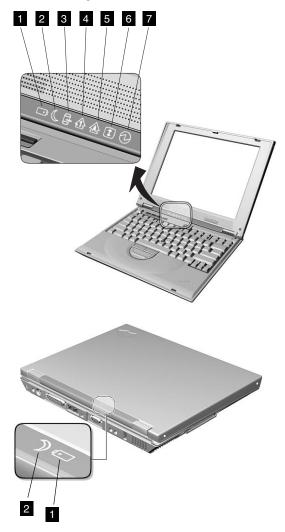

| Symbol             | Color           | Meaning                                     |
|--------------------|-----------------|---------------------------------------------|
| (1) Battery status | Green           | Enough battery power remains for operation. |
|                    | Blinking orange | The battery pack needs to be charged        |
|                    | Orange          | The battery pack is being charged.          |

| Symbol           | Color             | Meaning                                                                                                    |
|------------------|-------------------|----------------------------------------------------------------------------------------------------|
| (2) Standby mode | Green             | The computer is in standby mode                                                                                                    |
|                  | Blinking<br>green | The computer is entering or resuming from hibernation mode.                                                                                                    |
| (3) Drive in use | Green             | Data is being read from or written to the hard disk. Do not enter standby mode or power off the computer when this indicator is on.                                                                                                    |
| (4) Numeric lock | Green             | The numeric keypad on the keyboard is enabled. You enable or disable the keypad by pressing and holding the <b>Shift</b> key, and pressing the <b>NumLk</b> key. For details, see the <i>Service &amp; Troubleshooting Guide</i> .                                                 |
| (5) Caps lock    | Green             | Caps Lock mode is enabled. All alphabetic characters (A-Z) are entered in capital letters without the Shift key being pressed. You enable or disable the Caps Lock mode by pressing the Caps Lock key.                                                                             |
| (6) Scroll lock  | Green             | Scroll Lock mode is enabled. The <b>Arrow</b> keys can be used as screen-scroll function keys. The cursor cannot be moved with the <b>Arrow</b> keys. Not all application programs support this function. You enable or disable Scroll Lock mode by pressing the <b>ScrLk</b> key. |
| (7) Power on     | Green             | The computer is operational. This indicator is on when the computer is on.                                                                                                    |

## **FRU** tests

The following table shows the applicable test for each FRU using PC-Doctor.

| FRU          | Applicable test                |
|--------------|--------------------------------|
| System board | CPU/Coprocessor (Diagnostics)  |
|              | 2. System board (Diagnostics)  |
| Power        | Battery (Diagnostics)          |
| LCD unit     | 1. Video Adapter (Diagnostics) |
|              | 2. Video (Interactive Tests)   |

| FRU                          | Applicable test                                                                                                    |
|------------------------------|----------------------------------------------------------------------------------------------------|
| Modem                        | Make sure the modem is setup correctly.     Replace the modem jack and modem card one at a time, and run the modem tests in Other Devices (Diagnostics)                                                                                                    |
| Audio                        | Internal Speaker (Interactive Tests)                                                                                                    |
|                              | Stereo Speaker (Interactive Tests)                                                                                                    |
| Speaker                      | System beeper: Internal Speaker (Interactive Tests)                                                                                                    |
| PC Card slots                | System board (Diagnostics)                                                                                                    |
| Keyboard                     | Keyboard (Diagnostics)     Keyboard (Interactive Tests)                                                                                                    |
| TrackPont or Pointing device | If the TrackPoint does not work, see if an external PS/2 mouse is connected to the mouse/keyboard connector. If so, remove it. The TrackPoint is automatically disabled if an external PS/2 mouse is attached. Check also if the TrackPoint driver is correctly installed by accessing Windows Device Manager via the System icon in the Control Panel.  After you use the TrackPoint, the pointer drifts on the screen for a short time. This self-acting pointer movement can occur when a slight, steady pressure is applied to the TrackPoint pointer. This symptom is not a hardware problem. No service actions are necessary if the pointer movement stops in a short period of time.  If this does not correct the TrackPoint problem, continue with the following: Mouse (Interactive Tests). |
| Hard disk drive              | Fixed Disks (Diagnostics)                                                                                                    |
| CD-ROM drive                 | CD-ROM (Interactive Tests)                                                                                                    |
| Memory                       | If a DIMM is installed, remove it and run Memory Test-Quick (Diagnostics)     If the problem does not recur, replace the DIMM and run the test again.     If the test does not detect the error, run Memory Test-Full (Diagnostics)                                                                                                    |
| Fan                          | Start Windows 98 and check the air turbulence at the louver at the rear of the computer.     Run the fan test in Other Devices (Diagnostics).                                                                                                    |

# Parts list (ThinkPad i Series 1200/1300)

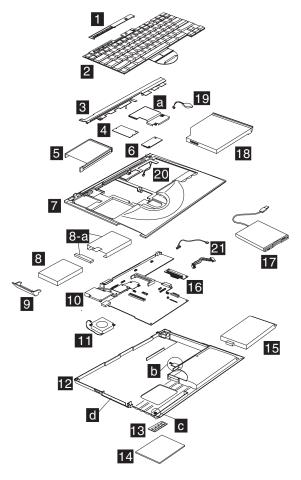

| No. | Description                       | FRU No.                           |
|-----|-----------------------------------|-----------------------------------|
| 1   | EZ Key Cover                      | 04P3590                           |
|     | EZ Key Cover for Japan Commerical | 04P3592                           |
| 2   | Keyboard                          | Go<br>to"Keyboard"<br>on page 127 |
| 3   | Middle Cover Asm.                 | 08K6651                           |
|     | Middle Cover Asm. for Japan       | 08K6656                           |
| 4   | Ethernet Card                     | 08K3365                           |
|     | IEEE 1394 Card                    | 08K3175                           |
| 5   | PCMCIA Holder                     | 08K6857                           |
| 6   | Modem Card                        | 08K3173                           |

| No. | Description                                                                                                    | FRU No. |
|-----|----------------------------------------------------------------------------------------------------|---------|
|     | Modem and wireless card cover                                                                                                    | 08K6559 |
| 7   | KBD Bezel Asm. Cover Switch cable IBM Logo                                                                                              | 08K6550 |
|     | KBD Bezel Asm. for Japan<br>Cover Switch cable<br>IBM Logo                                                                              | 08K6655 |
|     | KBD Bezel Asm.                                                                                                    | 04P3648 |
| 8   | HDD module Assy./5.0 GB (IBM)                                                                                                    | 08K9534 |
|     | HDD module Assy./5.0 GB (Hitachi)                                                                                                    | 27L4108 |
|     | HDD module Assy./10.0 GB (IBM)                                                                                                    | 08K9536 |
|     | HDD module Assy./10.0 GB (Hitachi)                                                                                                    | 27L4112 |
|     | HDD module Assy./20.0 GB (IBM)                                                                                                    | 08K9538 |
|     | HDD module Assy./20.0 GB (Hitachi)                                                                                                    | 27L4124 |
| 8–a | Kitting, HDD  HDD Connector  HDD tray  screw * 1                                                                                        | 08K6555 |
| 9   | HDD Cover Asm.                                                                                                    | 08K6659 |
|     | HDD Cover Asm. for Japan                                                                                                    | 08K6660 |
| 10  | Planar (Celeron-550, 32MB memory,<br>"EM+" VGA, w/o IEEE - 1394)                                                                        | 08K3287 |
|     | Planar (Celeron-550, 64MB memory, "EM4+" VGA, w/o IEEE- 1394)                                                                           | 08K3327 |
|     | Planar (Celeron-600, 64MB memory, "EM4+" VGA, w/o IEEE-1394)                                                                            | 08K3289 |
|     | Planar (Geyserville-650, 64MB memory, "EM4+" VGA, w/o IEEE-1394)                                                                        | 08K3291 |
| 11  | FAN Asm.                                                                                                    | 08K6855 |
| 12  | Bottom Case Asm. w/ 1394 cover (with<br>1161, w/w information label)<br>Lower case<br>Battery knob<br>HDD coin screw<br>HDD coin spring | 04P3596 |
|     | INFO. LBL for Atlanta/1161 WW                                                                                                    |         |
|     | Bottom Case Asm. w/ 1394 cover (with 1161, US information label)  Lower case                                                            | 04P3597 |
|     | INFO. LBL for Atlanta/1161 US                                                                                                    |         |
|     | Bottom Case Asm. w/ 1394 cover (with 1161, Korea information label)  Lower case                                                         | 04P3599 |
|     | INFO. LBL for Atlanta/1161 Korea                                                                                                    |         |

| No. | Description                                                                       | FRU No. |
|-----|-----------------------------------------------------------------------------------|---------|
|     | Bottom Case Asm. w/ 1394 cover (with 1161, AIP information label)                 | 04P3600 |
|     | Lower case                                                                        |         |
|     | INFO. LBL for Atlanta/1161 AIP                                                    |         |
|     | Bottom Case Asm. w/ 1394 cover (with 1171, w/w information label)                 | 04P3602 |
|     | Lower case                                                                        |         |
|     | INFO. LBL for Atlanta/1171 WW                                                     |         |
|     | Bottom Case Asm. w/ 1394 cover (with 1171, US information label)                  | 04P3603 |
|     | Lower case                                                                        |         |
|     | INFO. LBL for Atlanta/1171 US                                                     |         |
|     | FRU lower case w/o 1394 cover (with<br>1161 EMEA information label)<br>Lower case | 04P3598 |
|     | INFO. LBL for Atlanta/1161 EMEA                                                   |         |
|     | FRU lower case w/o 1394 cover (with 1161 IIPC information label)  Lower case      | 04P3601 |
|     | INFO. LBL for Atlanta/1161 IIPC                                                   |         |
|     | FRU lower case w/o 1394 cover (with 1171 EMEA information label)                  | 04P3604 |
|     | Lower case                                                                        |         |
|     | INFO. LBL for Atlanta/1171 EMEA                                                   |         |
| 13  | DIMM 32MB                                                                         | 20L0263 |
|     | DIMM 64MB                                                                         | 20L0264 |
|     | DIMM 128MB                                                                        | 20L0265 |
| 14  | DIMM Door Asm.                                                                    | 08K6553 |
| 15  | Battery Assy. (Ni-Mh)                                                             | 02K6692 |
| 16  | HDD Darghter Card                                                                 | 08K3205 |
| 17  | FDD Module (USB)                                                                  | 05K9283 |
|     | FDD Module (USB/YE-Data)                                                          | 08K9542 |
| 18  | 24X CD-ROM Module                                                                 | 05K9281 |
|     | 24X CD-ROM Module                                                                 | 27L3432 |
|     | 8X DVD-ROM Module (Toshiba)                                                       | 08K9523 |
|     | FRU Plate for DVD drive                                                           | 08K7154 |
| 19  | RTC Battery                                                                       | 02K6694 |
| 20  | Lid S/W Cable                                                                     | 08K6554 |
| 21  | RJ-11/1394 Cable Asm.                                                             | 27L0553 |
|     | RJ-11 Cable                                                                       |         |
|     | IEEE-1394 Cable                                                                   |         |

| No. | Description                       | FRU No. |
|-----|-----------------------------------|---------|
|     | Miscellaneous Kit                 | 08K6558 |
|     | (a) Modem and Ethernet card cover |         |
|     | (b) Battery Knob                  |         |
|     | (b) Battery Latch                 |         |
|     | (b) Battery Spring                |         |
|     | (c) HDD coin screw                |         |
|     | (c) HDD coin spring               |         |
|     | (d) PCMCIA Door                   |         |
|     | (d) PCMCIA Door Spring            |         |
|     | RJ-45 Bling Cap                   |         |
|     | Rubber Kit                        | 08K6561 |
|     | PCMCIA screw rubber * 3           |         |
|     | rubber foot * 4                   |         |
|     | LCD screw mylar (W/W) *2          |         |
|     | LCD screw mylar (Japan) * 2       |         |
|     | IEEE-1394 dummy label             |         |
|     | IEEE-1394 icon label              |         |
|     | Screw Kit                         | 08K6560 |
|     | SCREW M2.5*5 WAFER B-ZN           |         |
|     | SCREW BINDING NI M2*.4P           |         |
|     | SRW M2.5*8L B/ZN NYLOK 700        |         |
|     | SCREW M3*4                        |         |
|     | SCREW M2*3L B/ZN                  |         |

## **LCD FRU**

#### 12.1-inch TFT/HPA:

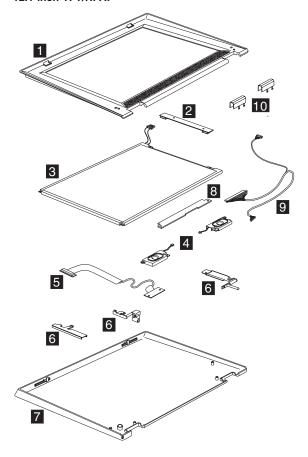

| No. | Description                                   | FRU No. |
|-----|-----------------------------------------------|---------|
| 1   | 12.1" LCD Bezel (for W/W)                     | 08K6543 |
|     | 12.1" LCD Bezel (for Japan)                   | 08K6654 |
| 2   | LCD Inverter for 12.1" LCD                    | 08K3168 |
| 3   | LCD Panel Asm (12.1" TFT, Sanyo)              | 05K9626 |
|     | LCD Panel Asm (12.1" TFT, Sanyo for 1161–41x) | 05K9870 |
|     | LCD Panel Asm (12.1" HPA)                     | 05K9630 |
| 4   | Speaker Asm.<br>speaker (R)<br>speaker (L)    | 02K5214 |
| 5   | 12.1" TFT LCD FPC Asm. (for Sanyo LCD)        | 27L0550 |

| No. | Description                                                                           | FRU No. |
|-----|---------------------------------------------------------------------------------------|---------|
|     | 12.1" TFT LCD FPC Asm. (for Hitachi LCD)                                              | 27L0581 |
|     | 12.1" HPA LCD FPC Asm.                                                                | 27L0552 |
| 6   | 12.1" and 13.0" Hinge Asm (R,L) 12.1" LCD Hinge (L) 12.1" LCD Hinge (R)               | 08K6547 |
| 7   | LCD Rear Cover Asm for 12.1" (for Sanyo LCD, W/W) 12.1" LCD Panel IBM Logo            | 08K6541 |
|     | LCD Rear Cover Asm for 12.1" (for<br>Hitachi LCD, W/W)<br>12.1" LCD Panel<br>IBM Logo | 04P3127 |
| 9   | LED-Inverter Cable for 12.1" LCD                                                      | 27L0577 |
| 10  | Hinge Cap Asm. (for 12.1" & 13.0")                                                    | 08K6549 |

#### 13.0-inch HPA:

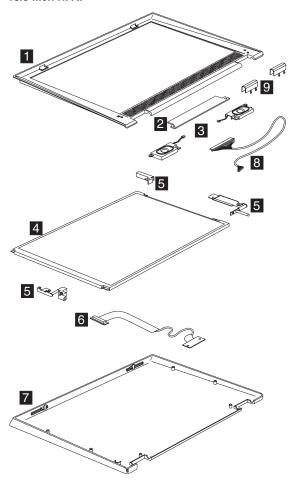

| No. | Description                                     | FRU No. |
|-----|-------------------------------------------------|---------|
| 1   | 13.0" LCD Bezel (for Japan)                     | 08K6545 |
| 2   | LED-Inverter Board Asm. (for 13.0" & 13.3" LCD) | 08K3167 |
| 3   | Speaker Asm.                                    | 02K5214 |
|     | speaker (R)                                     |         |
|     | speaker (L)                                     |         |
| 4   | LCD Panel Asm (13.0" HPA)                       | 05K9596 |
| 5   | 13.0" Hinge Asm (R,L)                           | 04P3691 |
|     | 13.0" LCD Hinge (L)                             |         |
|     | 13.0" LCD Hinge (R)                             |         |
| 6   | 13.0" HPA LCD FPC Asm.                          | 27L0551 |

| No. | Description                                    | FRU No. |
|-----|------------------------------------------------|---------|
| 7   | LCD Rear Cover Asm for 13.0" (for Japan)       | 08K6854 |
|     | 13" LCD Panel                                  |         |
|     | IBM Logo                                       |         |
| 8   | LED-Inverter Cable for 13.0"/13.3" LCD         | 27L0576 |
| 9   | Hinge Cap Asm. (for 12.1" & 13.0") for w/w * 2 | 08K6549 |

## 13.3-inch TFT:

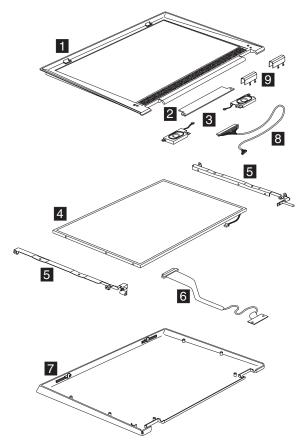

| No. | Description                                     | FRU No. |
|-----|-------------------------------------------------|---------|
| 1   | 13.3" LCD Bezel (for W/W)                       | 08K6542 |
|     | 13.3" LCD Bezel (for Japan)                     | 08K6653 |
| 2   | LED-Inverter Board Asm. (for 13.0" & 13.3" LCD) | 08K3167 |

| No. | Description                              | FRU No. |
|-----|------------------------------------------|---------|
| 3   | Speaker Asm.                             | 02K5214 |
|     | speaker (R)                              |         |
|     | speaker (L)                              |         |
| 4   | LCD Panel Asm (13.3" TFT)                | 05K9624 |
|     | LCD Panel Asm (13.3" TFT/LG)             | 05K9840 |
| 5   | 13.3" Hinge-Bracket Asm (R,L)            | 08K6546 |
|     | 13.3" Hinge-Bracket Asm (R,L/LG)         | 04P3691 |
| 6   | 13.3" TFT LCD FPC Asm.                   | 27L0549 |
|     | 13.3" TFT LCD FPC Asm. (LG)              | 27L0611 |
| 7   | LCD Rear Cover Asm for 13.3" (for W/W)   | 08K6540 |
|     | 13.3" LCD Panel                          |         |
|     | IBM Logo                                 |         |
|     | LCD Rear Cover Asm for 13.3" (for Japan) | 08K6651 |
|     | 13.3" LCD Panel                          |         |
|     | IBM Logo                                 |         |
| 8   | LED-Inverter Cable for 13.0"/13.3" LCD   | 27L0576 |
| 9   | LCD Hinge Cap Asm. for 13.3"             | 08K6548 |

# Keyboard

| Description              | FRU No. |
|--------------------------|---------|
| KBD ASM US English       | 02K5577 |
| KBD ASM Canadian French  | 02K5579 |
| KBD ASM German           | 02K5581 |
| KBD ASM UK English       | 02K5583 |
| KBD ASM French           | 02K5585 |
| KBD ASM Dutch            | 02K5587 |
| KBD ASM Swedish/Finnish  | 02K5589 |
| KBD ASM Norwegian        | 02K5591 |
| KBD ASM Danish           | 02K5593 |
| KBD ASM Italian          | 02K5595 |
| KBD ASM European Spanish | 02K5597 |
| KBD ASM Belgian          | 02K5599 |
| KBD ASM Switzerland      | 02K5601 |
| KBD ASM Portuguese       | 02K5603 |
| KBD ASM Greek            | 02K5619 |
| KBD ASM Hebrew           | 02K5609 |
| KBD ASM Turkish          | 02K5613 |
| KBD ASM Arabic           | 02K5605 |
| KBD ASM Russian          | 02K5607 |

| Description               | FRU No. |
|---------------------------|---------|
| KBD ASM Slovakian         | 02K5623 |
| KBD ASM Slovenian         | 02K5621 |
| KBD ASM Hungarian         | 02K5617 |
| KBD ASM Czech             | 02K5615 |
| KBD ASM Japanese          | 02K5625 |
| KBD ASM Tradition Chinese | 02K5627 |
| KBD ASM Korean            | 02K5629 |
| KBD ASM LA Spanish        | 02K5631 |

# **Common parts list**

## Tools:

| Description             | FRU No. |
|-------------------------|---------|
| Tri-Connector Wrap Plug | 72X8546 |
| PC Test Card            | 35G4703 |
| Audio Wrap Cable        | 66G5180 |
| Screwdriver Kit         | 95F3598 |
| USB Parallel Test Cable | 05K2580 |
| Torque Screwdriver      | 05K4695 |
| 5mm Socket Wrench       | 05K4694 |
| Screwdriver             | 05K4693 |
| USB FDD Tool Kit        | 27L3452 |

Note: The USB FDD tool kit contains 1 Case Carrying and 1 FDD external USB.

#### Modem cable:

| Description               | FRU No. |
|---------------------------|---------|
| Modem cable (German)      | 27L0441 |
| Modem cable (UK, NZ)      | 27L0442 |
| Modem cable (France)      | 27L0443 |
| Modem cable (Holland)     | 27L0444 |
| Modem cable (Sweden)      | 27L0445 |
| Modem cable (Norway/Fin)  | 27L0446 |
| Modem cable (Dennish)     | 27L0447 |
| Modem cable (Italy)       | 27L0448 |
| Modem cable (Austria)     | 27L0449 |
| Modem cable (Spain)       | 27L0450 |
| Modem cable (Belgium)     | 27L0451 |
| Modem cable (Switzerland) | 27L0462 |

| Description                                | FRU No. |
|--------------------------------------------|---------|
| Modem cable (US/C, JPN, Twn, APN, LA, Brz) | 27L0465 |
| Modem cable (Australia)                    | 27L0467 |

### AC adapter:

| Description                | FRU No. |
|----------------------------|---------|
| AC Adapter, 3-pin (Delta)  | 02K6550 |
| AC Adapter, 3-pin (Sanken) | 02K6555 |
| AC Adapter 2-pin (Delta)   | 02K6548 |
| AC Adapter 2-pin (Sanken)  | 02K6554 |

**Power cords:** IBM power cords for a specific country are usually available only in that country.

#### For 2-pin power cords:

| IBM power cord part number | Used in these countries or regions |
|----------------------------|------------------------------------|
| 13H5273                    | Japan                              |

#### For 3-pin power cords:

Note: The grounded adapter is required for full MPRII compliance. If a 3-pin power cord came with your computer, see "Safety Information" on page 11.

| IBM power cord part number | Used in these countries or regions                                                                                                    |
|----------------------------|----------------------------------------------------------------------------------------------------|
| 02K0539                    | Mainland China                                                                                                    |
| 36L8867                    | Argentina                                                                                                    |
| 76H3514                    | Australia, New Zealand, Papua New Guinea, Paraguay, Uruguay                                                                                                    |
| 76H3516                    | Aruba, Bahamas, Barbados, Bermuda, Bolivia, Brazil, Canada, Cayman Islands, Colombia, Costa Rica, Curacao, Dominican Republic, Ecuador, El Salvador, Guatemala, Guyana, Haiti, Honduras, Jamaica, Korea (South), Liberia, Mexico, Netherlands Antilles, Nicaragua, Panama, Peru, Philippines, Saudi Arabia, Suriname, Taiwan, Thailand, Trinidad (West Indies), United States of America, Venezuela |
| 76H3518                    | Austria, Belgium, Bosnia-Herzogovina, Bulgaria,<br>Croatia, Czech Republic, Egypt, Finland,<br>France, Germany, Greece, Hungary, Iceland,<br>Indonesia, Macao, Macedonia, Netherlands,<br>Norway, Poland, Portugal, Romania, Slovakia,<br>Slovenia, Spain, Sweden, Turkey, Yugoslavia                                                                                                    |

| IBM power cord part number | Used in these countries or regions                                                                                                    |
|----------------------------|----------------------------------------------------------------------------------------------------|
| 76H3520                    | Denmark                                                                                                    |
| 76H3522                    | Bangladesh, Myanmar, Pakistan, South Africa,<br>Sri Lanka                                                                                                    |
| 76H3524                    | Abu Dhabi, Albania, Antigua, Bahrain, Brunei,<br>Dubai, Fiji, Hong Kong, India, Ireland, Kenya,<br>Kuwait, Malaysia, Nigeria, Oman, Qatar,<br>Singapore, United Kingdom |
| 76H3528                    | Liechtenstein, Switzerland                                                                                                    |
| 76H3530                    | Chile, Ethiopia, Italy, Libya                                                                                                    |
| 76H3532                    | Israel                                                                                                    |
| 76H3535                    | Korea                                                                                                    |

# **Option Parts List**

| Description          | Vendor | FRU No. |
|----------------------|--------|---------|
| Charger Main Battery | Ambit  | 02K6697 |

# ThinkPad i Series 1200/1300 (Part III)

This section applies to the following models: 1171-21U, 1171-71U.

# **Product overview**

The following shows an overview of the system features.

| Feature                   | Description                                                                                                    |
|---------------------------|----------------------------------------------------------------------------------------------------|
| Processor                 | Intel Mobile Celeron processor<br>550/100 MHz (BGA2), L2 cache<br>128KB                                                   |
| Bus architecture          | Host bus 64bits/100 MHz, PCI 32<br>bits/33 MHz, PCMCIA 32 bits/33MHz                                                      |
| System memory             | 64 MB base main memory on system board (100MHz SDRAM)                                                                     |
|                           | 1 SODIMM slot supports 32 MB, 64 MB, and 128 MB DIMM card                                                                 |
|                           | Maximum frequency: 100 MHz                                                                                                |
|                           | Maximum size: 192 MB                                                                                                    |
| CMOS RAM                  | 256 KB or 512 KB                                                                                                    |
| Video                     | 4MB embedded Video memory with 2D/video LCD/CRT embedded controller                                                       |
|                           | 12.1-inch, 16M colors, 800x600 pixel<br>HPA SVGA color LCD                                                                |
|                           | 12.1-inch, 16M colors, 800x600 pixel<br>TFT SVGA color LCD                                                                |
|                           | 13.3-inch, 16M colors, 1024x768 pixel TFT XGA color LCD                                                                   |
|                           | 12.1 TFT/13.3 TFT with Brightness control by Function key                                                                 |
|                           | 12.1 HPA w/ Brightness and Contrast control by Function key                                                               |
|                           | Simultaneous LCD and CRT display<br>at 1024 x 768, 16M colors (or 800 x<br>600, 16M colors) non-interlace<br>external CRT |
| Audio                     | AC97 audio based on the 440MX AC link DMA engine                                                                          |
|                           | 16-bit audio                                                                                                    |
|                           | Internal stereo speakers                                                                                                  |
| Diskette drive (optional) | External 1.44MB (3-mode), 3.5 inch floppy drive via USB interface (Bootable)                                              |
| Hard disk drive           | 5GB, 2.5-inch 9.5mm height, E-IDE interface                                                                               |
| CD/DVD-ROM drive          | CD-ROM: 5.25-inch, 24X speed,<br>E-IDE interface                                                                          |

| Feature          | Description                                                                                  |  |
|------------------|----------------------------------------------------------------------------------------------|--|
| Modem            | Integrated MDC soft Modem based on<br>the 440MX AC link DMA engine 56<br>Kbps Data/Fax Modem |  |
| 802.11b          | A miniPCI type-IIIa IEEE 802.11b wireless LAN card                                           |  |
| PC Card (PCMCIA) | One Type I/II or Type III, with CardBus and ZV support                                       |  |
| I/O ports        | External monitor                                                                             |  |
|                  | Speaker-out                                                                                  |  |
|                  | Microphone-in                                                                                |  |
|                  | DC-in                                                                                        |  |
|                  | PS/2 Mouse/keyboard                                                                          |  |
|                  | Parallel                                                                                     |  |
|                  | Two USB                                                                                      |  |
|                  | Telephone (RJ11)                                                                             |  |
| Power            | 56-Watt AC Adapter                                                                           |  |
|                  | 8-cell NiMH Battery Pack (Dumb<br>Battery)                                                   |  |

## Status indicators

The system-status indicators on the computer show the current status of your computer through their on or off states and colors (green and orange). Each indicator is identified with a symbol. The following shows the location

and the meaning of each icon:

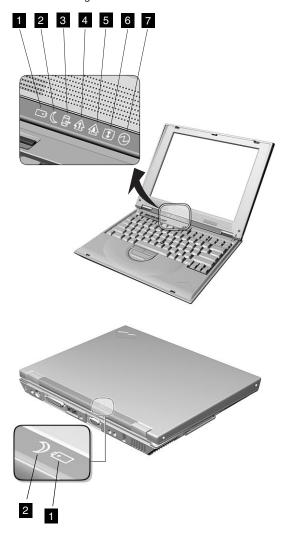

| Symbol             | Color           | Meaning                                     |
|--------------------|-----------------|---------------------------------------------|
| (1) Battery status | Green           | Enough battery power remains for operation. |
|                    | Blinking orange | The battery pack needs to be charged        |
|                    | Orange          | The battery pack is being charged.          |

| Symbol           | Color             | Meaning                                                                                                    |
|------------------|-------------------|----------------------------------------------------------------------------------------------------|
| (2) Standby mode | Green             | The computer is in standby mode                                                                                                    |
|                  | Blinking<br>green | The computer is entering or resuming from hibernation mode.                                                                                                    |
| (3) Drive in use | Green             | Data is being read from or written to the hard disk. Do not enter standby mode or power off the computer when this indicator is on.                                                                                                    |
| (4) Numeric lock | Green             | The numeric keypad on the keyboard is enabled. You enable or disable the keypad by pressing and holding the <b>Shift</b> key, and pressing the <b>NumLk</b> key. For details, see the <i>Service &amp; Troubleshooting Guide</i> .                                                         |
| (5) Caps lock    | Green             | Caps Lock mode is enabled. All alphabetic characters (A-Z) are entered in capital letters without the <b>Shift</b> key being pressed. You enable or disable the Caps Lock mode by pressing the <b>Caps Lock</b> key.                                                                       |
| (6) Scroll lock  | Green             | Scroll Lock mode is enabled. The <b>Arrow</b> keys can be used as screen-scroll function keys. The cursor cannot be moved with the <b>Arrow</b> keys. <i>Not all application programs support this function</i> . You enable or disable Scroll Lock mode by pressing the <b>ScrLk</b> key. |
| (7) Power on     | Green             | The computer is operational. This indicator is on when the computer is on.                                                                                                    |

## **FRU** tests

The following table shows the applicable test for each FRU using PC-Doctor.

| FRU          | Applicable test                                              |
|--------------|--------------------------------------------------------------|
| System board | CPU/Coprocessor (Diagnostics)     System board (Diagnostics) |
| Power        | Battery (Diagnostics)                                        |
| LCD unit     | Video Adapter (Diagnostics)     Video (Interactive Tests)    |

| FRU                          | Applicable test                                                                                                    |
|------------------------------|----------------------------------------------------------------------------------------------------|
| Modem                        | Make sure the modem is setup correctly.                                                                                                    |
|                              | Replace the modem jack and modem card one at a time, and run the modem tests in Other Devices  (Diagnostics)                                                                                                    |
| Audio                        | Internal Speaker (Interactive Tests)                                                                                                    |
|                              | Stereo Speaker (Interactive Tests)                                                                                                    |
| Speaker                      | System beeper: Internal Speaker (Interactive Tests)                                                                                                    |
| PC Card slots                | System board (Diagnostics)                                                                                                    |
| Keyboard                     | Keyboard ( <b>Diagnostics</b> )                                                                                                    |
|                              | 2. Keyboard (Interactive Tests)                                                                                                    |
| TrackPont or Pointing device | If the TrackPoint does not work, see if an external PS/2 mouse is connected to the mouse/keyboard connector. If so, remove it. The TrackPoint is automatically disabled if an external PS/2 mouse is attached. Check also if the TrackPoint driver is correctly installed by accessing Windows Device Manager via the System icon in the Control Panel. |
|                              | After you use the TrackPoint, the pointer drifts on the screen for a short time. This self-acting pointer movement can occur when a slight, steady pressure is applied to the TrackPoint pointer. This symptom is not a hardware problem. No service actions are necessary if the pointer movement stops in a short period of time.                     |
|                              | If this does not correct the TrackPoint problem, continue with the following: Mouse (Interactive Tests).                                                                                                    |
| Hard disk drive              | Fixed Disks ( <b>Diagnostics</b> )                                                                                                    |
| CD-ROM drive                 | CD-ROM (Interactive Tests)                                                                                                    |
| Memory                       | If a DIMM is installed, remove it and run Memory Test-Quick (Diagnostics)                                                                                                    |
|                              | If the problem does not recur, replace the DIMM and run the test again.                                                                                                    |
|                              | If the test does not detect the error,<br>run Memory Test-Full ( <b>Diagnostics</b> )                                                                                                    |
| Fan                          | Start Windows 98 and check the air<br>turbulence at the louver at the rear of<br>the computer.                                                                                                    |
|                              | Run the fan test in Other Devices (Diagnostics).                                                                                                    |

## FRU removals and replacements

This section contains information about removals and replacements.

- Do not damage any parts. Only certified and trained personnel should service the computer.
- The arrows in this section show the direction of movement to remove a FRU, or to turn a screw to release the FRU. The arrows are marked in numeric order, in square callout, to show the correct sequence of removal.
- Any FRUs that must be removed before removing the failing FRU are listed at the top of the page.
- To replace a FRU, reverse the removal procedure and follow any notes that pertain to replacement. See "Locations" on page 90 for internal cable connections and arrangement information.
- When replacing a FRU, use the correct screw size, as shown in the procedure.

#### Safety Notice 1

Translations in "Safety Notices (Multi-lingual Translations)" section: Before the computer is powered-on after FRU replacement, make sure all screws, springs, or other small parts are in place and are not left loose inside the computer. Verify this by shaking the computer and listening for rattling sounds. Metallic parts or metal flakes can cause electrical shorts.

#### Safety Notice 3

Translations in "Safety Notices (Multi-lingual Translations)" section: The battery pack contains small amounts of nickel. Do not disassemble it, throw it into fire or water, or short-circuit it. Dispose of the battery pack as required by local ordinances or regulations. Use only the battery in the appropriate parts listing when replacing the battery pack. Use of an incorrect battery can result in ignition or explosion of the battery.

#### Safety Notice 8

Translations in "Safety Notices (Multi-lingual Translations)" section: Before removing any FRU, power-off the computer, unplug all power cords from electrical outlets, remove the battery pack, then disconnect any interconnecting cables.

**Attention:** The system board is sensitive and can be damaged by electronic discharge. Establish personal grounding by touching a ground point with one hand before touching these units.

An electrostatic discharge (ESD) strap (P/N: 6405959) must be used to establish personal grounding.

#### 1010 External Diskette Drive

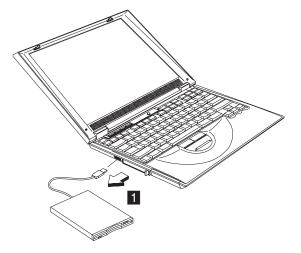

## 1020 Battery assembly

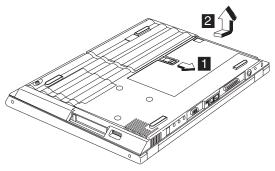

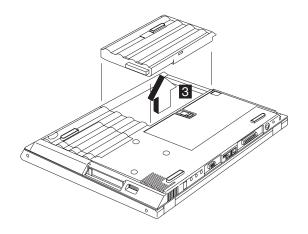

#### Warning

Battery packs are capable of delivering high currents for a significant amount of time. Do not short the battery terminals.

#### **CAUTION:**

Danger of explosion if battery is incorrectly replaced. Replace only with the same or equivalent type recommended by the manufacturer. Dispose of used batteries according to the manufacturer's instructions.

## 1030 Memory cover and memory card

• "1020 Battery assembly" on page 138

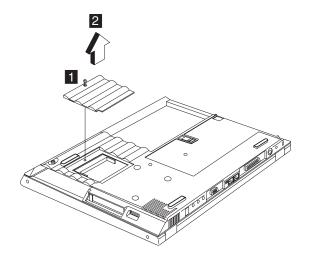

**Note:** The screw does not separate from the memory cover.

To install the memory card:

With the notched end of the memory card toward the right side of the socket, insert the memory card, at an angle of approximately 20°, into the socket; then press it firmly. Pivot the memory card until it snaps into place.

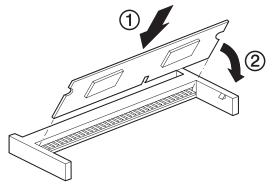

Side View

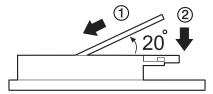

## 1040 Hard disk drive assembly

• "1020 Battery assembly" on page 138

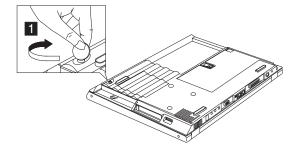

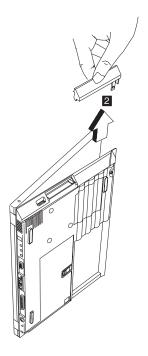

**Note:** To remove the hard disk drive cover, let the top cover of the computer a little open. Then you can remove it more easily.

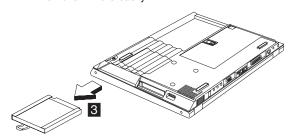

#### Warning

Do not drop or apply any shock to the hard disk drive. The hard disk drive is sensitive to physical shock. Incorrect handling can cause damage and permanent loss of data on the drive.

Before removing the drive, have the user make a backup copy of all the information on the drive if possible.

Never remove the drive while the system is operating or is in suspend mode.

## 1050 Hard disk drive kitting pack

- "1020 Battery assembly" on page 138
- "1040 Hard disk drive assembly" on page 140

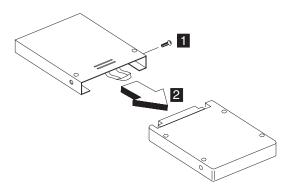

| Step | Size (Quantity) | Color  | Torque     |
|------|-----------------|--------|------------|
| 1    | M3 x 4L (1)     | Silver | 3.2 kgf-cm |

## 1060 CD-ROM assembly

· "1020 Battery assembly" on page 138

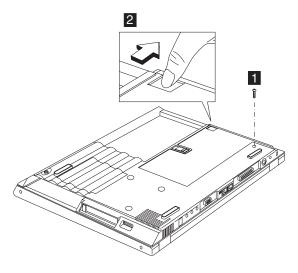

| Step | Size (Quantity) | Color | Torque     |
|------|-----------------|-------|------------|
| 1    | M2.5 x 8L (1)   | Black | 3.2 kgf-cm |

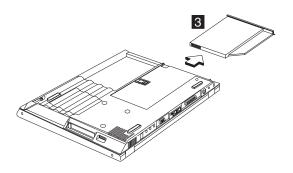

Note: Some CD-ROM/CD-RW FRU (Delta CD-ROM and KME CD-RW) have pick-up lens fixture sheet on drives. Remove the sheet, before attach the drive to system.

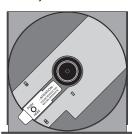

## 1070 EZ key cover

• "1020 Battery assembly" on page 138

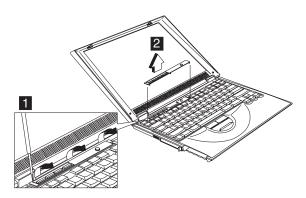

## 1080 Keyboard

- "1020 Battery assembly" on page 138
- "1070 EZ key cover"

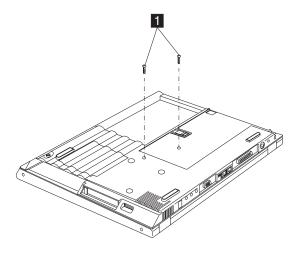

| Step | Size (Quantity) | Color | Torque     |
|------|-----------------|-------|------------|
| 1    | M2.5 x 8L (2)   | Black | 3.2 kgf-cm |

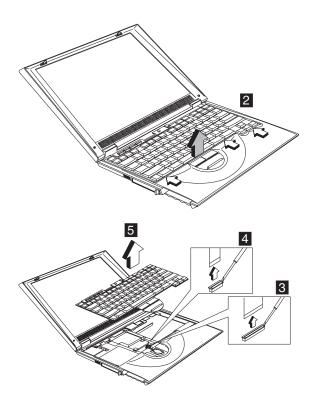

Note: Make sure the FPC finger side is facing correct, when inserted.

#### Notes:

- When replacing the keyboard, make sure that the 2 cables are clean and insert them directly into the connectors, making sure they make contact with the bottom of the connector. Now press down on the latch of the connector to secure.
- If the cables do not touch the bottom of the connector, the keyboard function will be rendered useless.
- The cables of the keyboard are fragile and could be damaged. Be careful when pulling out the cables.

## 1090 Backup battery

- "1020 Battery assembly" on page 138
- "1070 EZ key cover" on page 144
- "1080 Keyboard" on page 144

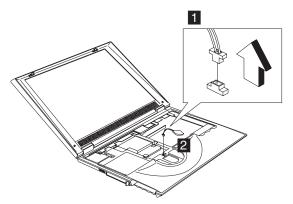

The below drawing applies to the following models: 1161-95G, 1161-95M, 1161-94T, 1161-94H, 1161-94G, 1161-94M, 1161-94A, 1161-94K, 1161-93U, 1161-93G, 1161-93F, 1161-93M, 1161-93C, 1161-93H, 1161-93K, 1161-93Y, 1161-93T, 1161-73J, 1161-53M, 1161-43U, 1161-43G, 1161-43M, 1161-43A, 1161-43T, 1161-43C, 1161-43K, 1161-43Y, 1161-43S, 1161-43P, 1161-43X, 1161-43H, 1161-96A, 1161-97A, 1161-96C, 1161-96Y, 1161-86C, 1161-96K, 1161-44F, 1161-4JU, 1161-45U, 1161-43A, 1161-45F, 1161-53U, 1161-83G, 1171-9BU, 1171-8MU, 1171-9MU, 1171-6MU, 1171-6NU, 1171-7XG, 1171-9XU, 1171-9XF, 1171-9XA, 1171-9XT, 1171-9XC, 1171-9XH, 1171-9XK, 1171-5XU, 1171-5XM, 1171-5CU, 1171-4MU, 1171-6XU.

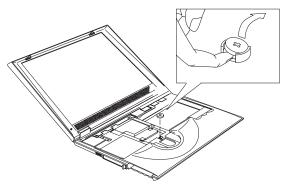

#### CAUTION:

Danger of explosion if battery is incorrectly replaced. Replace only with the same type. Dispose of used batteries according to manufacturer's instruction.

#### Safety Notice 4

Translation in "Safety Notices: Multi-lingual Translations" section: The backup battery is a lithium battery and can cause a fire, an explosion, or severe burns. Do not recharge it, remove its polarized connector, disassemble it, heat it above 100°C (212°F), incinerate it, or expose its cell contents to water. Dispose of the battery as required by local ordinances or regulations. Use of an incorrect battery can result in ignition or explosion of the battery. Replacement batteries can be ordered from IBM or IBM Authorized Dealers.

#### 1100 PCMCIA holder

- "1020 Battery assembly" on page 138
- "1070 EZ key cover" on page 144
- "1080 Keyboard" on page 144

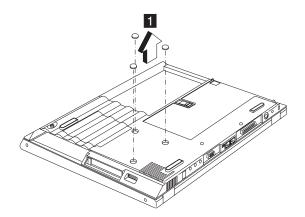

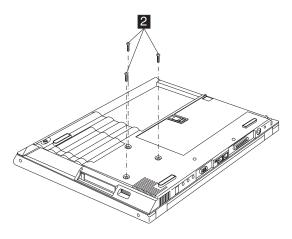

| Step | Size (Quantity) | Color                       | Torque     |
|------|-----------------|-----------------------------|------------|
| 2    | M2 x 6L (3)     | Silver with<br>Binding head | 1.6 kgf-cm |

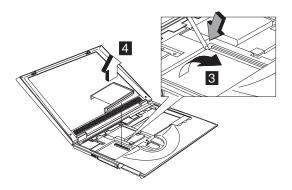

Note: Before removing and replacing the PCMCIA holder, make sure that the PCMCIA cards are removed and the eject levers are sticking out.

## 1110 Modem and Ethernet card cover

- "1020 Battery assembly" on page 138
- "1070 EZ key cover" on page 144
- "1080 Keyboard" on page 144

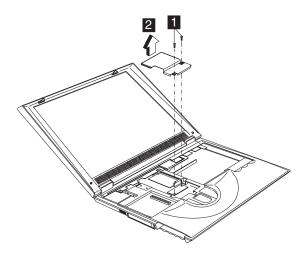

| Step | Size (Quantity) | Color | Torque     |
|------|-----------------|-------|------------|
| 1    | M2.5 x 5L (2)   | Blue  | 3.2 kgf-cm |

#### 1120 Modem card

- · "1020 Battery assembly" on page 138
- "1070 EZ key cover" on page 144
- "1080 Keyboard" on page 144
- "1110 Modem and Ethernet card cover" on page 148

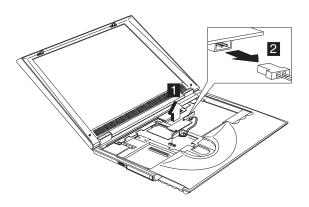

Note: When you install the modem card, remember to press it down and ensure the connection is well.

#### 1130 Wireless Mini PCI card

- "1020 Battery assembly" on page 138
- "1070 EZ key cover" on page 144

- "1080 Keyboard" on page 144
- "1110 Modem and Ethernet card cover" on page 148

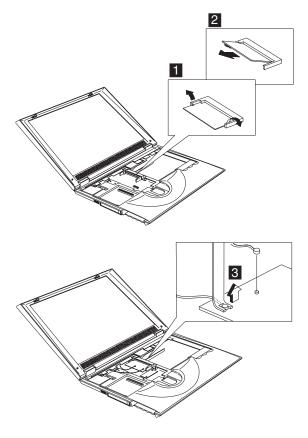

Note: To release the wireless LAN card cable, push the cable removal tool (P/N 08K7159) as shown in the drawing to the connector at 90 degree angle and pull the cable out.

#### 1140 Middle cover

- "1020 Battery assembly" on page 138
- "1070 EZ key cover" on page 144
- · "1080 Keyboard" on page 144

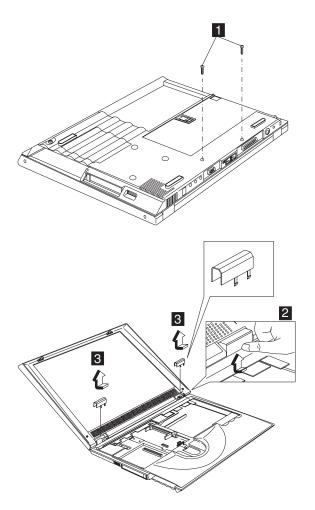

| Step | Size (Quantity) | Color | Torque     |
|------|-----------------|-------|------------|
| 1    | M2.5 x 8L (2)   | Black | 3.2 kgf-cm |

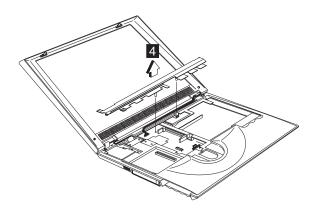

## 1150 LCD assembly

- "1020 Battery assembly" on page 138
- "1070 EZ key cover" on page 144
- "1080 Keyboard" on page 144
- "1140 Middle cover" on page 150

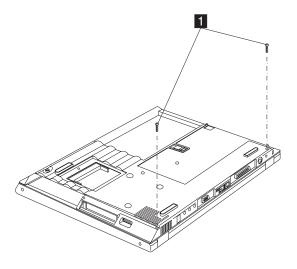

| Step | Size (Quantity) | Color | Torque     |
|------|-----------------|-------|------------|
| 1    | M2.5 x 8L (2)   | Black | 3.2 kgf-cm |

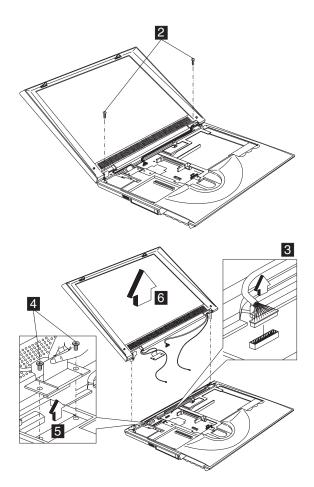

| Step | Size (Quantity) | Color | Torque     |
|------|-----------------|-------|------------|
| 2    | M2.5 x 5L (2)   | Blue  | 3.2 kgf-cm |
| 4    | M2.5 x 5L (2)   | Blue  | 3.2 kgf-cm |

## 1160 Keyboard bezel

- · "1020 Battery assembly" on page 138
- "1040 Hard disk drive assembly" on page 140
- "1060 CD-ROM assembly" on page 142
- "1070 EZ key cover" on page 144
- "1080 Keyboard" on page 144
- "1090 Backup battery" on page 145
- "1140 Middle cover" on page 150
- "1150 LCD assembly" on page 152

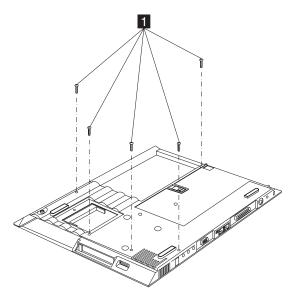

| Step | Size (Quantity) | Color | Torque     |
|------|-----------------|-------|------------|
| 1    | M2.5 x 8L (5)   | Black | 3.2 kgf-cm |

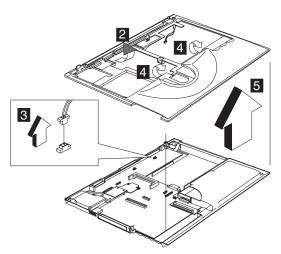

#### CAUTION:

The keyboard bezel has several latches. When removing the keyboard bezel from the bottom cover, gently release these latches, then raise the side of the keyboard bezel facing the palm rest to remove it. Be careful not to break the latches.

#### 1170 Hard disk drive connection board

- "1020 Battery assembly" on page 138
- "1040 Hard disk drive assembly" on page 140
- · "1060 CD-ROM assembly" on page 142
- "1070 EZ key cover" on page 144
- "1080 Keyboard" on page 144
- "1090 Backup battery" on page 145
- "1140 Middle cover" on page 150
- "1150 LCD assembly" on page 152
- "1160 Keyboard bezel" on page 153

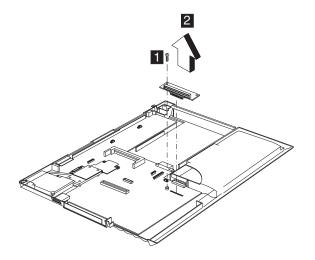

| Step | Size (Quantity) | Color | Torque     |
|------|-----------------|-------|------------|
| 1    | M2.5 x 5L (1)   | Blue  | 3.2 kgf-cm |

## 1180 System board

- "1020 Battery assembly" on page 138
- "1040 Hard disk drive assembly" on page 140
- "1060 CD-ROM assembly" on page 142
- "1070 EZ key cover" on page 144
- "1080 Keyboard" on page 144
- · "1090 Backup battery" on page 145
- "1140 Middle cover" on page 150
- "1150 LCD assembly" on page 152
- "1160 Keyboard bezel" on page 153

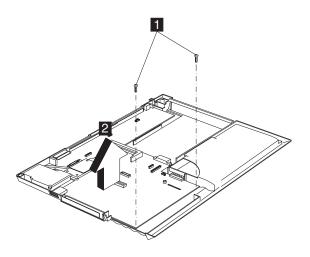

| Step | Size (Quantity) | Color | Torque     |
|------|-----------------|-------|------------|
| 1    | M2.5 x 5L(2)    | Blue  | 3.2 kgf-cm |

The below drawing applies to the following models: 1161-95G, 1161-95M, 1161-94T, 1161-94H, 1161-94G, 1161-94M, 1161-94A, 1161-94K, 1161-93U, 1161-93G, 1161-93F, 1161-93M, 1161-93C, 1161-93H, 1161-93K, 1161-93Y, 1161-93T, 1161-73J, 1161-53M, 1161-43U, 1161-43G, 1161-43M, 1161-43A, 1161-43T, 1161-43C, 1161-43K, 1161-43Y, 1161-43S, 1161-43P, 1161-43X, 1161-43H, 1161-96A, 1161-97A, 1161-96C, 1161-96Y, 1161-86C, 1161-96K, 1161-44F, 1161-4JU, 1161-45U, 1161-43A, 1161-45F, 1161-53U, 1161-83G, 1171-9BU, 1171-8MU, 1171-9MU, 1171-6MU, 1171-6NU, 1171-7XG, 1171-9XU, 1171-9XF, 1171-9XA, 1171-9XT, 1171-9XC, 1171-9XH, 1171-9XK, 1171-5XU, 1171-5XM, 1171-5CU,

1171-4MU, 1171-6XU.

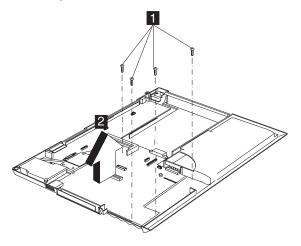

| Step | Size (Quantity) | Color | Torque     |
|------|-----------------|-------|------------|
| 1    | M2.5 x 5L(4)    | Blue  | 3.2 kgf-cm |

#### Notes:

 When removing the system board from the bottom cover, gently raise the side of the system board facing the rear I/O ports; then pull out the system board.

## 1190 Fan assembly

- "1020 Battery assembly" on page 138
- "1040 Hard disk drive assembly" on page 140
- "1060 CD-ROM assembly" on page 142
- "1070 EZ key cover" on page 144
- · "1080 Keyboard" on page 144
- · "1090 Backup battery" on page 145
- "1140 Middle cover" on page 150
- "1150 LCD assembly" on page 152
- "1160 Keyboard bezel" on page 153
- "1180 System board" on page 155

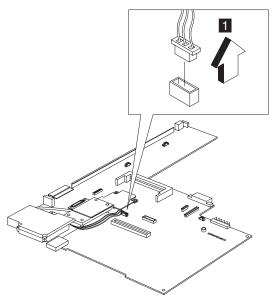

The below drawing applies to the following models: 1161-95G, 1161-95M, 1161-94T, 1161-94H, 1161-94G, 1161-94M, 1161-94A, 1161-94K, 1161-93U, 1161-93G, 1161-93F, 1161-93M, 1161-93C, 1161-93H, 1161-93K, 1161-93Y, 1161-93T, 1161-73J, 1161-53M, 1161-43U, 1161-43G, 1161-43M, 1161-43A, 1161-43F, 1161-43C, 1161-43K, 1161-43Y, 1161-43S, 1161-43P, 1161-43X, 1161-43H, 1161-96A, 1161-97A, 1161-96C, 1161-96Y, 1161-86C, 1161-96K, 1161-44F, 1161-4JU, 1161-45U, 1161-43A, 1161-45F, 1161-53U, 1161-83G, 1171-9BU, 1171-8MU, 1171-9WU, 1171-6MU, 1171-6NU, 1171-7XG, 1171-9XU, 1171-9XF, 1171-9XA, 1171-9XT, 1171-9XC, 1171-9XH, 1171-9XK, 1171-5XU, 1171-5XM, 1171-5CU, 1171-4MU, 1171-6XU.

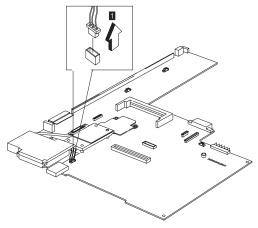

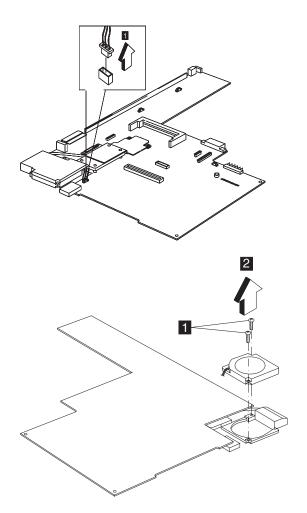

| Step | Size (Quantity) | Color | Torque     |
|------|-----------------|-------|------------|
| 2    | M2.5 x 5L (2)   | Blue  | 3.2 kgf-cm |

## 1200 LCD bezel assembly (12.1")

- "1020 Battery assembly" on page 138
- "1070 EZ key cover" on page 144
- "1080 Keyboard" on page 144
- "1140 Middle cover" on page 150
- "1150 LCD assembly" on page 152

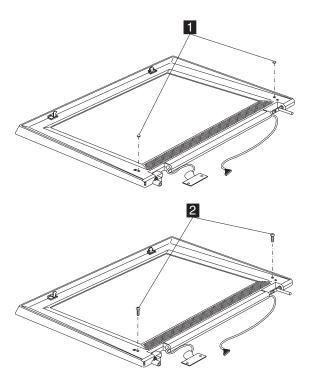

| Step | Size (Quantity) | Color | Torque     |
|------|-----------------|-------|------------|
| 2    | M2.5 x 5L(2)    | Blue  | 2.5 kgf-cm |

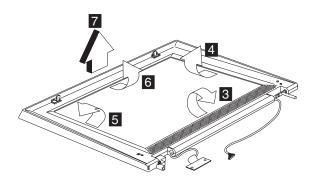

Note: When removing the LCD, take note of the following:

- Be careful not to scratch the LCD bezel when removing the screw mylars.
- The LCD bezel has several latches. Release these latches; then remove the LCD bezel. Be careful not to break these latches.

 Gently push the two LCD latches outward to remove the LCD bezel.

## 1210 LCD Inveter (12.1")

- "1020 Battery assembly" on page 138
- "1070 EZ key cover" on page 144
- "1080 Keyboard" on page 144
- "1140 Middle cover" on page 150
- "1150 LCD assembly" on page 152
- "1200 LCD bezel assembly (12.1")" on page 159

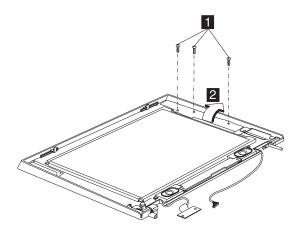

| Step | Size (Quantity) | Color | Torque     |
|------|-----------------|-------|------------|
| 1    | M2.5 x 5L(3)    | Blue  | 2.5 kgf-cm |

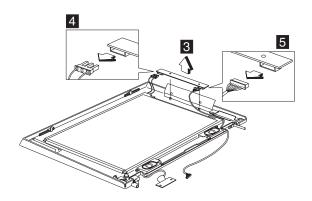

## 1220 LED board (12.1")

- "1020 Battery assembly" on page 138
- "1070 EZ key cover" on page 144

- "1080 Keyboard" on page 144
- "1140 Middle cover" on page 150
- "1150 LCD assembly" on page 152
- "1200 LCD bezel assembly (12.1")" on page 159

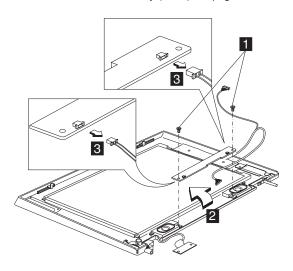

| Step | Size (Quantity) | Color | Torque     |
|------|-----------------|-------|------------|
| 1    | M2.5 x 5L (2)   | Blue  | 2.5 kgf-cm |

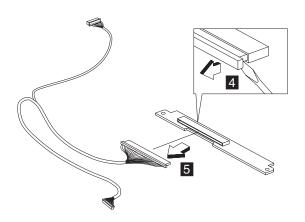

## 1230 LCD panel assembly (12.1"), speaker assembly and LCD bracket hinge assembly

- "1020 Battery assembly" on page 138
- "1070 EZ key cover" on page 144
- "1080 Keyboard" on page 144
- "1140 Middle cover" on page 150

- "1150 LCD assembly" on page 152
- "1200 LCD bezel assembly (12.1")" on page 159
- "1210 LCD Inveter (12.1")" on page 161
- "1220 LED board (12.1")" on page 161

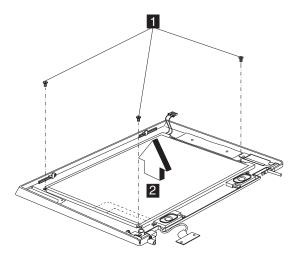

| Step | Size (Quantity) | Color | Torque     |
|------|-----------------|-------|------------|
| 1    | M2.5 x 5L (3)   | Blue  | 2.5 kgf-cm |

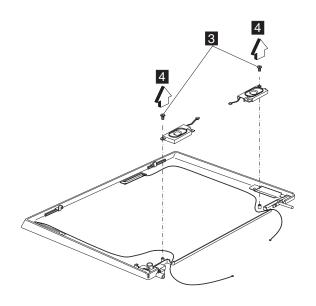

| Step | Size (Quantity) | Color | Torque     |
|------|-----------------|-------|------------|
| 3    | M2.5 x 5L (2)   | Blue  | 2.5 kgf-cm |

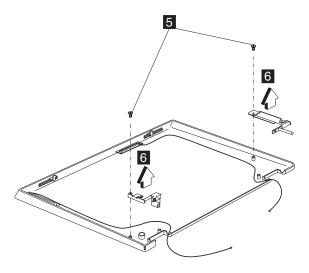

| Step | Size (Quantity) | Color | Torque     |
|------|-----------------|-------|------------|
| 4    | M2.5 x 5L (2)   | Blue  | 2.5 kgf-cm |

## 1240 LCD FPC assembly (12.1")

- "1020 Battery assembly" on page 138
- "1070 EZ key cover" on page 144
- · "1080 Keyboard" on page 144
- "1140 Middle cover" on page 150
- "1150 LCD assembly" on page 152
- "1200 LCD bezel assembly (12.1")" on page 159
- "1210 LCD Inveter (12.1")" on page 161
- "1220 LED board (12.1")" on page 161
- "1230 LCD panel assembly (12.1"), speaker assembly and LCD bracket hinge assembly" on page 162

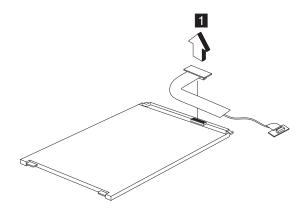

## 1250 LCD bezel assembly (12.1"/Hitachi)

Note: The Hitachi 12.1" LCD only applies to the following models: 1161-12U, 1161-52U, 1161-72U, 1161-82U, 1161-42J, 1161-72J, 1161-92J, 1161-47N, 1161-57N, 1161-67N, 1171-22U, 1171-2AU, 1171-52U, 1171-52U, 1171-52U, 1171-52J, 1171-62J, 1171-62J, 1171-82J.

- "1020 Battery assembly" on page 138
- "1070 EZ key cover" on page 144
- "1080 Keyboard" on page 144
- "1140 Middle cover" on page 150
- "1150 LCD assembly" on page 152

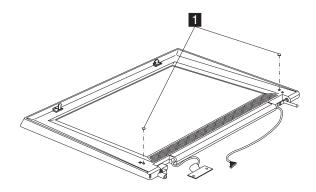

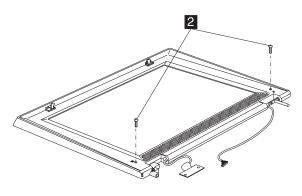

| Step | Size (Quantity) | Color | Torque     |
|------|-----------------|-------|------------|
| 2    | M2.5 x 5L(2)    | Blue  | 2.5 kgf-cm |

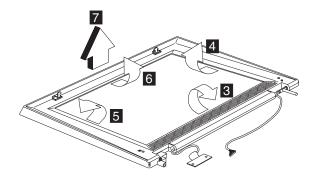

Note: When removing the LCD, take note of the following:

- Be careful not to scratch the LCD bezel when removing the screw mylars.
- The LCD bezel has several latches. Release these latches; then remove the LCD bezel. Be careful not to break these latches.
- Gently push the two LCD latches outward to remove the LCD bezel.

### 1260 LED/Inverter board (12.1"/Hitachi)

- "1020 Battery assembly" on page 138
- "1070 EZ key cover" on page 144
- "1080 Keyboard" on page 144
- "1140 Middle cover" on page 150
- "1150 LCD assembly" on page 152
- "1250 LCD bezel assembly (12.1"/Hitachi)" on page 165

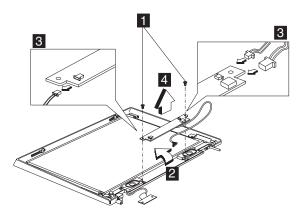

| Step | Size (Quantity) | Color | Torque     |
|------|-----------------|-------|------------|
| 1    | M2.5 x 5L(2)    | Blue  | 2.5 kgf-cm |

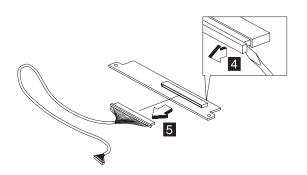

# 1270 LCD panel assembly (12.1"/Hitachi), speaker assembly and LCD bracket hinge assembly

- "1020 Battery assembly" on page 138
- "1070 EZ key cover" on page 144
- · "1080 Keyboard" on page 144
- "1140 Middle cover" on page 150
- "1150 LCD assembly" on page 152
- "1250 LCD bezel assembly (12.1"/Hitachi)" on page 165
- "1260 LED/Inverter board (12.1"/Hitachi)" on page 166

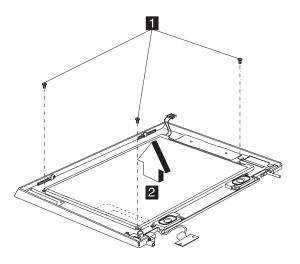

| Step | Size (Quantity) | Color | Torque     |
|------|-----------------|-------|------------|
| 1    | M2.5 x 5L (3)   | Blue  | 2.5 kgf-cm |

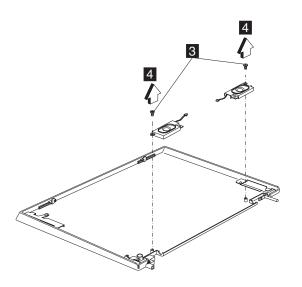

| Step | Size (Quantity) | Color | Torque     |
|------|-----------------|-------|------------|
| 3    | M2.5 x 5L (2)   | Blue  | 2.5 kgf-cm |

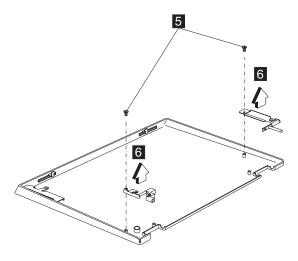

| Step | Size (Quantity) | Color | Torque     |
|------|-----------------|-------|------------|
| 4    | M2.5 x 5L (2)   | Blue  | 2.5 kgf-cm |

## 1280 LCD FPC assembly (12.1"/Hitachi)

- · "1020 Battery assembly" on page 138
- "1070 EZ key cover" on page 144
- "1080 Keyboard" on page 144
- "1140 Middle cover" on page 150
- "1150 LCD assembly" on page 152
- "1250 LCD bezel assembly (12.1"/Hitachi)" on page 165
- "1260 LED/Inverter board (12.1"/Hitachi)" on page 166
- "1270 LCD panel assembly (12.1"/Hitachi), speaker assembly and LCD bracket hinge assembly" on page 167

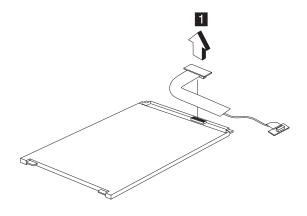

## 1290 LCD bezel assembly (13.3")

- "1020 Battery assembly" on page 138
- "1070 EZ key cover" on page 144
- "1080 Keyboard" on page 144
- "1140 Middle cover" on page 150
- "1150 LCD assembly" on page 152

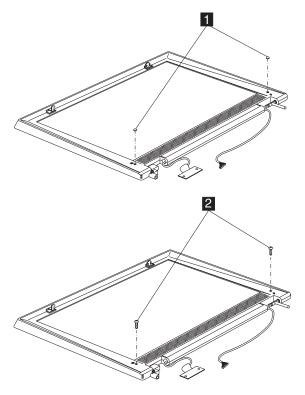

| Step | Size (Quantity) | Color | Torque     |
|------|-----------------|-------|------------|
| 2    | M2.5 x 5L(2)    | Blue  | 2.5 kgf-cm |

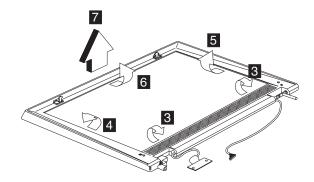

Note: There is a double-sided adhesive tap on the 13.3-inch LCD bezel. Detach the LCD bezel gently by two hands when you perform the step 3 of the removal procedures.

Note: When removing the LCD, take note of the following:

- Be careful not to scratch the LCD bezel when removing the screw mylars.
- The LCD bezel has several latches. Release these latches; then remove the LCD bezel. Be careful not to break these latches.
- Gently push the two LCD latches outward to remove the LCD bezel.

### 1300 LED/Inverter board (13.3")

- "1020 Battery assembly" on page 138
- "1070 EZ key cover" on page 144
- "1080 Keyboard" on page 144
- · "1140 Middle cover" on page 150
- "1150 LCD assembly" on page 152
- "1290 LCD bezel assembly (13.3")" on page 170

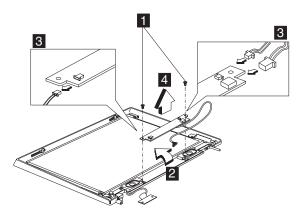

| Step | Size (Quantity) | Color | Torque     |
|------|-----------------|-------|------------|
| 1    | M2.5 x 5L(2)    | Blue  | 2.5 kgf-cm |

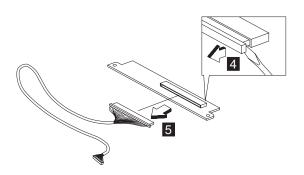

# 1310 LCD panel assembly (13.3"), speaker assembly and LCD bracket hinge assembly (includes Wireless Antenna kit)

- "1020 Battery assembly" on page 138
- "1070 EZ key cover" on page 144
- "1080 Keyboard" on page 144
- "1140 Middle cover" on page 150
- "1150 LCD assembly" on page 152
- "1290 LCD bezel assembly (13.3")" on page 170
- "1300 LED/Inverter board (13.3")" on page 171

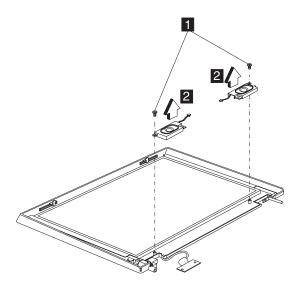

| Step | Size (Quantity) | Color | Torque     |
|------|-----------------|-------|------------|
| 1    | M2.5 x 5L (2)   | Blue  | 2.5 kgf-cm |

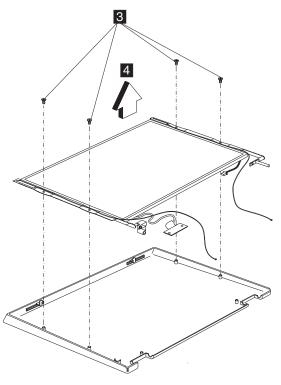

| Step | Size (Quantity) | Color | Torque     |
|------|-----------------|-------|------------|
| 2    | M2.5 x 5L (4)   | Blue  | 2.5 kgf-cm |

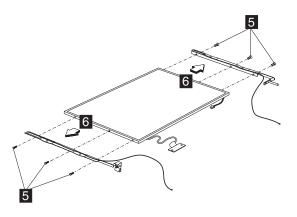

| Step | Size (Quantity) | Color  | Torque   |
|------|-----------------|--------|----------|
| 4    | M2 x 2.5L (6)   | Silver | 2 kgf-cm |

# 1320 LCD FPC assembly (13.3")

- "1020 Battery assembly" on page 138
- "1070 EZ key cover" on page 144
- "1080 Keyboard" on page 144
- "1140 Middle cover" on page 150
- "1150 LCD assembly" on page 152
- "1290 LCD bezel assembly (13.3")" on page 170
- "1300 LED/Inverter board (13.3")" on page 171
- "1310 LCD panel assembly (13.3"), speaker assembly and LCD bracket hinge assembly (includes Wireless Antenna kit)" on page 172

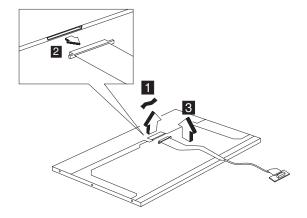

# Parts list (ThinkPad i Series 1200/1300)

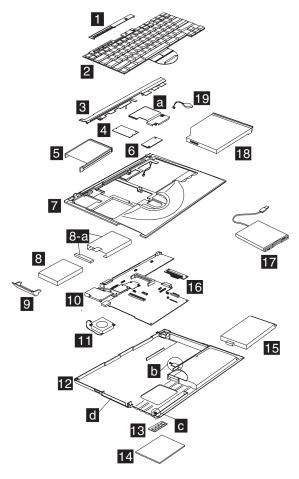

| No. | Description                       | FRU No.                            |
|-----|-----------------------------------|------------------------------------|
| 1   | EZ Key Cover                      | 04P3590                            |
| 2   | Keyboard                          | Go to<br>"Keyboard" on<br>page 181 |
| 3   | Middle Cover Asm.                 | 08K6651                            |
| 4   | Wireless Mini PCI Card (US)       | 08K3307                            |
| 5   | PCMCIA Holder                     | 08K6857                            |
| 6   | Modem Card                        | 08K3173                            |
| 7   | KBD Bezel Asm.                    | 04P3648                            |
| 8   | HDD module Assy./5.0 GB (IBM)     | 08K9534                            |
|     | HDD module Assy./5.0 GB (Hitachi) | 08K9517                            |

| No. | Description                                                  | FRU No. |
|-----|--------------------------------------------------------------|---------|
| 8–a | Kitting, HDD                                                 | 08K6555 |
|     | HDD Connector                                                |         |
|     | HDD tray                                                     |         |
|     | screw * 1                                                    |         |
| 9   | HDD Cover Asm.                                               | 08K6659 |
| 10  | Planar (Celeron-550, 64MB memory, "EM4+" VGA, w/ IEEE& 1394) | 08K3327 |
| 11  | FAN Asm.                                                     | 08K6855 |
| 12  | Lower case w/o 1394 cover (with 1171, US information label)  | 08K7080 |
|     | Lower case                                                   |         |
|     | INFO. LBL for Atlanta/1171 EMEA                              |         |
| 13  | DIMM 32MB                                                    | 20L0263 |
|     | DIMM 64MB                                                    | 20L0264 |
|     | DIMM 128MB                                                   | 20L0265 |
| 14  | DIMM Door Asm.                                               | 04P3562 |
| 15  | Battery Assy. (Ni-Mh)                                        | 02K6692 |
| 16  | HDD Darghter Card                                            | 08K3205 |
| 17  | FDD Module (USB)                                             | 05K9283 |
| 18  | 24X CD-ROM Module                                            | 05K9281 |
|     | 24X CD-ROM Module                                            | 27L3432 |
|     | FRU Plate for DVD drive                                      | 08K7154 |
| 19  | RTC Battery                                                  | 02K6694 |
|     | Miscellaneous Kit                                            | 08K6559 |
|     | (a) Modem and Wireless card cover                            |         |
|     | (b) Battery Knob                                             |         |
|     | (b) Battery Latch                                            |         |
|     | (b) Battery Spring                                           |         |
|     | (c) HDD coin screw                                           |         |
|     | (c) HDD coin spring                                          |         |
|     | (d) PCMCIA Door                                              |         |
|     | (d) PCMCIA Door Spring                                       |         |
|     | RJ-45 Bling Cap                                              |         |
|     | Rubber Kit                                                   | 08K6561 |
|     | PCMCIA screw rubber * 3                                      |         |
|     | rubber foot * 4                                              |         |
|     | LCD screw mylar (W/W) *2                                     |         |
|     | LCD screw mylar (Japan) * 2                                  |         |
|     | IEEE-1394 dummy label                                        |         |
|     | IEEE-1394 icon label                                         |         |

| No. | Description                | FRU No. |
|-----|----------------------------|---------|
|     | Screw Kit                  | 08K6560 |
|     | SCREW M2.5*5 WAFER B-ZN    |         |
|     | SCREW BINDING NI M2*.4P    |         |
|     | SRW M2.5*8L B/ZN NYLOK 700 |         |
|     | SCREW M3*4                 |         |
|     | SCREW M2*3L B/ZN           |         |

#### **LCD FRU**

#### 12.1-inch TFT/HPA:

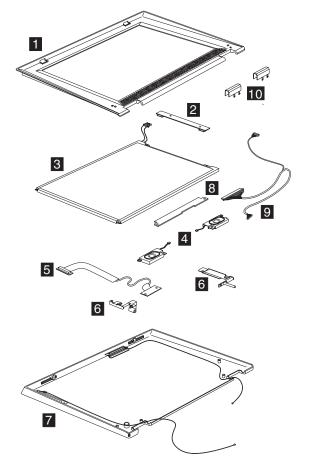

| No. | Description                | FRU No. |
|-----|----------------------------|---------|
| 1   | 12.1" LCD Bezel (for W/W)  | 08K6543 |
|     | 12.1" LCD Bezel (Wireless) | 04P3647 |

| No. | Description                                                                                          | FRU No. |
|-----|----------------------------------------------------------------------------------------------------|---------|
| 2   | LCD Inverter for 12.1" LCD                                                                           | 08K3168 |
| 3   | LCD Panel Asm (12.1" HPA)                                                                            | 05K9630 |
| 4   | Speaker Asm.<br>speaker (R)<br>speaker (L)                                                           | 02K5214 |
| 5   | 12.1" HPA LCD FPC Asm. (for Sharp)                                                                   | 27L0552 |
| 6   | 12.1" Hinge Asm (R,L)<br>12.1" LCD Hinge (L)<br>12.1" LCD Hinge (R)                                  | 08K6547 |
| 7   | LCD Rear Cover Asm for 12.1" and<br>Antenna Asm. (for Sanyo LCD, W/W)<br>12.1" LCD Panel<br>IBM Logo | 04P3646 |
| 8   | LED board Asm.                                                                                       | 08K3170 |
| 9   | LED-Inverter Cable for 12.1" LCD                                                                     | 27L0577 |
| 10  | Hinge Cap Asm. (for 12.1" & 13.0")                                                                   | 08K6549 |

#### 13.3-inch TFT:

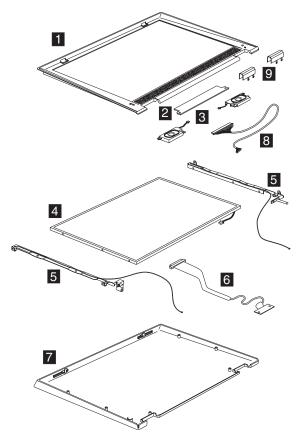

| No. | Description                                                                                     | FRU No. |
|-----|-------------------------------------------------------------------------------------------------|---------|
| 1   | 13.3" TFT LCD Bezel                                                                             | 08K7077 |
| 2   | LED-Inverter Board Asm. (for 13.0" & 13.3" LCD)                                                 | 08K3167 |
| 3   | Speaker Asm.<br>speaker (R)<br>speaker (L)                                                      | 02K5214 |
| 4   | LCD Panel Asm (13.3" TFT)                                                                       | 05K9624 |
|     | LCD Panel Asm (13.3" TFT/LG)                                                                    | 05K9840 |
| 5   | 13.3" Hinge-Bracket Asm (R,L) for<br>Wireless<br>Hinge L for 13.3 (34)<br>Hinge R for 13.3 (34) | 08K7079 |
| 6   | 13.3" TFT LCD FPC Asm.                                                                          | 27L0549 |

| No. | Description                                 | FRU No. |
|-----|---------------------------------------------|---------|
| 7   | LCD Rear Cover Asm for 13.3" (for Wireless) | 08K7076 |
|     | 13.3" LCD Panel                             |         |
|     | IBM Logo                                    |         |
| 8   | LED-Inverter Cable for 13.0"/13.3" LCD      | 27L0576 |
| 9   | LCD Hinge Cap Asm. for 13.3"                | 08K6548 |

# Keyboard

| Description               | FRU No. |
|---------------------------|---------|
| KBD ASM US English        | 02K5577 |
| KBD ASM Canadian French   | 02K5579 |
| KBD ASM German            | 02K5581 |
| KBD ASM UK English        | 02K5583 |
| KBD ASM French            | 02K5585 |
| KBD ASM Dutch             | 02K5587 |
| KBD ASM Swedish/Finnish   | 02K5589 |
| KBD ASM Norwegian         | 02K5591 |
| KBD ASM Danish            | 02K5593 |
| KBD ASM Italian           | 02K5595 |
| KBD ASM European Spanish  | 02K5597 |
| KBD ASM Belgian           | 02K5599 |
| KBD ASM Switzerland       | 02K5601 |
| KBD ASM Portuguese        | 02K5603 |
| KBD ASM Greek             | 02K5619 |
| KBD ASM Hebrew            | 02K5609 |
| KBD ASM Turkish           | 02K5613 |
| KBD ASM Arabic            | 02K5605 |
| KBD ASM Russian           | 02K5607 |
| KBD ASM Slovakian         | 02K5623 |
| KBD ASM Slovenian         | 02K5621 |
| KBD ASM Hungarian         | 02K5617 |
| KBD ASM Czech             | 02K5615 |
| KBD ASM Japanese          | 02K5625 |
| KBD ASM Tradition Chinese | 02K5627 |
| KBD ASM Korean            | 02K5629 |
| KBD ASM LA Spanish        | 02K5631 |

#### Common parts list

#### Tools:

| Description             | FRU No. |
|-------------------------|---------|
| Tri-Connector Wrap Plug | 72X8546 |
| PC Test Card            | 35G4703 |
| Audio Wrap Cable        | 66G5180 |
| Screwdriver Kit         | 95F3598 |
| USB Parallel Test Cable | 05K2580 |
| Torque Screwdriver      | 05K4695 |
| 5mm Socket Wrench       | 05K4694 |
| Screwdriver             | 05K4693 |
| USB FDD Tool Kit        | 27L3452 |
| Cable removal tool      | 08K7159 |

Note: The USB FDD tool kit contains 1 Case Carrying and 1 FDD external USB.

#### Modem cable:

| Description                                | FRU No. |
|--------------------------------------------|---------|
| Modem cable (German)                       | 27L0441 |
| Modem cable (UK, NZ)                       | 27L0442 |
| Modem cable (France)                       | 27L0443 |
| Modem cable (Holland)                      | 27L0444 |
| Modem cable (Sweden)                       | 27L0445 |
| Modem cable (Norway/Fin)                   | 27L0446 |
| Modem cable (Dennish)                      | 27L0447 |
| Modem cable (Italy)                        | 27L0448 |
| Modem cable (Austria)                      | 27L0449 |
| Modem cable (Spain)                        | 27L0450 |
| Modem cable (Belgium)                      | 27L0451 |
| Modem cable (Switzerland)                  | 27L0462 |
| Modem cable (US/C, JPN, Twn, APN, LA, Brz) | 27L0465 |
| Modem cable (Australia)                    | 27L0467 |

#### AC adapter:

| Description                | FRU No. |
|----------------------------|---------|
| AC Adapter, 3-pin (Delta)  | 02K6550 |
| AC Adapter, 3-pin (Sanken) | 02K6555 |

Power cords: IBM power cords for a specific country are usually available only in that country.

#### For 2-pin power cords:

| IBM power cord part number | Used in these countries or regions |
|----------------------------|------------------------------------|
| 13H5273                    | Japan                              |

#### For 3-pin power cords:

Note: The grounded adapter is required for full MPRII compliance. If a 3-pin power cord came with your computer, see "Safety Information" on page 11.

| IBM power cord part number | Used in these countries or regions                                                                                                    |
|----------------------------|----------------------------------------------------------------------------------------------------|
| 02K0539                    | Mainland China                                                                                                    |
| 36L8867                    | Argentina                                                                                                    |
| 76H3514                    | Australia, New Zealand, Papua New Guinea, Paraguay, Uruguay                                                                                                    |
| 76H3516                    | Aruba, Bahamas, Barbados, Bermuda, Bolivia, Brazil, Canada, Cayman Islands, Colombia, Costa Rica, Curacao, Dominican Republic, Ecuador, El Salvador, Guatemala, Guyana, Haiti, Honduras, Jamaica, Korea (South), Liberia, Mexico, Netherlands Antilles, Nicaragua, Panama, Peru, Philippines, Saudi Arabia, Suriname, Taiwan, Thailand, Trinidad (West Indies), United States of America, Venezuela |
| 76H3518                    | Austria, Belgium, Bosnia-Herzogovina, Bulgaria,<br>Croatia, Czech Republic, Egypt, Finland,<br>France, Germany, Greece, Hungary, Iceland,<br>Indonesia, Macao, Macedonia, Netherlands,<br>Norway, Poland, Portugal, Romania, Slovakia,<br>Slovenia, Spain, Sweden, Turkey, Yugoslavia                                                                                                    |
| 76H3520                    | Denmark                                                                                                    |
| 76H3522                    | Bangladesh, Myanmar, Pakistan, South Africa,<br>Sri Lanka                                                                                                    |
| 76H3524                    | Abu Dhabi, Albania, Antigua, Bahrain, Brunei,<br>Dubai, Fiji, Hong Kong, India, Ireland, Kenya,<br>Kuwait, Malaysia, Nigeria, Oman, Qatar,<br>Singapore, United Kingdom                                                                                                    |
| 76H3528                    | Liechtenstein, Switzerland                                                                                                    |
| 76H3530                    | Chile, Ethiopia, Italy, Libya                                                                                                    |
| 76H3532                    | Israel                                                                                                    |
| 76H3535                    | Korea                                                                                                    |

# **Option Parts List**

| Description          | Vendor | FRU No. |
|----------------------|--------|---------|
| Charger Main Battery | Ambit  | 02K6697 |

### ThinkPad i Series 1200/1300 (Part IV)

This section applies to the following models: 1161-42J, 1161-72J, 1161-92J, 1161-47N, 1161-57N, 1161-67N, 1161-92T, 1161-92H, 1161-92U, 1161-92G, 1161-92K, 1161-92M, 1161-92A, 1161-92C, 1161-92Y, 1161-92K, 1161-67N, 1161-62U, 1161-62G, 1161-52K, 1161-62S, 1161-62P, 1161-62X, 1161-52F, 1161-52U, 1161-62M, 1161-62A, 1161-62T, 1161-62C, 1161-62H, 1161-62K, 1161-62Y, 1161-72A, 1161-42U, 1161-42G, 1161-42M, 1161-52M, 1161-42A, 1161-42F, 1161-42C, 1161-42H, 1161-42K, 1161-42Y, 1161-42S, 1161-42P, 1161-42X, 1161-37N, 1171-9LU, 1171-9KU, 1171-9AU, 1171-9LM, 1171-9AG, 1171-7GJ, 1171-6LM, 1171-5YU, 1171-6WU, 1171-5WU, 1171-7WU, 1171-5BU, 1171-5WJ, 1171-6LU, 1171-52J, 1171-62J, 1171-7WJ.

#### **Product overview**

The following shows an overview of the system features.

| Feature                   | Description                                                                                                    |  |
|---------------------------|----------------------------------------------------------------------------------------------------|--|
| Processor                 | Intel Mobile Celeron processor<br>600/650/700 MHz (BGA2), L2 cache<br>128KB                                      |  |
|                           | Intel Pentium III processor 700 MHz<br>(BGA2) with speed step support, L2<br>cache 256KB                         |  |
| Bus architecture          | Host bus 64bits/100 MHz, PCI 32<br>bits/33 MHz, PCMCIA 32 bits/33MHz                                             |  |
| System memory             | 64 MB base main memory on system board (100MHz SDRAM)                                                            |  |
|                           | 1 SODIMM slot supports 32 MB, 64<br>MB, and 128 MB DIMM card                                                     |  |
|                           | Maximum frequency: 100 MHz                                                                                       |  |
|                           | Maximum size: 192 MB                                                                                             |  |
| BIOS ROM                  | 256 KB or 512 KB                                                                                                 |  |
| Video                     | 2/4MB embedded Video memory with 2D/video LCD/CRT embedded controller                                            |  |
|                           | 12.1-inch, 16M colors, 800x600 pixel<br>HPA SVGA color LCD                                                       |  |
|                           | 12.1-inch, 16M colors, 800x600 pixel TFT SVGA color LCD                                                          |  |
|                           | 13.3-inch, 16M colors, 1024x768 pixel TFT XGA color LCD                                                          |  |
|                           | 12.1 TFT/13.3 TFT with Brightness control by Function key                                                        |  |
|                           | 12.1 HPA w/ Brightness and Contrast control by Function key                                                      |  |
|                           | Simultaneous LCD and CRT display at 1024 x 768, 16M colors (or 800 x 600, 16M colors) non-interlace external CRT |  |
| Audio                     | AC97 audio based on the 440MX AC link DMA engine                                                                 |  |
|                           | 16-bit audio                                                                                                    |  |
|                           | Internal stereo speakers                                                                                         |  |
| Diskette drive (optional) | External 1.44MB (3-mode), 3.5 inch floppy drive via USB interface (Bootable)                                     |  |
| Hard disk drive           | 5/10/20 GB, 2.5–inch 9.5mm height,<br>E-IDE interface                                                            |  |

| Feature          | Description                                                                                  |  |
|------------------|----------------------------------------------------------------------------------------------|--|
| CD/DVD-ROM drive | CD-ROM: 5.25-inch, 24X speed, E-IDE interface                                                |  |
|                  | or DVD-ROM: 5.25–inch, 8X speed,<br>E-IDE interface                                          |  |
| Modem            | Integrated MDC soft Modem based on<br>the 440MX AC link DMA engine 56<br>Kbps Data/Fax Modem |  |
| 802.11b          | A miniPCI type-IIIa IEEE 802.11b wireless LAN card (optional)                                |  |
| PC Card (PCMCIA) | One Type I/II or Type III, with CardBus and ZV support                                       |  |
| I/O ports        | External monitor                                                                             |  |
|                  | Speaker-out                                                                                  |  |
|                  | Microphone-in                                                                                |  |
|                  | DC-in                                                                                        |  |
|                  | PS/2 Mouse/keyboard                                                                          |  |
|                  | Parallel                                                                                     |  |
|                  | Two USB                                                                                      |  |
|                  | Telephone (RJ11)                                                                             |  |
|                  | LAN (RJ45)                                                                                   |  |
|                  | IEEE-1394                                                                                    |  |
| Power            | 56-Watt or 72-Watt AC Adapter                                                                |  |
|                  | 8-cell NiMH Battery Pack (Dumb<br>Battery)                                                   |  |
|                  | 8-cell Li-Ion Battery Pack (Smart<br>Battery)                                                |  |

**Status indicators**The system-status indicators on the computer show the current status of your computer through their on or off states and colors (green and orange). Each indicator is identified with a symbol. The following shows the location and the meaning of each icon:

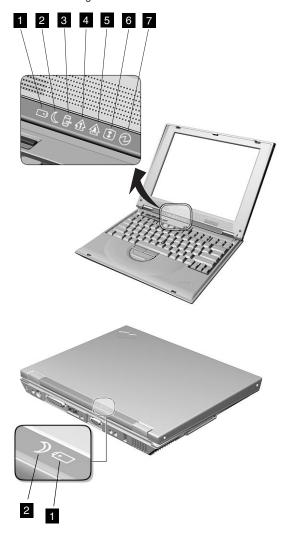

| Symbol             | Color           | Meaning                                     |
|--------------------|-----------------|---------------------------------------------|
| (1) Battery status | Green           | Enough battery power remains for operation. |
|                    | Blinking orange | The battery pack needs to be charged        |
|                    | Orange          | The battery pack is being charged.          |

| Symbol           | Color             | Meaning                                                                                                    |
|------------------|-------------------|----------------------------------------------------------------------------------------------------|
| (2) Standby mode | Green             | The computer is in standby mode                                                                                                    |
|                  | Blinking<br>green | The computer is entering or resuming from hibernation mode.                                                                                                    |
| (3) Drive in use | Green             | Data is being read from or written to the hard disk. Do not enter standby mode or power off the computer when this indicator is on.                                                                                                    |
| (4) Numeric lock | Green             | The numeric keypad on the keyboard is enabled. You enable or disable the keypad by pressing and holding the <b>Shift</b> key, and pressing the <b>NumLk</b> key. For details, see the <i>Service &amp; Troubleshooting Guide</i> .                                                         |
| (5) Caps lock    | Green             | Caps Lock mode is enabled. All alphabetic characters (A-Z) are entered in capital letters without the <b>Shift</b> key being pressed. You enable or disable the Caps Lock mode by pressing the <b>Caps Lock</b> key.                                                                       |
| (6) Scroll lock  | Green             | Scroll Lock mode is enabled. The <b>Arrow</b> keys can be used as screen-scroll function keys. The cursor cannot be moved with the <b>Arrow</b> keys. <i>Not all application programs support this function</i> . You enable or disable Scroll Lock mode by pressing the <b>ScrLk</b> key. |
| (7) Power on     | Green             | The computer is operational. This indicator is on when the computer is on.                                                                                                    |

#### **FRU tests**

The following table shows the applicable test for each FRU using PC-Doctor.

| FRU          | Applicable test                                              |  |
|--------------|--------------------------------------------------------------|--|
| System board | CPU/Coprocessor (Diagnostics)     System board (Diagnostics) |  |
| Power        | Battery (Diagnostics)                                        |  |
| LCD unit     | Video Adapter (Diagnostics)     Video (Interactive Tests)    |  |

| FRU                          | Applicable test                                                                                                    |  |
|------------------------------|----------------------------------------------------------------------------------------------------|--|
| Modem                        | Make sure the modem is setup correctly.     Replace the modem jack and modem card one at a time, and run the modem tests in Other Devices (Diagnostics)                                                                                                    |  |
| Audio                        | Internal Speaker (Interactive Tests)                                                                                                    |  |
|                              | Stereo Speaker (Interactive Tests)                                                                                                    |  |
| Speaker                      | System beeper: Internal Speaker (Interactive Tests)                                                                                                    |  |
| PC Card slots                | System board (Diagnostics)                                                                                                    |  |
| Keyboard                     | Keyboard (Diagnostics)     Keyboard (Interactive Tests)                                                                                                    |  |
| TrackPont or Pointing device | 2. Keyboard (Interactive Tests)  If the TrackPoint does not work, see if an external PS/2 mouse is connected to the mouse/keyboard connector. If so, remove it. The TrackPoint is automatically disabled if an external PS/2 mouse is attached. Check also if the TrackPoint driver is correctly installed by accessing Windows Device Manager via the System icon in the Control Panel.  After you use the TrackPoint, the pointer drifts on the screen for a short time. This self-acting pointer movement can occur when a slight, steady pressure is applied to the TrackPoint pointer. This symptom is not a hardware problem. No service actions are necessary if the pointer movement stops in a short period of time.  If this does not correct the TrackPoint problem, continue with the following: Mouse (Interactive Tests). |  |
| Hard disk drive              | Fixed Disks (Diagnostics)                                                                                                    |  |
| CD-ROM drive                 | CD-ROM (Interactive Tests)                                                                                                    |  |
| Memory                       | If a DIMM is installed, remove it and run Memory Test-Quick (Diagnostics)     If the problem does not recur, replace the DIMM and run the test again.     If the test does not detect the error, run Memory Test-Full (Diagnostics)                                                                                                    |  |
| Fan                          | Start Windows and check the air turbulence at the louver at the rear of the computer.     Run the fan test in Other Devices (Diagnostics).                                                                                                    |  |

# Parts list (ThinkPad i Series 1200/1300)

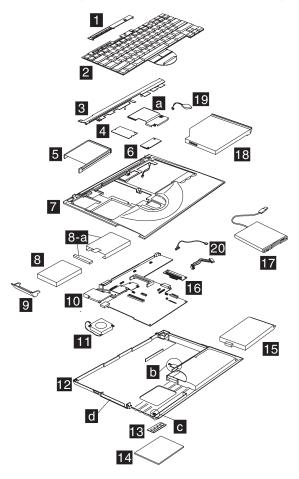

| No. | Description                       | FRU No.                            |
|-----|-----------------------------------|------------------------------------|
| 1   | EZ Key Cover for Japan Commerical | 04P3592                            |
|     | EZ Key Cover -W/W                 | 04P3590                            |
| 2   | Keyboard                          | Go to<br>"Keyboard" on<br>page 199 |
| 3   | Middle Cover Asm.                 | 08K6551                            |
|     | Middle Cover Asm. for Japan       | 08K6656                            |
| 4   | Wireless Mini PCI Card (US/C/J)   | 08K3309                            |
|     | IEEE& 1394 Card                   | 12P3063                            |
|     | Ethernet Card                     | 08K3365                            |
| 5   | PCMCIA Holder                     | 08K6857                            |

| No. | Description                                                                                      | FRU No. |
|-----|--------------------------------------------------------------------------------------------------|---------|
| 6   | Modem Card                                                                                       | 08K3173 |
| 7   | KBD Bezel Asm.                                                                                   | 08K7116 |
|     | KBD Bezel Asm. for Japan                                                                         | 08K7117 |
|     | KBD Bezel Asmwireless                                                                            | 04P3648 |
| 8   | HDD module Assy./5.0 GB (IBM)                                                                    | 08K9534 |
|     | HDD module Assy./5.0 GB (Hitachi)                                                                | 27L4108 |
|     | HDD module Assy./10.0 GB (IBM)                                                                   | 08K9536 |
|     | HDD module Assy./10.0 GB (Hitachi)                                                               | 27L4112 |
|     | HDD module Assy./20.0 GB (IBM)                                                                   | 08K9573 |
|     | HDD module Assy./20.0 GB (Hitachi)                                                               | 27L4124 |
| 8–a | Kitting, HDD                                                                                     | 08K6555 |
|     | HDD Connector                                                                                    |         |
|     | HDD tray                                                                                         |         |
|     | screw * 1                                                                                        |         |
| 9   | HDD Cover Asm.                                                                                   | 08K6659 |
|     | HDD Cover Asm. for Japan                                                                         | 08K6660 |
| 10  | Planar (Celeron-600, 64MB memory, "EM4+" VGA, w/ IEEE-1394)                                      | 08K3393 |
|     | Planar (Celeron-650, 64MB memory, "EM4+" VGA, w/ IEEE-1394, Li-Ion)                              | 08K3395 |
|     | Planar (Celeron-700, 64MB memory, "EM4+" VGA, w/ IEEE-1394)                                      | 08K3397 |
|     | Planar (Pentium-700, 64MB memory, "EM4+" VGA, w/ IEEE-1394, Li-Ion)                              | 08K3398 |
| 11  | FAN Asm.                                                                                         | 08K6855 |
| 12  | Bottom Case Asm. w/ 1394 cover,<br>NiMH bat. (with 1161, w/w information<br>lable)<br>Lower case | 04P3596 |
|     | INFO. LBL for Atlanta/1161 WW                                                                    |         |
|     | Bottom Case Asm. w/ 1394 cover,<br>NiMH bat. (with 1161, US information<br>lable)<br>Lower case  | 04P3597 |
|     | INFO. LBL for Atlanta/1161 US                                                                    |         |
|     | Bottom Case Asm. w/ 1394 cover,<br>NiMH bat. (with 1161, Korea information<br>lable)             | 04P3599 |
|     | Lower case                                                                                       |         |
|     | INFO. LBL for Atlanta/1161 Korea                                                                 |         |
|     | Bottom Case Asm. w/ 1394 cover,<br>NiMH bat. (with 1161, AIP information<br>lable)               | 04P3600 |
|     | Lower case                                                                                       |         |
|     | INFO. LBL for Atlanta/1161 AIP                                                                   |         |

|                | m Case Asm. w/ 1394 cover,                                            | 04P3602  |
|----------------|-----------------------------------------------------------------------|----------|
|                | bat. (with 1171, w/w information                                      | 071 3002 |
| Lo             | ower case                                                             |          |
| IN             | IFO. LBL for Atlanta/1171 WW                                          |          |
|                | m Case Asm. w/ 1394 cover,<br>bat. (with 1171, US information         | 04P3603  |
| Lo             | ower case                                                             |          |
| IN             | FO. LBL for Atlanta/1171 US                                           |          |
| NiMH<br>inforn | m Case Asm. w/o 1394 cover,<br>bat. (with 1161, EMEA<br>nation lable) | 04P3598  |
|                | ower case                                                             |          |
|                | IFO. LBL for Atlanta/1161 EMEA                                        |          |
|                | m Case Asm. w/o 1394 cover,<br>bat. (with 1161, IIPC information      | 04P3601  |
| Lo             | ower case                                                             |          |
| IN             | IFO. LBL for Atlanta/1161 IIPC                                        |          |
| NiMH           | m Case Asm. w/o 1394 cover,<br>bat. (with 1171, EMEA<br>nation lable) | 04P3604  |
| Lo             | ower case                                                             |          |
| IN             | IFO. LBL for Atlanta/1171 EMEA                                        |          |
| Lowe<br>bat. n | r case w/ label 1161 W/W Li-lon<br>nodel                              | 08K7208  |
|                | ower case                                                             |          |
| IN             | IFO. LBL                                                              |          |
|                | r case w/ label 1161 US<br>/NiMH bat. model                           | 08K7209  |
| Lo             | ower case                                                             |          |
| IN             | IFO. LBL for Atlanta/1171 EMEA                                        |          |
|                | r case w/ label 1161 EMEA<br>/NiMH bat. model                         | 08K7210  |
| Lo             | ower case                                                             |          |
| IN             | IFO. LBL for Atlanta/1171 EMEA                                        |          |
|                | r case w/ label 1161 Korea<br>/NiMH bat. model                        | 08K7211  |
| Lo             | ower case                                                             |          |
| IN             | IFO. LBL for Atlanta/1171 EMEA                                        |          |
|                | r case w/ label 1161 AIP<br>/NiMH bat. model                          | 08K7212  |
| Lo             | ower case                                                             |          |
| l IN           | IFO. LBL for Atlanta/1171 EMEA                                        |          |

|    | Lower case w/ label 1161 IIPC Li-lon/NiMH bat. model Lower case INFO. LBL for Atlanta/1171 EMEA  Lower case w/ label 1171 W/W Li-lon/NiMH bat. model Lower case INFO. LBL for Atlanta/1171 EMEA  Lower case w/ label 1171 US Li-lon/NiMH bat. model Lower case INFO. LBL for Atlanta/1171 EMEA | 08K7213<br>08K7214<br>08K7215 |
|----|----------------------------------------------------------------------------------------------------|-------------------------------|
|    | INFO. LBL for Atlanta/1171 EMEA  Lower case w/ label 1171 W/W  Li-lon/NiMH bat. model  Lower case  INFO. LBL for Atlanta/1171 EMEA  Lower case w/ label 1171 US  Li-lon/NiMH bat. model  Lower case                                                                                            |                               |
|    | Lower case w/ label 1171 W/W Li-lon/NiMH bat. model Lower case INFO. LBL for Atlanta/1171 EMEA Lower case w/ label 1171 US Li-lon/NiMH bat. model Lower case                                                                                                    |                               |
|    | Li-lon/NiMH bat. model Lower case INFO. LBL for Atlanta/1171 EMEA  Lower case w/ label 1171 US Li-lon/NiMH bat. model Lower case                                                                                                    |                               |
|    | INFO. LBL for Atlanta/1171 EMEA  Lower case w/ label 1171 US  Li-lon/NiMH bat. model  Lower case                                                                                                    | 08K7215                       |
|    | Lower case w/ label 1171 US<br>Li-lon/NiMH bat. model<br>Lower case                                                                                                    | 08K7215                       |
|    | Li-lon/NiMH bat. model<br>Lower case                                                                                                    | 08K7215                       |
|    |                                                                                                    | 1                             |
|    | INICO I DI for Atlanta/1171 CMCA                                                                                                    |                               |
|    | INFO. LBL IOI Alianta/1171 EMEA                                                                                                    |                               |
|    | Lower case w/ label 1171, EMEA Li-lon/NiMH bat. model                                                                                                    | 08K7216                       |
|    | Lower case                                                                                                    |                               |
|    | INFO. LBL for Atlanta/1171 EMEA                                                                                                    |                               |
|    | Lower case w/ label 1171, Japan wireless Li-lon bat. model                                                                                                    | 08K7297                       |
|    | Lower case                                                                                                    |                               |
|    | INFO. LBL for Atlanta/1171 EMEA                                                                                                    |                               |
|    | Lower case w/ label 1171, US wireless Li-lon bat. model                                                                                                    | 08K7298                       |
|    | Lower case                                                                                                    |                               |
|    | INFO. LBL for Atlanta/1171 EMEA                                                                                                    |                               |
| 13 | DIMM 32MB                                                                                                    | 20L0263                       |
|    | DIMM 64MB                                                                                                    | 20L0264                       |
|    | DIMM 128MB                                                                                                    | 20L0265                       |
| 14 | DIMM Door Asm.                                                                                                    | 04P3562                       |
| 15 | Battery Assy. (Ni-Mh)                                                                                                    | 02K6692                       |
|    | Battery Assy. (Li-ION)                                                                                                    | 02K6729                       |
|    | Battery Assy. (Li-ION)                                                                                                    | 02K6732                       |
| 16 | HDD Darghter Card                                                                                                    | 08K3205                       |
| 17 | FDD Module (USB)                                                                                                    | 05K9283                       |
| 18 | 24X CD-ROM Module (LG)                                                                                                    | 05K9281                       |
|    | 24X CD-ROM Module (TEAC)                                                                                                    | 27L3432                       |
|    | 24X CD-ROM Module (Delta)                                                                                                    | 27L3432                       |
|    | 8X DVD-ROM Module (Toshiba)                                                                                                    | 08K9523                       |
|    | 8X DVD-ROM Module (MKE)                                                                                                    | 08K9523                       |
|    | Sheet DVD Plate                                                                                                    | 08K7154                       |
| 19 | RTC Battery                                                                                                    | 02K6694                       |
| 20 | RJ-11/1394 Cable Asm.                                                                                                    | 27L0553                       |
|    | Lid S/W cable                                                                                                    | 08K6554                       |

| No. | Description                       | FRU No. |
|-----|-----------------------------------|---------|
|     | Miscellaneous Kit                 | 08K6558 |
|     | (a) Modem and Ethernet card cover |         |
|     | (b) Battery Knob                  |         |
|     | (b) Battery Latch                 |         |
|     | (b) Battery Spring                |         |
|     | (c) HDD coin screw                |         |
|     | (c) HDD coin spring               |         |
|     | (d) PCMCIA Door                   |         |
|     | (d) PCMCIA Door Spring            |         |
|     | RJ-45 Bling Cap                   |         |
|     | Miscellaneous Kit                 | 08K6559 |
|     | (a) Modem and Wireless card cover |         |
|     | (b) Battery Knob                  |         |
|     | (b) Battery Latch                 |         |
|     | (b) Battery Spring                |         |
|     | (c) HDD coin screw                |         |
|     | (c) HDD coin spring               |         |
|     | (d) PCMCIA Door                   |         |
|     | (d) PCMCIA Door Spring            |         |
|     | RJ-45 Bling Cap                   |         |
|     | Rubber Kit                        | 08K6561 |
|     | PCMCIA screw rubber * 3           |         |
|     | rubber foot * 4                   |         |
|     | LCD screw mylar (W/W) *2          |         |
|     | LCD screw mylar (Japan) * 2       |         |
|     | IEEE-1394 dummy label             |         |
|     | IEEE-1394 icon label              |         |
|     | Screw Kit                         | 08K6560 |
|     | SCREW M2.5*5 WAFER B-ZN           |         |
|     | SCREW BINDING NI M2*.4P           |         |
|     | SRW M2.5*8L B/ZN NYLOK 700        |         |
|     | SCREW M3*4                        |         |
|     | SCREW M2*3L B/ZN                  |         |

#### **LCD FRU**

#### 12.1-inch TFT/HPA:

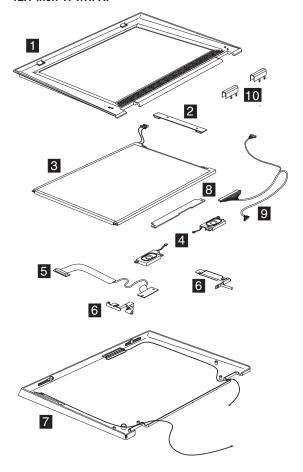

| No. | Description                                | FRU No. |
|-----|--------------------------------------------|---------|
| 1   | 12.1" LCD Bezel (for W/W)                  | 08K6543 |
|     | 12.1" LCD Bezel (for Japan)                | 08K6654 |
|     | 12.1" TFT LCD Bezel -wireless              | 04P3647 |
| 2   | LCD Inverter for 12.1" LCD                 | 08K3168 |
| 3   | LCD Panel Asm LC (12.1" TFT, Sanyo)        | 05K9870 |
|     | LCD Panel Asm (12.1" TFT, Hitachi)         | 05K9665 |
|     | LCD Panel Asm (12.1" HPA)                  | 05K9630 |
| 4   | Speaker Asm.<br>speaker (R)<br>speaker (L) | 02K5214 |

| No. | Description                                                                    | FRU No. |
|-----|--------------------------------------------------------------------------------|---------|
| 5   | 12.1" TFT LCD FPC Asm. (for Sanyo LCD)                                         | 27L0550 |
|     | 12.1" TFT LCD FPC Asm. (for Sanyo low cost LCD)                                | 27L0554 |
|     | 12.1" TFT LCD FPC Asm. (for Hitachi LCD)                                       | 27L0581 |
|     | 12.1" HPA LCD FPC Asm. (for Sharp)                                             | 27L0552 |
| 6   | 12.1" Hinge Asm (R,L)                                                          | 08K6547 |
|     | 12.1" LCD Hinge (L)                                                            |         |
|     | 12.1" LCD Hinge (R)                                                            |         |
| 7   | LCD Rear Cover Asm for 12.1" (for Sanyo LCD, W/W)                              | 08K6541 |
|     | 12.1" LCD Panel                                                                |         |
|     | IBM Logo                                                                       |         |
|     | LCD Rear Cover Asm for 12.1" (for Sanyo LCD, Japan)                            | 08K6552 |
|     | 12.1" LCD Panel                                                                |         |
|     | IBM Logo                                                                       |         |
|     | LCD Rear Cover Asm for 12.1" (for Hitachi LCD, W/W)                            | 04P3127 |
|     | 12.1" LCD Panel                                                                |         |
|     | IBM Logo                                                                       |         |
|     | LCD Rear Cover Asm for 12.1" (for Hitachi LCD, Japan)                          | 04P3128 |
|     | 12.1" LCD Panel                                                                |         |
|     | IBM Logo                                                                       |         |
|     | LCD Rear Cover Asm for 12.1" and<br>Antenna Asm. (for Sanyo LCD,<br>W/antenna) | 08K7310 |
|     | 12.1" LCD Panel                                                                |         |
|     | IBM Logo                                                                       |         |
| 8   | LED board Asm.                                                                 | 08K3170 |
| 9   | LED-Inverter Cable for 12.1" LCD                                               | 27L0577 |
| 10  | Hinge Cap Asm. (for 12.1" & 13.0")                                             | 08K6549 |

#### 13.3-inch TFT:

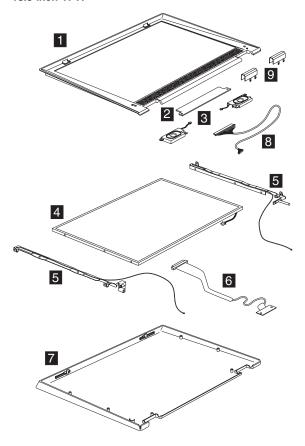

| No. | Description                                                                   | FRU No. |
|-----|-------------------------------------------------------------------------------|---------|
| 1   | 13.3" TFT LCD Bezel (for W/W)                                                 | 08K6542 |
|     | 13.3" TFT LCD Bezel (for Japan)                                               | 08K6653 |
|     | 13.3" TFT LCD Bezel (Wireless)                                                | 08K7077 |
| 2   | LED-Inverter Board Asm. (for 13.0" & 13.3" LCD)                               | 08K3167 |
| 3   | Speaker Asm.<br>speaker (R)<br>speaker (L)                                    | 02K5214 |
| 4   | LCD Panel Asm (13.3" TFT)                                                     | 05K9624 |
|     | LCD Panel Asm (13.3" TFT/LG)                                                  | 05K9840 |
| 5   | 13.3" Hinge-Bracket Asm (R,L) for ADT<br>Hinge L for 13.3<br>Hinge R for 13.3 | 08K6546 |

| No. | Description                                | FRU No. |
|-----|--------------------------------------------|---------|
|     | 13.3" Hinge-Bracket Asm (R,L) for LG       | 04P3691 |
|     | Hinge L for 13.3                           |         |
|     | Hinge R for 13.3                           |         |
|     | 13.3" Hinge-Bracket Asm (R,L) for Wireless | 08K7311 |
|     | Hinge L for 13.3                           |         |
|     | Hinge R for 13.3                           |         |
| 6   | 13.3" TFT LCD FPC Asm.                     | 27L0549 |
| 7   | LCD Rear Cover Asm for 13.3" (for W/W)     | 08K6540 |
|     | 13.3" LCD Panel                            |         |
|     | IBM Logo                                   |         |
|     | LCD Rear Cover Asm for 13.3" (for Japan)   | 08K6651 |
|     | 13.3" LCD Panel                            |         |
|     | IBM Logo                                   |         |
|     | LCD Rear Cover Asm for 13.3" -wireless     | 08K7076 |
|     | 13.3" LCD Panel                            |         |
|     | IBM Logo                                   |         |
| 8   | LED-Inverter Cable for 13.0"/13.3" LCD     | 27L0576 |
| 9   | LCD Hinge Cap Asm. for 13.3"               | 08K6548 |
|     | LG/IBM Logo Kit                            | 08K5860 |

# Keyboard

| Description                             | FRU No. |
|-----------------------------------------|---------|
| FRU keyboard ASM-NMB (US)               | 02K5577 |
| FRU keyboard ASM-NMB (Canadian French)  | 02K5579 |
| FRU keyboard ASM-NMB (German)           | 02K5581 |
| FRU keyboard ASM-NMB (UK)               | 02K5583 |
| FRU keyboard ASM-NMB (French)           | 02K5585 |
| FRU keyboard ASM-NMB (Dutch)            | 02K5587 |
| FRU keyboard ASM-NMB (Swedish/Finnish)  | 02K5589 |
| FRU keyboard ASM-NMB (Norwegian)        | 02K5591 |
| FRU keyboard ASM-NMB (Danish)           | 02K5593 |
| FRU keyboard ASM-NMB (Italian)          | 02K5595 |
| FRU keyboard ASM-NMB (European Spanish) | 02K5597 |
| FRU keyboard ASM-NMB (Belgian)          | 02K5599 |
| FRU keyboard ASM-NMB (Switerland)       | 02K5601 |
| FRU keyboard ASM-NMB (Portuguese)       | 02K5603 |
| FRU keyboard ASM-NMB (Arabic)           | 02K5605 |
| FRU keyboard ASM-NMB (Russian)          | 02K5607 |

| Description                                | FRU No. |
|--------------------------------------------|---------|
| FRU keyboard ASM-NMB (Hebrew)              | 02K5609 |
| FRU keyboard ASM-NMB (Polish)              | 02K5611 |
| FRU keyboard ASM-NMB (Turkish)             | 02K5613 |
| FRU keyboard ASM-NMB (Czech)               | 02K5615 |
| FRU keyboard ASM-NMB (Hungarian)           | 02K5617 |
| FRU keyboard ASM-NMB (Greek)               | 02K5619 |
| FRU keyboard ASM-NMB (Slovenian)           | 02K5621 |
| FRU keyboard ASM-NMB (Slovakian)           | 02K5623 |
| FRU keyboard ASM-NMB (Japanese)            | 02K5625 |
| FRU keyboard ASM-NMB (Traditional Chinese) | 02K5627 |
| FRU keyboard ASM-NMB (Korean)              | 02K5629 |
| FRU keyboard ASM-NMB (La Spanish)          | 02K5631 |

# Common parts list

#### Tools:

| Description             | FRU No. |
|-------------------------|---------|
| Tri-Connector Wrap Plug | 72X8546 |
| PC Test Card            | 35G4703 |
| Audio Wrap Cable        | 66G5180 |
| Screwdriver Kit         | 95F3598 |
| USB Parallel Test Cable | 05K2580 |
| Torque Screwdriver      | 05K4695 |
| 5mm Socket Wrench       | 05K4694 |
| Screwdriver             | 05K4693 |
| USB FDD Tool Kit        | 27L3452 |
| Cable removal tool      | 08K7159 |

Note: The USB FDD tool kit contains 1 Case Carrying and 1 FDD external USB.

#### Modem cable:

| Description              | FRU No. |
|--------------------------|---------|
| Modem cable (German)     | 27L0441 |
| Modem cable (UK, NZ)     | 27L0442 |
| Modem cable (France)     | 27L0443 |
| Modem cable (Holland)    | 27L0444 |
| Modem cable (Sweden)     | 27L0445 |
| Modem cable (Norway/Fin) | 27L0446 |
| Modem cable (Dennish)    | 27L0447 |

| Description                                | FRU No. |
|--------------------------------------------|---------|
| Modem cable (Italy)                        | 27L0448 |
| Modem cable (Austria)                      | 27L0449 |
| Modem cable (Spain)                        | 27L0450 |
| Modem cable (Belgium)                      | 27L0451 |
| Modem cable (Switzerland)                  | 27L0462 |
| Modem cable (US/C, JPN, Twn, APN, LA, Brz) | 27L0465 |
| Modem cable (Australia)                    | 27L0467 |

#### AC adapter:

| Description                           | FRU No. |
|---------------------------------------|---------|
| AC Adapter, 3-pin (Delta)             | 02K6550 |
| AC Adapter, 3-pin (Sanken)            | 02K6555 |
| AC Adapter, 3-pin (Delta)             |         |
| AC Adapter, 3-pin (Astec)             |         |
| AC Adapter, 2-pin (Delta)             | 02K6548 |
| AC Adapter, 2-pin (Sanken)            | 02K6554 |
| AC Adapter, 2-pin                     |         |
| AC Adapter, 2-pin (Astec with PFC)    |         |
| AC Adapter, 2-pin (Astec without PFC) |         |

**Power cords:** IBM power cords for a specific country are usually available only in that country.

#### For 2-pin power cords:

| IBM power cord part number | Used in these countries or regions |
|----------------------------|------------------------------------|
| 13H5273                    | Japan                              |

#### For 3-pin power cords:

Note: The grounded adapter is required for full MPRII compliance. If a 3-pin power cord came with your computer, see "Safety Information" on page 11.

| IBM power cord part number | Used in these countries or regions                             |
|----------------------------|----------------------------------------------------------------|
| 02K0539                    | Mainland China                                                 |
| 36L8867                    | Argentina                                                      |
| 76H3514                    | Australia, New Zealand, Papua New Guinea,<br>Paraguay, Uruguay |

| IBM power cord part number | Used in these countries or regions                                                                                                    |
|----------------------------|----------------------------------------------------------------------------------------------------|
| 76H3516                    | Aruba, Bahamas, Barbados, Bermuda, Bolivia, Brazil, Canada, Cayman Islands, Colombia, Costa Rica, Curacao, Dominican Republic, Ecuador, El Salvador, Guatemala, Guyana, Haiti, Honduras, Jamaica, Korea (South), Liberia, Mexico, Netherlands Antilles, Nicaragua, Panama, Peru, Philippines, Saudi Arabia, Suriname, Taiwan, Thailand, Trinidad (West Indies), United States of America, Venezuela |
| 76H3518                    | Austria, Belgium, Bosnia-Herzogovina, Bulgaria,<br>Croatia, Czech Republic, Egypt, Finland,<br>France, Germany, Greece, Hungary, Iceland,<br>Indonesia, Macao, Macedonia, Netherlands,<br>Norway, Poland, Portugal, Romania, Slovakia,<br>Slovenia, Spain, Sweden, Turkey, Yugoslavia                                                                                                    |
| 76H3520                    | Denmark                                                                                                    |
| 76H3522                    | Bangladesh, Myanmar, Pakistan, South Africa,<br>Sri Lanka                                                                                                    |
| 76H3524                    | Abu Dhabi, Albania, Antigua, Bahrain, Brunei,<br>Dubai, Fiji, Hong Kong, India, Ireland, Kenya,<br>Kuwait, Malaysia, Nigeria, Oman, Qatar,<br>Singapore, United Kingdom                                                                                                    |
| 76H3528                    | Liechtenstein, Switzerland                                                                                                    |
| 76H3530                    | Chile, Ethiopia, Italy, Libya                                                                                                    |
| 76H3532                    | Israel                                                                                                    |
| 76H3535                    | Korea                                                                                                    |

# **Option Parts List**

| Description                        | Vendor | FRU No. |
|------------------------------------|--------|---------|
| Main Battery Charger (Li-Ion/NiMH) | Ambit  | 02K6726 |

### ThinkPad i Series 1200/1300 (Part V)

This section applies to the following models: 1161-95G, 1161-95M, 1161-94T, 1161-94H, 1161-94G, 1161-94M, 1161-94A, 1161-94K, 1161-93U, 1161-93G, 1161-93F, 1161-93M, 1161-93C, 1161-93H, 1161-93K, 1161-93Y, 1161-93T, 1161-73J, 1161-53M, 1161-43U, 1161-43G, 1161-43M, 1161-43A, 1161-43T, 1161-43C, 1161-43K, 1161-43Y, 1161-43S, 1161-43P, 1161-43X, 1161-43H, 1161-96A, 1161-97A, 1161-96C, 1161-96Y, 1161-86C, 1161-96K, 1161-44F, 1161-4JU, 1161-45U, 1161-43A, 1161-45F, 1161-53U, 1161-83G, 1171-9BU, 1171-8MU, 1171-9MU, 1171-6MU, 1171-6NU, 1171-7XG, 1171-9XU, 1171-9XF, 1171-9XA, 1171-9XT, 1171-9XC, 1171-9XH, 1171-9XK, 1171-5XU, 1171-5XM, 1171-5CU, 1171-4MU, 1171-6XU.

#### **Product overview**

The following shows an overview of the system features.

| Feature                   | Description                                                                                                    |
|---------------------------|----------------------------------------------------------------------------------------------------|
| Processor                 | Intel Mobile Celeron processor 700/750 MHz (BGA2), L2 cache 128KB                                                |
|                           | Intel Pentium III processor 750 MHz<br>(BGA2) with speed step support, L2<br>cache 256KB                         |
| Bus architecture          | Host bus 64bits/100 MHz, PCI 32<br>bits/33 MHz, PCMCIA 32 bits/33MHz                                             |
| System memory             | 64 MB base main memory on system board (100MHz SDRAM)                                                            |
|                           | 1 SODIMM slot supports 64 MB, and 128 MB DIMM card                                                               |
|                           | Maximum frequency: 100 MHz                                                                                       |
|                           | Maximum size: 192 MB                                                                                             |
| BIOS ROM                  | 256 KB or 512 KB                                                                                                 |
| Video                     | 12.1-inch, 16M colors, 800x600 pixel<br>TFT SVGA color LCD                                                       |
|                           | 13.3-inch, 16M colors, 1024x768 pixel TFT XGA color LCD                                                          |
|                           | 12.1 TFT/13.3 TFT with Brightness control by Function key                                                        |
|                           | Simultaneous LCD and CRT display at 1024 x 768, 16M colors (or 800 x 600, 16M colors) non-interlace external CRT |
|                           | LCD off, only non-interlace external CRT, display at 1600 x 1200                                                 |
| Audio                     | AC97 audio based on the AC link DMA engine                                                                       |
|                           | 16-bit audio                                                                                                    |
|                           | Internal stereo speakers                                                                                         |
| Diskette drive (optional) | External 1.44MB (3-mode), 3.5 inch floppy drive via USB interface (Bootable)                                     |
| Hard disk drive           | 10/20 GB, 2.5-inch 9.5mm height,<br>E-IDE interface                                                              |
| CD/DVD-ROM/CD-RW drive    | CD-ROM: 5.25-inch, 24X speed, E-IDE interface                                                                    |
|                           | or DVD-ROM: 5.25-inch, 8X speed,<br>E-IDE interface                                                              |
|                           | or CD-RW (read-only): 5.25-inch, 4X speed, E-IDE interface                                                       |

| Feature          | Description                                                                            |  |
|------------------|----------------------------------------------------------------------------------------|--|
| Modem            | Integrated MDC soft Modem based on<br>the AC link DMA engine 56 Kbps<br>Data/Fax Modem |  |
| 802.11b          | A miniPCI type-IIIa IEEE 802.11b wireless LAN card (optional)                          |  |
| PC Card (PCMCIA) | One Type I/II or Type III, with CardBus and ZV support                                 |  |
| I/O ports        | External monitor                                                                       |  |
|                  | Speaker-out                                                                            |  |
|                  | Microphone-in                                                                          |  |
|                  | DC-in                                                                                  |  |
|                  | PS/2 Mouse/keyboard                                                                    |  |
|                  | Parallel                                                                               |  |
|                  | Two USB                                                                                |  |
|                  | Telephone (RJ11)                                                                       |  |
|                  | LAN (RJ45)                                                                             |  |
|                  | IEEE-1394                                                                              |  |
| Power            | 56-Watt or 72-Watt AC Adapter                                                          |  |
|                  | 8-cell NiMH Battery Pack (Dumb<br>Battery)                                             |  |
|                  | 8-cell Li-Ion Battery Pack (Smart Battery)                                             |  |

#### Status indicators

The system-status indicators on the computer show the current status of your computer through their on or off states and colors (green and orange). Each indicator is identified with a symbol. The following shows the location

and the meaning of each icon:

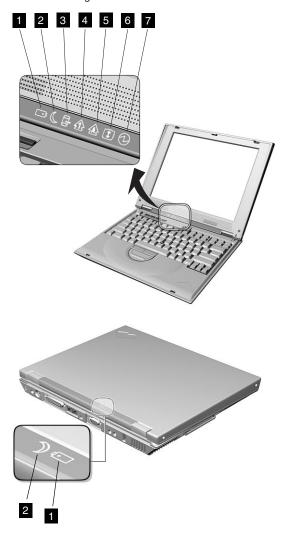

| Symbol             | Color           | Meaning                                     |
|--------------------|-----------------|---------------------------------------------|
| (1) Battery status | Green           | Enough battery power remains for operation. |
|                    | Blinking orange | The battery pack needs to be charged        |
|                    | Orange          | The battery pack is being charged.          |

| Symbol           | Color             | Meaning                                                                                                    |
|------------------|-------------------|----------------------------------------------------------------------------------------------------|
| (2) Standby mode | Green             | The computer is in standby mode                                                                                                    |
|                  | Blinking<br>green | The computer is entering or resuming from hibernation mode.                                                                                                    |
| (3) Drive in use | Green             | Data is being read from or written to the hard disk. Do not enter standby mode or power off the computer when this indicator is on.                                                                                                    |
| (4) Numeric lock | Green             | The numeric keypad on the keyboard is enabled. You enable or disable the keypad by pressing and holding the <b>Shift</b> key, and pressing the <b>NumLk</b> key. For details, see the <i>Service &amp; Troubleshooting Guide</i> .                                                 |
| (5) Caps lock    | Green             | Caps Lock mode is enabled. All alphabetic characters (A-Z) are entered in capital letters without the Shift key being pressed. You enable or disable the Caps Lock mode by pressing the Caps Lock key.                                                                             |
| (6) Scroll lock  | Green             | Scroll Lock mode is enabled. The <b>Arrow</b> keys can be used as screen-scroll function keys. The cursor cannot be moved with the <b>Arrow</b> keys. Not all application programs support this function. You enable or disable Scroll Lock mode by pressing the <b>ScrLk</b> key. |
| (7) Power on     | Green             | The computer is operational. This indicator is on when the computer is on.                                                                                                    |

### **FRU** tests

The following table shows the applicable test for each FRU using PC-Doctor.

| FRU          | Applicable test               |
|--------------|-------------------------------|
| System board | CPU/Coprocessor (Diagnostics) |
|              | 2. System board (Diagnostics) |
| Power        | Battery (Diagnostics)         |
| LCD unit     | Video Adapter (Diagnostics)   |
|              | 2. Video (Interactive Tests)  |

| FRU                          | Applicable test                                                                                                    |  |
|------------------------------|----------------------------------------------------------------------------------------------------|--|
| Modem                        | Make sure the modem is setup correctly.     Replace the modem jack and modem card one at a time, and run the modem tests in Other Devices (Diagnostics)                                                                                                    |  |
| Audio                        | Internal Speaker (Interactive Tests)                                                                                                    |  |
|                              | Stereo Speaker (Interactive Tests)                                                                                                    |  |
| Speaker                      | System beeper: Internal Speaker (Interactive Tests)                                                                                                    |  |
| PC Card slots                | System board (Diagnostics)                                                                                                    |  |
| Keyboard                     | Keyboard (Diagnostics)     Keyboard (Interactive Tests)                                                                                                    |  |
| TrackPont or Pointing device | If the TrackPoint does not work, see if an external PS/2 mouse is connected to the mouse/keyboard connector. If so, remove it. The TrackPoint is automatically disabled if an external PS/2 mouse is attached. Check also if the TrackPoint driver is correctly installed by accessing Windows Device Manager via the System icon in the Control Panel.  After you use the TrackPoint, the pointer drifts on the screen for a short time. This self-acting pointer movement can occur when a slight, steady pressure is applied to the TrackPoint pointer. This symptom is not a hardware problem. No service actions are necessary if the pointer movement stops in a short period of time.  If this does not correct the TrackPoint problem, continue with the following: Mouse (Interactive Tests). |  |
| Hard disk drive              | Fixed Disks ( <b>Diagnostics</b> )                                                                                                    |  |
| CD-ROM drive                 | CD-ROM (Interactive Tests)                                                                                                    |  |
| Memory                       | If a DIMM is installed, remove it and run Memory Test-Quick (Diagnostics)     If the problem does not recur, replace the DIMM and run the test again.     If the test does not detect the error, run Memory Test-Full (Diagnostics)                                                                                                    |  |
| Fan                          | Start Windows and check the air turbulence at the louver at the rear of the computer.     Run the fan test in Other Devices (Diagnostics).                                                                                                    |  |

# Parts list (ThinkPad i Series 1200/1300)

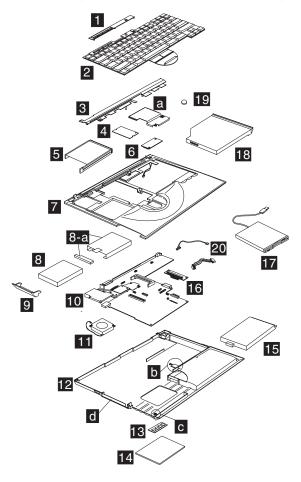

| No. | Description                                   | FRU No.                            |
|-----|-----------------------------------------------|------------------------------------|
| 1   | EZ Key Cover for Japan Commerical             | 04P3592                            |
|     | EZ Key Cover -W/W                             | 04P3590                            |
|     | EZ Key Cover for 1161 retail/education models | 08K6657                            |
|     | EZ Key Cover for 1171 VSB models              | 08K6658                            |
| 2   | Keyboard                                      | Go to<br>"Keyboard" on<br>page 216 |
| 3   | Middle Cover Asm.                             | 08K6551                            |
|     | Middle Cover Asm. for Japan                   | 26P9279                            |
| 4   | Wireless Mini PCI Card (US/C/J)               | 08K3309                            |
|     | Ethernet Card                                 | 26P8024                            |

| No. | Description                                                                                                | FRU No. |
|-----|----------------------------------------------------------------------------------------------------|---------|
| 5   | PCMCIA Holder                                                                                              | 08K6857 |
| 6   | Modem Card                                                                                                 | 08K3173 |
| 7   | KBD Bezel Asm.                                                                                             | 26P9275 |
|     | KBD Bezel Asm. for Japan                                                                                   | 26P9276 |
| 8   | HDD module Assy./5.0 GB (IBM)                                                                              | 08K9534 |
|     | HDD module Assy./5.0 GB (Hitachi)                                                                          | 27L4108 |
|     | HDD module Assy./10.0 GB (IBM)                                                                             | 08K9536 |
|     | HDD module Assy./10.0 GB (Hitachi)                                                                         | 27L4112 |
|     | HDD module Assy./20.0 GB (IBM)                                                                             | 08K9573 |
|     | HDD module Assy./20.0 GB (Hitachi)                                                                         | 27L4124 |
| 8–a | Kitting, HDD  HDD Connector  HDD tray  screw * 1                                                           | 08K6555 |
| 9   | HDD Cover Asm.                                                                                             | 08K6659 |
|     | HDD Cover Asm. for Japan                                                                                   | 26P9280 |
| 10  | Planar (Celeron-700, 64MB memory, VGA, w/ IEEE-1394)                                                       | 26P8032 |
|     | Planar (Celeron-750, 64MB memory, VGA, w/ IEEE-1394)                                                       | 26P8034 |
|     | Planar (Pentium-750, 64MB memory, VGA, w/ IEEE-1394)                                                       | 26P8036 |
| 11  | FAN Asm.                                                                                                   | 08K6855 |
| 12  | Lower case w/ label 1161 W/W Li-lon<br>bat. model<br>Lower case<br>INFO. LBL                               | 26P9266 |
|     | Lower case w/ label 1161 US<br>Li-Ion/NiMH bat. model<br>Lower case<br>INFO. LBL for Atlanta/1161 US       | 26P9267 |
|     | Lower case w/ label 1161 EMEA<br>Li-lon/NilMH bat. model<br>Lower case<br>INFO. LBL for Atlanta/1161 EMEA  | 26P9268 |
|     | Lower case w/ label 1161 Korea<br>Li-lon/NiMH bat. model<br>Lower case<br>INFO. LBL for Atlanta/1161 Korea | 26P9269 |
|     | Lower case w/ label 1161 AP<br>Li-Ion/NiMH bat. model<br>Lower case<br>INFO. LBL for Atlanta/1161 AP       | 26P9270 |

| No. | Description                                                | FRU No. |
|-----|------------------------------------------------------------|---------|
|     | Lower case w/ label 1161 IIPC<br>Li-lon/NiMH bat. model    | 26P9271 |
|     | Lower case                                                 |         |
|     | INFO. LBL for Atlanta/1161 IIPC                            |         |
|     | Lower case w/ label 1171 W/W<br>Li-Ion/NiMH bat. model     | 26P9272 |
|     | Lower case                                                 |         |
|     | INFO. LBL for Atlanta/1171 w/w                             |         |
|     | Lower case w/ label 1171 US<br>Li-lon/NiMH bat. model      | 26P9273 |
|     | Lower case                                                 |         |
|     | INFO. LBL for Atlanta/1171 US                              |         |
|     | Lower case w/ label 1171, EMEA<br>Li-lon/NiMH bat. model   | 26P9274 |
|     | Lower case                                                 |         |
|     | INFO. LBL for Atlanta/1171 EMEA                            |         |
|     | Lower case w/ label 1171, Japan wireless Li-lon bat. model | 26P9281 |
|     | Lower case                                                 |         |
|     | INFO. LBL for Atlanta/1171 Japan                           | 000000  |
|     | Lower case w/ label 1171, US wireless Li-lon bat. model    | 26P9282 |
|     | Lower case                                                 |         |
|     | INFO. LBL for Atlanta/1171 US                              |         |
|     | Lower case w/ label 1171, EMEA wireless Li-lon bat. model  | 26P9283 |
|     | Lower case                                                 |         |
|     | INFO. LBL for Atlanta/1171 EMEA                            |         |
|     | Lower case w/label 1171, AP wireless<br>Li-lon Bat. model  | 26P9378 |
|     | Lower case w/label 1171, Korea wireless Li-lon Bat. model  | 26P9379 |
|     | Lower case w/label 1171, IIPC wireless Li-lon Bat. model   | 26P9380 |
| 13  | DIMM 64MB                                                  | 20L0264 |
|     | DIMM 128MB                                                 | 20L0265 |
|     | DIMM 256MB                                                 | 26P7988 |
| 14  | DIMM Door Asm.                                             | 04P3562 |
| 15  | Battery Assy. (Ni-Mh)-Sanyo                                | 02K6901 |
|     | Battery Assy. (Li-ION)-Sanyo                               | 02K6729 |
|     | Battery Assy. (Li-ION)-Panasonic                           | 02K6732 |
| 16  | HDD Darghter Card                                          | 08K3205 |
| 17  | FDD Module (USB)-TEAC                                      | 05K9283 |
|     | FDD Module (USB)-Sony Ye-DATA                              | 06P5221 |
| 18  | 24X CD-ROM Module (LG)                                     | 08K9624 |

| No. | Description                                     | FRU No.  |
|-----|-------------------------------------------------|----------|
|     | 24X CD-ROM Module (Delta)                       | 08K9582  |
|     | 8X DVD-ROM Module (MKE)                         | 08K9580  |
|     | 8X CD-RW unit-KME                               | 08K9610  |
|     | Sheet DVD Plate                                 | 08K7154  |
| 19  | RTC Battery                                     | 11J8591  |
| 20  | RJ-11/1394 Cable Asm.                           | 27L0553  |
|     | Lid S/W cable                                   | 08K6554  |
|     | Miscellaneous Kit                               | 08K6558  |
|     | Modem and Ethernet card cover                   |          |
|     | Battery Knob                                    |          |
|     | Battery Latch                                   |          |
|     | Battery Spring                                  |          |
|     | HDD coin screw                                  |          |
|     | HDD coin spring                                 |          |
|     | PCMCIA Door                                     |          |
|     | PCMCIA Door Spring                              |          |
|     | RJ-45 Bling Cap                                 |          |
|     | Miscellaneous Kit                               | 08K6559  |
|     | Modem and Ethernet card cover                   |          |
|     | Battery Knob                                    |          |
|     | Battery Latch                                   |          |
|     | Battery Spring                                  |          |
|     | HDD coin screw                                  |          |
|     | HDD coin spring                                 |          |
|     | PCMCIA Door                                     |          |
|     | PCMCIA Door Spring                              |          |
|     | RJ-45 Bling Cap                                 |          |
|     | Rubber Kit                                      | 08K6561  |
|     | PCMCIA screw rubber * 3                         |          |
|     | rubber foot * 4                                 |          |
|     | LCD screw mylar (W/W) *2                        |          |
|     | LCD screw mylar (Japan) * 2                     |          |
|     | IEEE-1394 dummy label                           |          |
|     | IEEE-1394 icon label                            | 001/0500 |
|     | Screw Kit SCREW M2.5*5 WAFER B-ZN               | 08K6560  |
|     | SCREW M2.5°5 WAFER B-ZN SCREW BINDING NI M2*.4P |          |
|     | SRW M2.5*8L B/ZN NYLOK 700                      |          |
|     | SCREW M3*4                                      |          |
|     | SCREW M2*3L B/ZN                                |          |
|     | SCREW M2.0*2.5                                  |          |
|     | COLIETY WIE.O E.O                               |          |

### **LCD FRU**

#### 12.1-inch TFT:

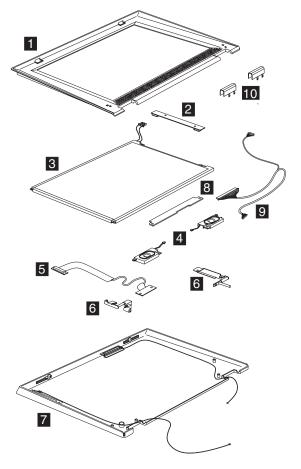

| No. | Description                         | FRU No. |
|-----|-------------------------------------|---------|
| 1   | 12.1" LCD Bezel (for W/W)           | 08K6543 |
|     | 12.1" LCD Bezel (for Japan)         | 08K6654 |
|     | 12.1" LCD Bezel (for Japan)         | 26P9294 |
|     | 12.1" TFT LCD Bezel -wireless       | 04P3647 |
| 2   | LCD Inverter for 12.1" LCD          | 08K3168 |
| 3   | LCD Panel Asm LC (12.1" TFT, Sanyo) | 05K9870 |
|     | LCD Panel Asm (12.1" TFT, Sanyo)    | 05K9626 |
|     | LCD Panel Asm (12.1" TFT, Hitachi)  | 05K9665 |

| No. | Description                                                                    | FRU No. |
|-----|--------------------------------------------------------------------------------|---------|
| 4   | Speaker Asm.                                                                   | 02K5214 |
|     | speaker (R)                                                                    |         |
|     | speaker (L)                                                                    |         |
| 5   | 12.1" TFT LCD FPC Asm. (for Sanyo LCD)                                         | 27L0550 |
|     | 12.1" TFT LCD FPC Asm. (for Hitachi LCD)                                       | 27L0581 |
| 6   | 12.1" and 13.0" Hinge Asm (R,L)                                                | 08K6547 |
|     | 12.1" LCD Hinge (L)                                                            |         |
|     | 12.1" LCD Hinge (R)                                                            |         |
| 7   | LCD Rear Cover Asm for 12.1" (for Sanyo LCD, W/W)                              | 08K6541 |
|     | 12.1" LCD Panel                                                                |         |
|     | IBM Logo                                                                       |         |
|     | LCD Rear Cover Asm for 12.1" (for Sanyo LCD, Japan) 12.1" LCD Panel            | 26P9292 |
|     | IBM Logo                                                                       |         |
|     |                                                                                | 0400107 |
|     | LCD Rear Cover Asm for 12.1" (for Hitachi LCD, W/W)                            | 04P3127 |
|     | 12.1" LCD Panel                                                                |         |
|     | IBM Logo                                                                       |         |
|     | LCD Rear Cover Asm for 12.1" (for Hitachi LCD, Japan)                          | 26P9352 |
|     | 12.1" LCD Panel                                                                |         |
|     | IBM Logo                                                                       |         |
|     | LCD Rear Cover Asm for 12.1" and<br>Antenna Asm. (for Sanyo LCD,<br>W/antenna) | 04P3636 |
|     | 12.1" LCD Panel                                                                |         |
|     | IBM Logo                                                                       |         |
|     | LCD Rear Cover Asm for 12.1" and<br>Antenna Asm. (for Sanyo LCD,<br>W/antenna) | 08K7310 |
|     | 12.1" LCD Panel                                                                |         |
|     | IBM Logo                                                                       |         |
| 8   | LED board Asm.                                                                 | 08K3170 |
| 9   | LED-Inverter Cable for 12.1" LCD                                               | 27L0577 |
| 10  | Hinge Cap Asm. (for 12.1" & )                                                  | 08K6549 |
|     | Hinge Cap Asm. (for 12.1" & )-Japan                                            | 26P9278 |

#### 13.3-inch TFT:

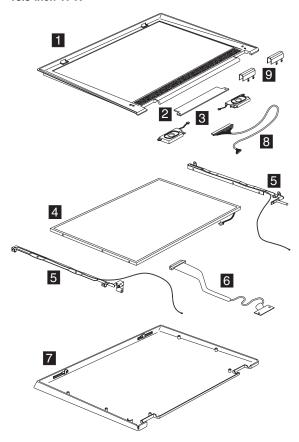

| No. | Description                                                                   | FRU No. |
|-----|-------------------------------------------------------------------------------|---------|
| 1   | 13.3" TFT LCD Bezel (for W/W)                                                 | 08K6542 |
|     | 13.3" TFT LCD Bezel (for Japan)                                               | 08K6653 |
|     | 13.3" TFT LCD Bezel (for Japan)                                               | 26P9295 |
|     | 13.3" TFT LCD Bezel (Wireless)                                                | 08K7077 |
| 2   | LED-Inverter Board Asm. (for 13.0" & 13.3" LCD)                               | 08K3167 |
| 3   | Speaker Asm.<br>speaker (R)<br>speaker (L)                                    | 02K5214 |
| 4   | LCD Panel Asm (13.3" TFT)-ADT                                                 | 05K9624 |
|     | LCD Panel Asm (13.3" TFT)-LG                                                  | 05K9840 |
| 5   | 13.3" Hinge-Bracket Asm (R,L) for ADT<br>Hinge L for 13.3<br>Hinge R for 13.3 | 08K6546 |

| No. | Description                                | FRU No. |
|-----|--------------------------------------------|---------|
|     | 13.3" Hinge-Bracket Asm (R,L) for LG       | 04P3691 |
|     | Hinge L for 13.3                           |         |
|     | Hinge R for 13.3                           |         |
|     | 13.3" Hinge-Bracket Asm (R,L) for Wireless | 08K7311 |
|     | Hinge L for 13.3                           |         |
|     | Hinge R for 13.3                           |         |
| 6   | 13.3" TFT LCD FPC Asm.                     | 27L0549 |
| 7   | LCD Rear Cover Asm for 13.3" (for W/W)     | 08K6540 |
|     | 13.3" LCD Panel                            |         |
|     | IBM Logo                                   |         |
|     | LCD Rear Cover Asm for 13.3" (for Japan)   | 26P9293 |
|     | 13.3" LCD Panel                            |         |
|     | IBM Logo                                   |         |
|     | LCD Rear Cover Asm for 13.3" -wireless     | 08K7076 |
|     | 13.3" LCD Panel                            |         |
|     | IBM Logo                                   |         |
| 8   | LED-Inverter Cable for 13.0"/13.3" LCD     | 27L0576 |
| 9   | LCD Hinge Cap Asm. for 13.3"               | 08K6548 |
|     | LCD Hinge Cap Asm. for 13"TFT-Japan        | 26P9277 |
|     | LCD Hinge Cap Asm. for others-Japan        | 26P9278 |

# Keyboard

| Description                             | FRU No. |
|-----------------------------------------|---------|
| FRU keyboard ASM-NMB (US)               | 02K5577 |
| FRU keyboard ASM-NMB (Canadian French)  | 02K5579 |
| FRU keyboard ASM-NMB (German)           | 02K5581 |
| FRU keyboard ASM-NMB (UK)               | 02K5583 |
| FRU keyboard ASM-NMB (French)           | 02K5585 |
| FRU keyboard ASM-NMB (Dutch)            | 02K5587 |
| FRU keyboard ASM-NMB (Swedish/Finnish)  | 02K5589 |
| FRU keyboard ASM-NMB (Norwegian)        | 02K5591 |
| FRU keyboard ASM-NMB (Danish)           | 02K5593 |
| FRU keyboard ASM-NMB (Italian)          | 02K5595 |
| FRU keyboard ASM-NMB (European Spanish) | 02K5597 |
| FRU keyboard ASM-NMB (Belgian)          | 02K5599 |
| FRU keyboard ASM-NMB (Switerland)       | 02K5601 |
| FRU keyboard ASM-NMB (Portuguese)       | 02K5603 |
| FRU keyboard ASM-NMB (Arabic)           | 02K5605 |

| Description                                | FRU No. |
|--------------------------------------------|---------|
| FRU keyboard ASM-NMB (Russian)             | 02K5607 |
| FRU keyboard ASM-NMB (Hebrew)              | 02K5609 |
| FRU keyboard ASM-NMB (Polish)              | 02K5611 |
| FRU keyboard ASM-NMB (Turkish)             | 02K5613 |
| FRU keyboard ASM-NMB (Czech)               | 02K5615 |
| FRU keyboard ASM-NMB (Hungarian)           | 02K5617 |
| FRU keyboard ASM-NMB (Greek)               | 02K5619 |
| FRU keyboard ASM-NMB (Slovenian)           | 02K5621 |
| FRU keyboard ASM-NMB (Slovakian)           | 02K5623 |
| FRU keyboard ASM-NMB (Japanese)            | 02K5625 |
| FRU keyboard ASM-NMB (Traditional Chinese) | 02K5627 |
| FRU keyboard ASM-NMB (Korean)              | 02K5629 |
| FRU keyboard ASM-NMB (La Spanish)          | 02K5631 |

## **Common parts list**

#### Tools:

| Description             | FRU No. |
|-------------------------|---------|
| Tri-Connector Wrap Plug | 72X8546 |
| PC Test Card            | 35G4703 |
| Audio Wrap Cable        | 66G5180 |
| Screwdriver Kit         | 95F3598 |
| USB Parallel Test Cable | 05K2580 |
| Torque Screwdriver      | 05K4695 |
| 5mm Socket Wrench       | 05K4694 |
| Screwdriver             | 05K4693 |
| USB FDD Tool Kit        | 27L3452 |
| Cable removal tool      | 08K7159 |

Note: The USB FDD tool kit contains 1 Case Carrying and 1 FDD external USB.

#### Modem cable:

| Description              | FRU No. |
|--------------------------|---------|
| Modem cable (German)     | 27L0441 |
| Modem cable (UK, NZ)     | 27L0442 |
| Modem cable (France)     | 27L0443 |
| Modem cable (Holland)    | 27L0444 |
| Modem cable (Sweden)     | 27L0445 |
| Modem cable (Norway/Fin) | 27L0446 |

| Description                                | FRU No. |
|--------------------------------------------|---------|
| Modem cable (Dennish)                      | 27L0447 |
| Modem cable (Italy)                        | 27L0448 |
| Modem cable (Austria)                      | 27L0449 |
| Modem cable (Spain)                        | 27L0450 |
| Modem cable (Belgium)                      | 27L0451 |
| Modem cable (Switzerland)                  | 27L0462 |
| Modem cable (US/C, JPN, Twn, APN, LA, Brz) | 27L0465 |
| Modem cable (Australia)                    | 27L0467 |

#### AC adapter:

| Description                           | FRU No. |
|---------------------------------------|---------|
| AC Adapter, 3-pin (Delta)             | 02K6550 |
| AC Adapter, 3-pin (Sanken)            | 02K6555 |
| AC Adapter, 3-pin (Delta)             |         |
| AC Adapter, 3-pin (Astec)             |         |
| AC Adapter, 2-pin (Sanken)            | 02K6554 |
| AC Adapter, 2-pin                     |         |
| AC Adapter, 2-pin (Astec with PFC)    |         |
| AC Adapter, 2-pin (Astec without PFC) |         |

**Power cords:** IBM power cords for a specific country are usually available only in that country.

#### For 2-pin power cords:

| IBM power cord part number | Used in these countries or regions |
|----------------------------|------------------------------------|
| 13H5273                    | Japan                              |

#### For 3-pin power cords:

**Note:** The grounded adapter is required for full MPRII compliance. If a 3-pin power cord came with your computer, see "Safety Information" on page 11.

| IBM power cord part number | Used in these countries or regions                          |
|----------------------------|-------------------------------------------------------------|
| 02K0539                    | Mainland China                                              |
| 36L8867                    | Argentina                                                   |
| 76H3514                    | Australia, New Zealand, Papua New Guinea, Paraguay, Uruguay |

| IBM power cord part number | Used in these countries or regions                                                                                                    |  |
|----------------------------|----------------------------------------------------------------------------------------------------|--|
| 76H3516                    | Aruba, Bahamas, Barbados, Bermuda, Bolivia, Brazil, Canada, Cayman Islands, Colombia, Costa Rica, Curacao, Dominican Republic, Ecuador, El Salvador, Guatemala, Guyana, Haiti, Honduras, Jamaica, Korea (South), Liberia, Mexico, Netherlands Antilles, Nicaragua, Panama, Peru, Philippines, Saudi Arabia, Suriname, Taiwan, Thailand, Trinidad (West Indies), United States of America, Venezuela |  |
| 76H3518                    | Austria, Belgium, Bosnia-Herzogovina, Bulgaria,<br>Croatia, Czech Republic, Egypt, Finland,<br>France, Germany, Greece, Hungary, Iceland,<br>Indonesia, Macao, Macedonia, Netherlands,<br>Norway, Poland, Portugal, Romania, Slovakia,<br>Slovenia, Spain, Sweden, Turkey, Yugoslavia                                                                                                    |  |
| 76H3520                    | Denmark                                                                                                    |  |
| 76H3522                    | Bangladesh, Myanmar, Pakistan, South Africa,<br>Sri Lanka                                                                                                    |  |
| 76H3524                    | Abu Dhabi, Albania, Antigua, Bahrain, Brunei,<br>Dubai, Fiji, Hong Kong, India, Ireland, Kenya,<br>Kuwait, Malaysia, Nigeria, Oman, Qatar,<br>Singapore, United Kingdom<br>Liechtenstein, Switzerland                                                                                                    |  |
| 76H3528                    |                                                                                                    |  |
| 76H3530                    | Chile, Ethiopia, Italy, Libya                                                                                                    |  |
| 76H3532                    | Israel                                                                                                    |  |
| 76H3535                    | Korea                                                                                                    |  |

### **Recovery CD List:**

| Description                     | FRU No. | Models                                                                        |
|---------------------------------|---------|-------------------------------------------------------------------------------|
| Recovery CD<br>Eng-WME (US/CA)  | 23P9491 | 1161–43U, 93U,<br>94U, 1171–4MU,<br>5XU, 6XU, 8MU,<br>8XU, 9XU                |
| Recovery CD<br>Eng-WME (AAL)    | 23P9492 | 1171–5CU                                                                      |
| Recovery CD<br>English-WME (UD) | 23P9493 | 1161–43U, 93G,<br>94G, 1171–5XU<br>(TR, HB, PO, CZ,<br>RU, GK, HU, SI,<br>SK) |
| Recovery CD CAN<br>FR-WME (CF)  | 23P9494 | 1161–43F, 5XF, 93F,<br>94F, 9XF                                               |
| Recovery CD<br>LA-SP-WME (LA)   | 23P9495 | 1161–43S                                                                      |
| Recovery CD<br>LA-BR-WME (BR)   | 23P9496 | 1161–43P                                                                      |

| Recovery CD<br>English-WME (UK)        | 23P9497 | 1161–43A, 43G,<br>43H, 43M, 93A,<br>93G, 93H, 93M,<br>94A, 94G, 94H,<br>94M, 1171–5XG,<br>5XM, 9XA, 9XH |
|----------------------------------------|---------|----------------------------------------------------------------------------------------------------|
| Recovery CD<br>Danish-WME (DK)         | 23P9498 | 1161–43G, 93G,<br>94G, 1171–5XG                                                                         |
| Recovery CD<br>French-WME (FR)         | 23P9499 | 1161–43G, 93G,<br>94G, 1171–5XG                                                                         |
| Recovery CD<br>Germany-WME<br>(GR)     | 23P9500 | 1161–43G, 93G,<br>94G, 1171–5XG                                                                         |
| Recovery CD<br>Spain-WME (SP)          | 23P9501 | 1161–43G, 93G,<br>94G, 1171–5XG                                                                         |
| Recovery CD<br>Sweden-WME (SV)         | 23P9502 | 1161–43G, 93G,<br>94G, 1171–5XG                                                                         |
| Recovery CD<br>Italy-WME (IT)          | 23P9503 | 1161–43G, 93G,<br>94G, 1171–5XG                                                                         |
| Recovery CD<br>Finland-WME (FI)        | 23P9504 | 1161–43G, 93G,<br>94G, 1171–5XG                                                                         |
| Recovery CD<br>Dutch-WME (NL)          | 23P9505 | 1161–43G, 93G,<br>94G, 1171–5XG                                                                         |
| Recovery CD<br>Norway-WME (NO)         | 23P9506 | 1161–43G, 93G,<br>94G, 1171–5XG                                                                         |
| Recovery CD Arabic<br>Enalbed-WME (AR) | 23P9524 | 1161–43G, 93G,<br>94G, 1171–5XG                                                                         |
| Recovery CD Arabic<br>Local-WME (AR)   | 23P9841 | 1161–43G, 93G,<br>94G, 1171–5XG                                                                         |
| Recovery CD<br>Czech-WME (CZ)          | 23P9525 | 1161–43G, 93G,<br>94G, 1171–5XG                                                                         |
| Recovery CD<br>Hebrew-WME (HB)         | 23P9526 | 1161–43G, 93G,<br>94G, 1171–5XG                                                                         |
| Recovery CD<br>Polish-WME (PO)         | 23P9527 | 1161–43G, 93G,<br>94G, 1171–5XG                                                                         |
| Recovery CD<br>Turkey-WME (TR)         | 23P9528 | 1161–43G, 93G,<br>94G, 1171–5XG                                                                         |
| Recovery CD<br>Greek-WME (GK)          | 23P9529 | 1161–43G, 93G,<br>94G, 1171–5XG                                                                         |
| Recovery CD<br>Hungary-WME (HU)        | 23P9530 | 1161–43G, 93G,<br>94G, 1171–5XG                                                                         |
| Recovery CD<br>Russia-WME (RU)         | 23P9531 | 1161–43G, 93G,<br>94G, 1171–5XG                                                                         |
| Recovery CD<br>Slovenia-WME (SI)       | 23P9532 | 1161–43G, 93G,<br>94G, 1171–5XG                                                                         |
| Recovery CD<br>Slovakia-WME (SK)       | 23P9533 | 1161–43G, 93G,<br>94G, 1171–5XG                                                                         |
| Recovery CD<br>Thailand-WME(TH)        | 23P9534 | 1161–43G, 93G,<br>94G, 1171–5XG                                                                         |
| Recovery CD<br>Japan-WME (JP)          | 46P4384 | 1161–73J                                                                                                |

| Recovery CD<br>Korea-WME (KO)      |         | 1161–43K, 93K, 94               |
|------------------------------------|---------|---------------------------------|
| Recovery CD S.<br>Chinese-WME (SC) | 46P4485 | 1161–43C, 93C,<br>94C, 1171–9XC |
| Recovery CD T.<br>Chinese-WME (TC) | 46P4483 | 1161–43T, 93T, 94T,<br>1171–9XT |
| Recovery CD<br>Eng-W2K (US/CA)     | 23P9546 | 1171–6MU, 8XU,<br>9MU           |
| Recovery CD<br>English-W2K (UD)    | 23P9547 | NO MODELS<br>DEFINED            |
| Recovery CD CAN<br>FR-W2K (CF)     | 23P9548 | 1171–6MF, 9MF                   |
| Recovery CD<br>English-W2K (UK)    | 23P9549 | 1171–6MG, 6MM,<br>7XG, 9MG, 9MM |
| Recovery CD<br>Danish-W2K (DK)     | 23P9550 | 1171–6MG, 7XG,<br>9MG           |
| Recovery CD<br>French-W2K (FR)     | 23P9551 | 1171–6MG, 7XG,<br>9MG           |
| Recovery CD<br>Germany-W2K (GR)    | 23P9552 | 1171–6MG, 7XG,<br>9MG           |
| Recovery CD<br>Italy-W2K (IT)      | 23P9553 | 1171–6MG, 7XG,<br>9MG           |
| Recovery CD<br>Dutch-W2K (NL)      | 23P9554 | 1171–6MG, 7XG,<br>9MG           |

# **Option Parts List**

| Description                        | Vendor | FRU No. |
|------------------------------------|--------|---------|
| Main Battery Charger (Li-Ion/NiMH) | Ambit  | 02K6726 |

#### **Notices**

References in this publication to IBM products, programs, or services do not imply that IBM intends to make these available in all countries in which IBM operates. Any reference to an IBM product, program, or service is not intended to state or imply that only IBM product, program, or service may be used. Subject to IBM's valid intellectual property or other legally protectable rights, any functionally equivalent product program, or service may be used instead of the IBM product, program, or service. The evaluation and verification of operation in conjunction with other products, except those expressly designated by IBM, are the responsibility of the user.

IBM may have patents or pending patent applications covering subject matter in this document. The furnishing of this document does not give you any license to these patents. You can send license inquiries, in writing, to:

IBM Director of Licensing IBM Corporation 500 Columbus Avenue Thornwood, NY 10594 U.S.A.

#### **Trademarks**

The following terms are trademarks or service marks of IBM Corporation in the United States and other countries:

IBM

PS/2

**ThinkPad** 

TrackPoint IV

The following terms are trademarks or service marks of other companies as follows:

Speed Step Intel Corporation
Intel Intel Corporation
Celeron Intel Corporation

Mylar E.I. Du Pont de Nemours and Company

PC-Doctor Watergate Software, Inc.

PCMCIA Personal Computer Memory Card Interface

Association

Pentium Intel Corporation